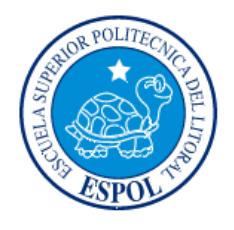

### **ESCUELA SUPERIOR POLITÉCNICA DEL LITORAL**

### **Facultad de Ingeniería en Electricidad y Computación**

**"Diseño E Implementación De Un Sistema De Información Para Acceder A Servicios De La ESPOL Usando Dispositivos Móviles"**

### **TESIS DE GRADO**

Previo a la obtención del Título de: **INGENIERO EN COMPUTACIÓN ESPECIALIZACIÓN SISTEMAS TECNOLÓGICOS**

Presentada por: Lilian Teresa Benavides Ostaiza Christian Mauricio Merchán Millán

> GUAYAQUIL - ECUADOR 2008

### **AGRADECIMIENTO**

"Ni una hoja cae de un árbol si no es con el consentimiento de Dios", y es por eso que nuestro principal sentimiento de gratitud va hacia Él, pues es quien ha puesto en nuestro camino a personas que han ayudado a hacer realidad la obtención de nuestro título profesional.

"Agradezco a mi familia, que creyó en mí y en mis sueños; a la Ing. Ruth Álvarez, por darnos la oportunidad de llevar a cabo nuestro proyecto de Tesis; A la Ing. Carmen Vaca, por la confianza y espíritu de constancia que me ha sabido transmitir y finalmente al Ing. Carlos Monsalve, por su constante ayuda a lo largo de mi carrera estudiantil".

#### *Lilian Benavides*

"Agradezco a mi mamá Rosa por animarme a seguir adelante en mi carrera y estar a mi lado en los momentos difíciles; A mis hermanas Rosi y Jazmin por contar con su apoyo incondicional y a Sandra Rugel y Susana Estrada por la amistad que me han sabido brindar".

*Christian Merchán*

## **DEDICATORIA**

A Dios

A nuestras madres

A nuestros hermanos

## **TRIBUNAL DE GRADUACIÓN**

Ing. Holger Cevallos MBA. Ruth Álvarez SUBDECANO DE LA FIEC
BOURDECANO DE LA FIEC PRESIDENTE

Ing. Carmen Vaca **Ing. Carlos Monsalve** VOCAL VOCAL

## **DECLARACIÓN EXPRESA**

"La responsabilidad del contenido de esta Tesis de Grado, me corresponde exclusivamente; y el patrimonio intelectual de la misma a la **Escuela Superior Politécnica del Litoral**"

Lilian Benavides Ostaiza Christian Merchán Millán

### **RESUMEN**

Las herramientas tecnológicas actuales nos permiten generar vías de acceso a información a través de dispositivos móviles, sin necesidad de poseer un computador con acceso a Internet.

Este trabajo de investigación tiene como finalidad reunir toda la información acerca de las tecnologías existentes que permiten el acceso remoto y procesamiento de la información para que puedan ser visualizadas desde dispositivos móviles.

El primer capítulo abarca la historia de la evolución de los celulares, agendas electrónicas y otros dispositivos móviles que ofrece el mercado actual incluyendo los tipos de aplicaciones que hoy en día usa el Internet Móvil como base principal de su funcionamiento.

En el segundo capítulo se establece claramente el alcance de nuestro proyecto de tesis así como los objetivos generales y específicos del mismo.

En el tercer capítulo se presentan de manera detallada y precisa, los fundamentos teóricos que sirven de guía y sustento para el desarrollo de la tesis.

En el cuarto capítulo se expone el análisis involucrado en la correcta elaboración de este proyecto. Los análisis de requerimientos funcionales, rendimiento y confiabilidad, seguridad y el modelo de desarrollo empleado.

En el quinto capítulo se muestra el diseño del sistema desde su arquitectura y objetos que lo forman hasta la comunicación entre objetos y repositorios de datos. Además, se realiza el diseño de la interacción entre el sistema y los usuarios del mismo.

En el sexto y último capítulo se detalla el proceso de implementación del proyecto, las pruebas realizadas así como los resultados obtenidos en las mismas y exponer nuestras conclusiones y recomendaciones.

# **ÍNDICE GENERAL**

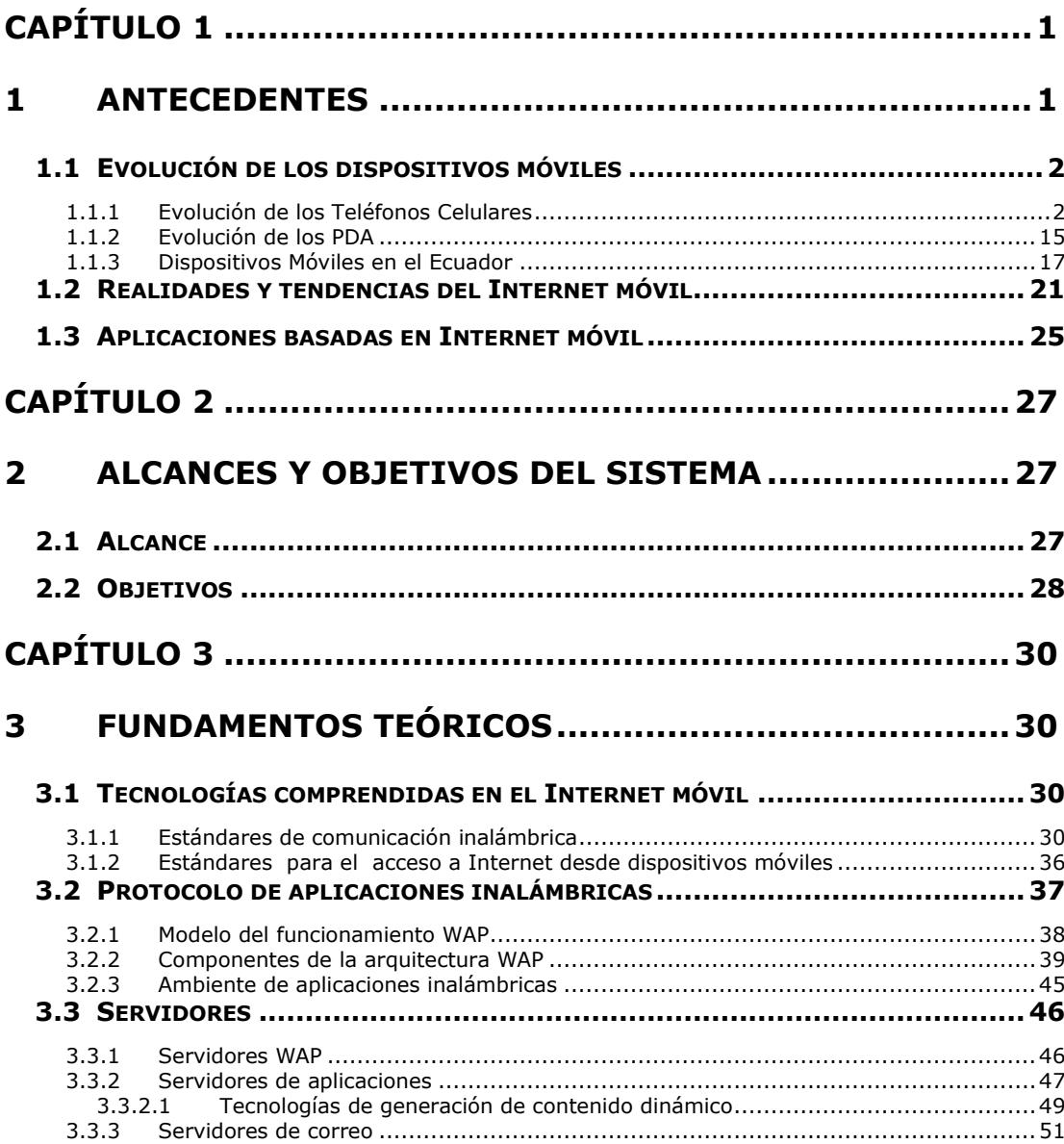

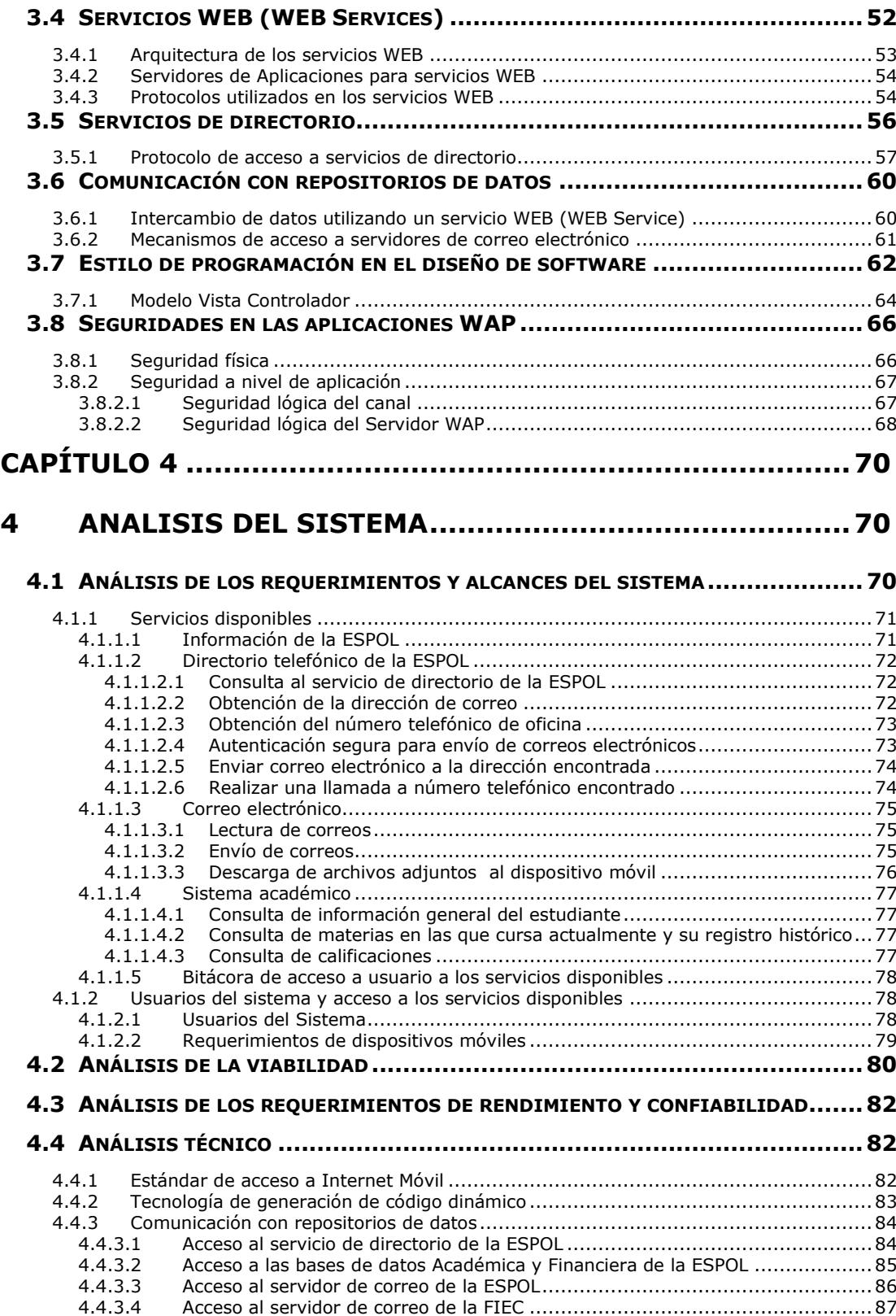

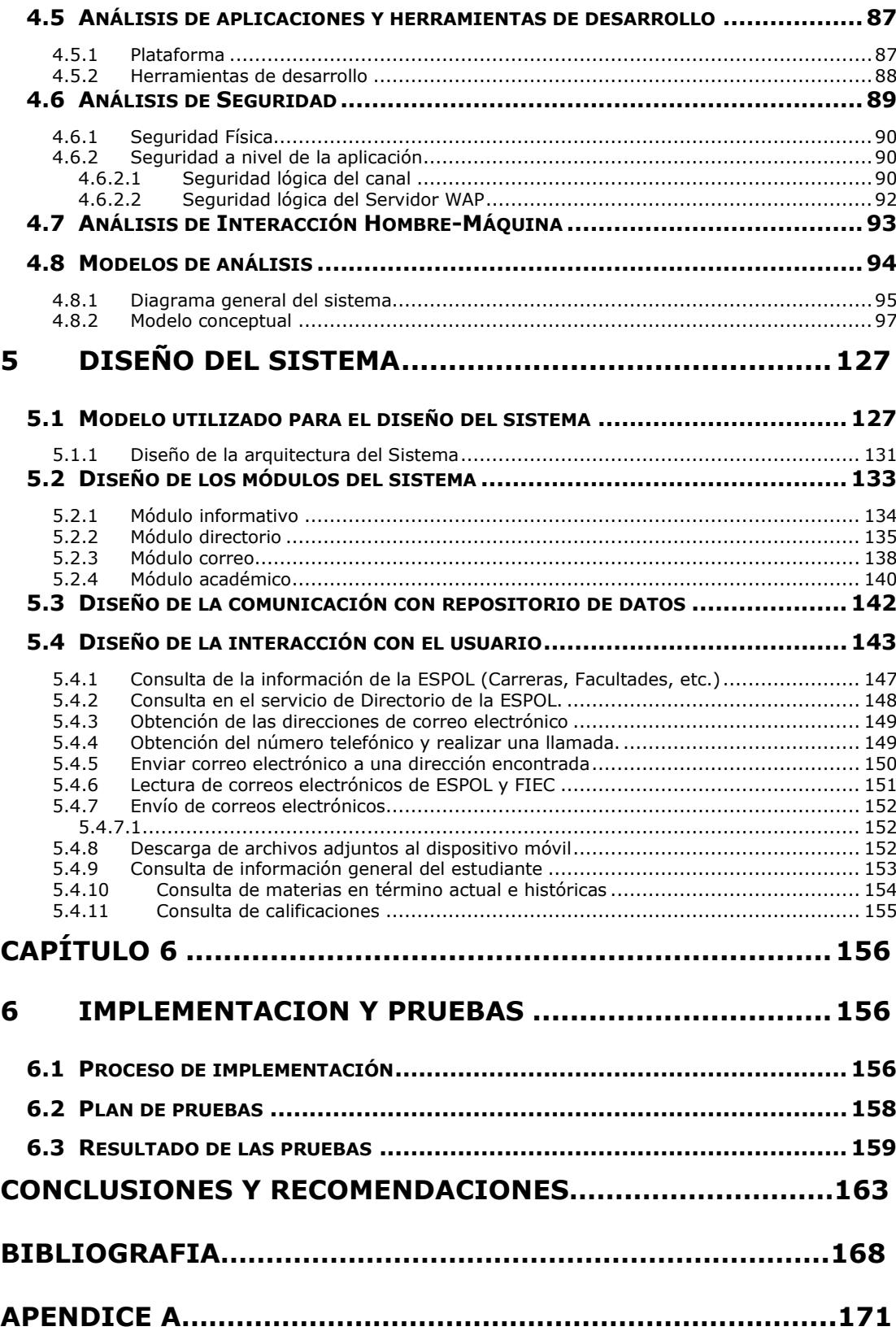

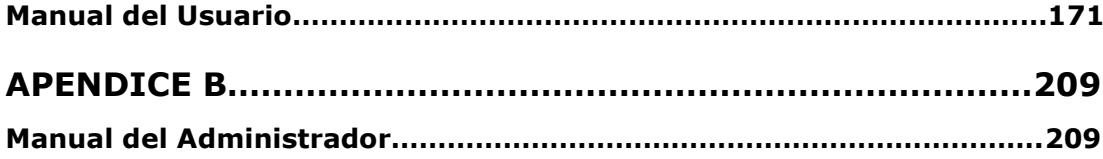

### **ABREVIATURAS**

- ASP Active Server Pages
- AMPS Advanced Mobile Phone System
- BMP Bitmap
- CJS Contenedor Java Servlet
- CDMA Code Division Multiple Access
- CSI Centro de Servicios Informáticos
- EDGE Enhanced Data Rates for GSM Evolution
- EJB Enterprise Java Bean
- GIF Graphic Interchange Format
- GPRS General Packet Radio Service
- GSM Global System Móvil
- HTML Hypertext Markup Language
- HTTP Hypertext Transport Protocol
- IIS Internet Information Server
- IMAP Internet Message Access Protocol
- ITU Internacional Telecommunications Union
- JPEG Joint Photographic Experts Group
- JSF JavaServer Faces
- JSP Java Server Pages
- LDAP Lighweight Directory Access Protocol
- MIME Multi-purpose Internet Mail Extension
- MVC Modelo Vista Controlador
- NMT Nordic Mobile Telephone
- PDA Personal Digital Assistant
- PHP Personal Home Page
- PNG Portable Network Graphics
- POP3 Post Office Protocol 3
- SSL Secure Sockets Layer
- SMS Short Message Service
- SOAP Simple Object Access Protocol
- TACS Total Access Communication System
- TDMA Time Division Multiple Access
- UDDI Universal Description, Discovery and Integration
- UML Unified Modeling Language
- UMTS Universal Mobile Telecommunications System
- WAE Wireless Application Environment
- WAP Wireless Application Protocol
- WDP Wireless Datagram Protocol
- WML Wireless Markup Languaje
- WSDL WEB Service Description Language
- WSP Wireless Session Protocol
- WTA Wireless Telephony Application
- WTP Wireless Transaction Protocol
- WTLS Wireless Transport Layer Security
- WWW World Wide Web
- XML Extensible Markup Language

# **ÍNDICE DE FIGURAS**

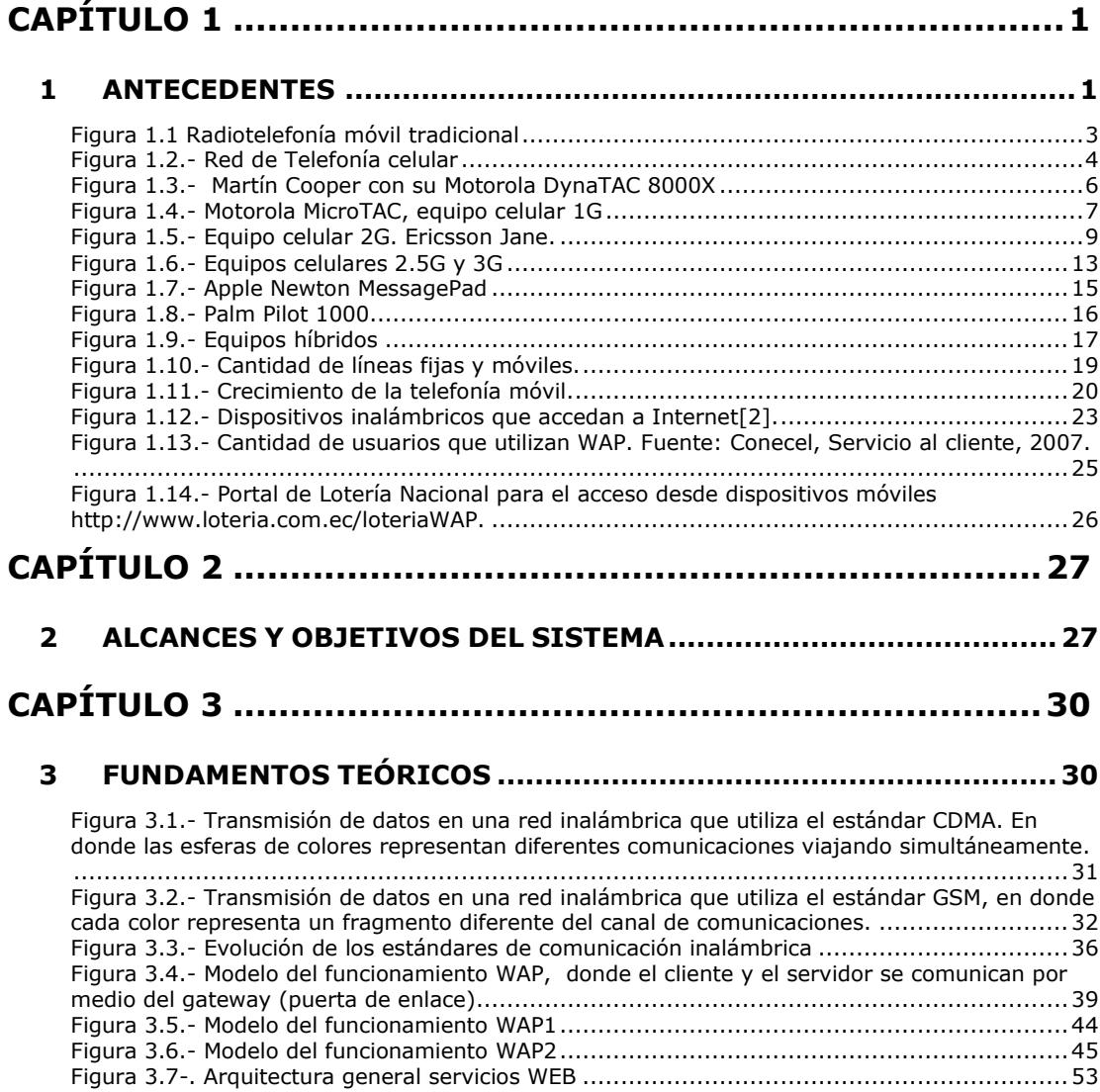

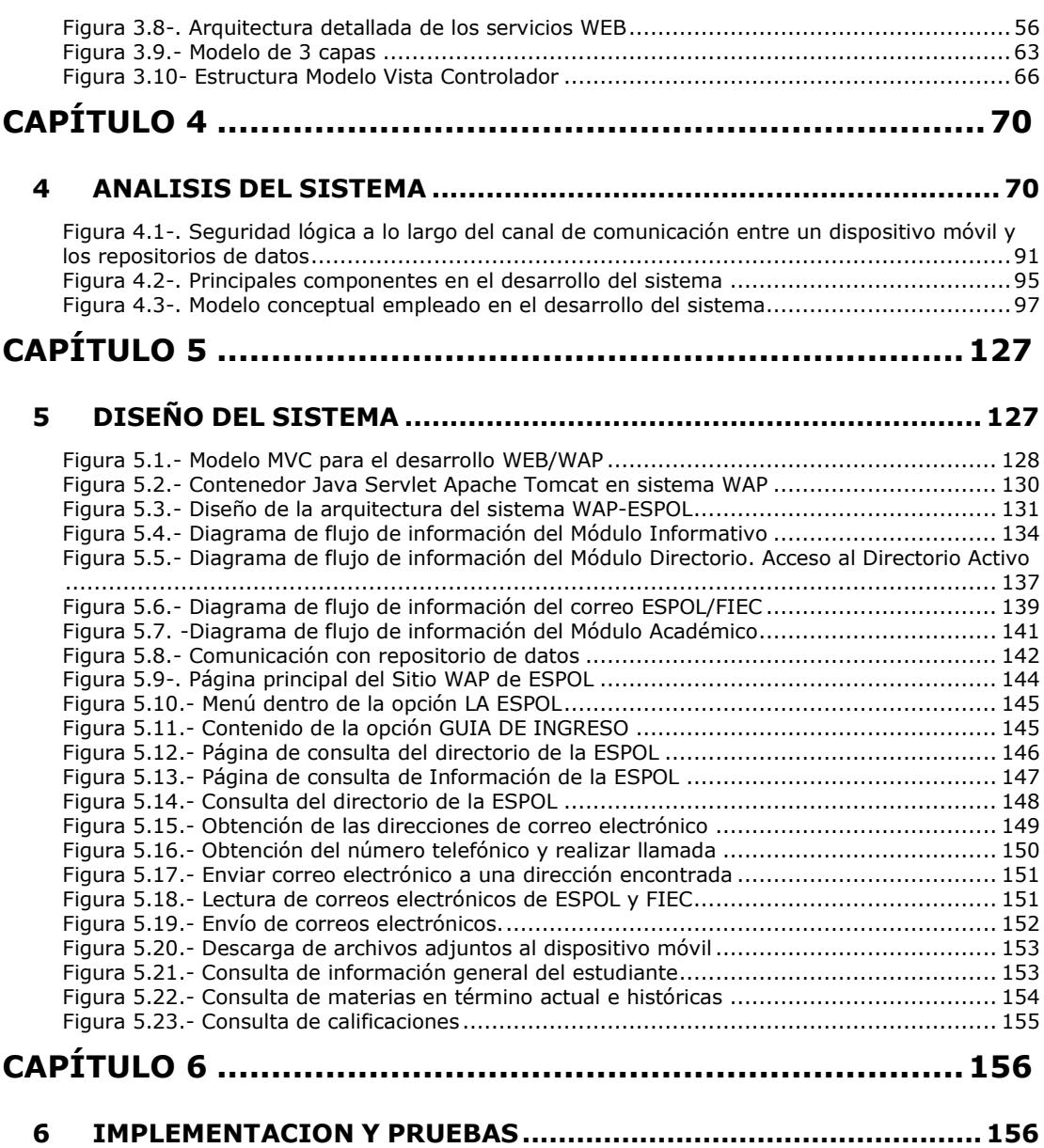

# **ÍNDICE DE TABLAS**

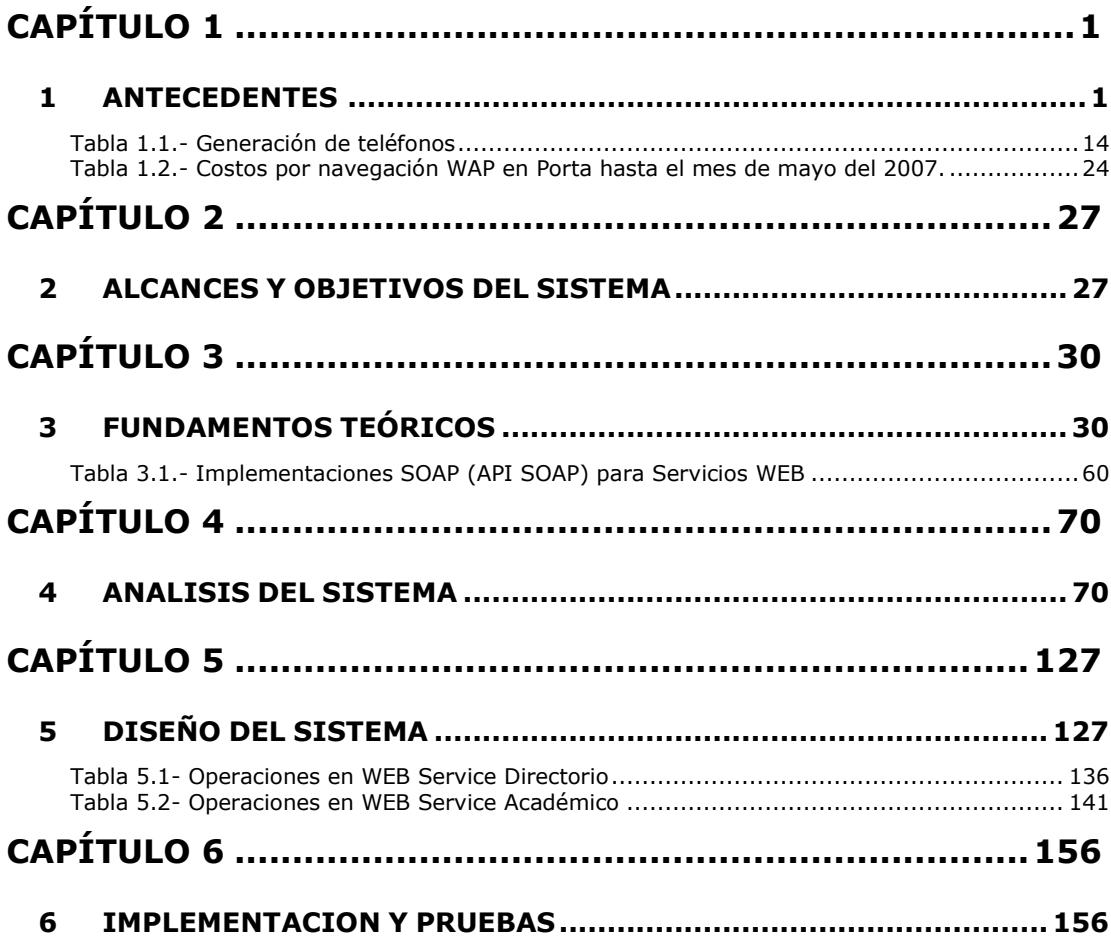

# <span id="page-17-0"></span>**CAPÍTULO 1**

#### **1 ANTECEDENTES**

<span id="page-17-1"></span>En la última década, tanto los dispositivos móviles como los teléfonos celulares y las agendas electrónicas, han experimentado un considerable crecimiento en su capacidad y funcionalidad, como también en la aceptación por parte de los usuarios.

Desde 1994, cuando nació el servicio de telefonía móvil en el Ecuador, hemos presenciado un gran desarrollo en las tecnologías inalámbricas y aunque la telefonía celular fue concebida estrictamente para transmisión de voz, hoy en día gracias al avance de la tecnología y a las grandes inversiones realizadas por las operadoras en nuestro país, podemos gozar de servicios tales como la transmisión de datos, audio y video, incluso navegar por Internet desde nuestro dispositivo móvil.

Los asistentes personales y computadores de bolsillo han llegado a formar parte de ésta nueva tecnología, desarrollándose equipos capaces de conectarse a redes inalámbricas y otros que incluyen todas las funcionalidades de un teléfono celular.

#### <span id="page-18-0"></span>**1.1 Evolución de los dispositivos móviles**

Si bien la gama de dispositivos móviles es amplia, podemos agruparlos en dos categorías de acuerdo a sus funcionalidades básicas: Teléfonos Celulares y Administradores Digitales Personales (PDA por sus siglas en inglés), división que nos ayudará a explicar tanto la evolución de los mismos, como la tecnología de acceso a Internet que se ha incorporado en estos dispositivos para lograr lo que hoy en día conocemos como Internet Móvil.

#### <span id="page-18-1"></span>**1.1.1 Evolución de los Teléfonos Celulares**

La tecnología inalámbrica data del año 1973, en donde Martín Cooper, "el padre de la telefonía celular", introdujo el primer radioteléfono.

Este radioteléfono operaba sobre una red con técnicas de transmisión analógicas cuya arquitectura consistía en una estación base realizando las funciones de transmisión y repetición con una amplia zona de cobertura. Ver Figura 1.1.

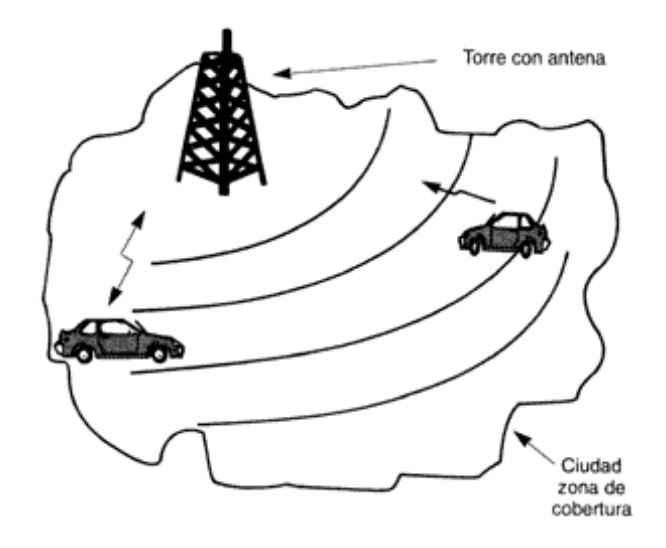

**Figura 1.1 Radiotelefonía móvil tradicional**

<span id="page-19-0"></span>En la radiotelefonía móvil tradicional, si un usuario salía de la zona de cobertura durante una conversación, ésta se interrumpía ya que este sistema no tenía la capacidad de conmutar a otra estación base.

La telefonía celular surgió como un avance importante de la radiotelefonía tradicional, aumentando la calidad de servicio, el número de usuarios de la red y el área de cobertura.

La arquitectura de la telefonía celular consiste en una red de celdas en donde cada celda cuenta con su propia estación base, tal como se muestra en la Figura 1.2.

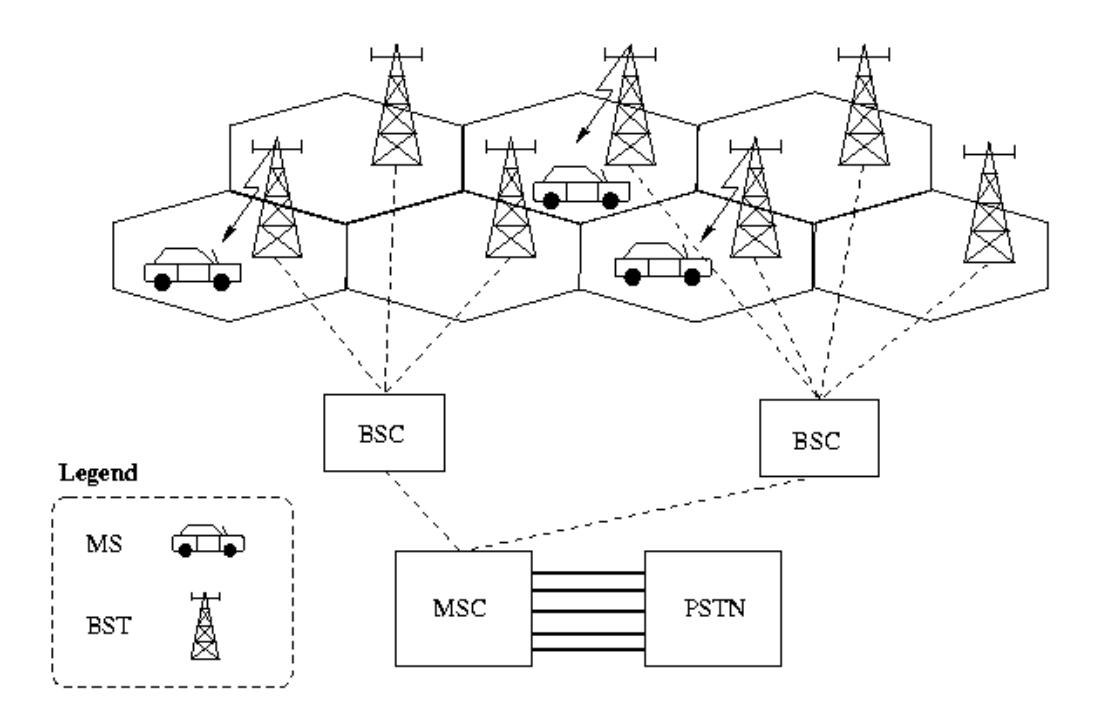

**Figura 1.2.- Red de Telefonía celular**

<span id="page-20-0"></span>Los usuarios que se mueven de un lugar a otro también pueden cambiar de celda sin interrumpir su conversación.

La primera red de telefonía celular apareció en 1979 en Tokio, Japón por la compañía NTT. Esta PRIMERA GENERACIÓN (1G) se caracterizó por trabajar sobre una red de señal analógica la cual permitía enlaces de baja

velocidad que apenas llegaban a los 2400 baudios y con calidad de transmisión de voz que se degradaba a medida que aumentaba el número de abonados. Además, contaba con una baja capacidad de transferencia entre celdas lo que ocasionaba una movilidad limitada.

Una gran debilidad de esta generación fue la poca seguridad que proporcionaba, ya que resultaba relativamente sencillo escuchar llamadas ajenas a través de un de un sintonizador de radio, incluso era posible la usurpación de frecuencia pudiendo cargar las llamadas a un tercero. Sin embargo, su éxito fue indiscutible.

Los sistemas más sobresalientes de esta generación son:

 Sistema Telefónico Móvil Avanzado (AMPS - Advanced Mobile Phone System), desarrollado por Laboratorios Bell, el cual se implementó en Estados Unidos, Inglaterra con el nombre de TACS (Total Access Communication System - Sistema de comunicaciones de acceso total) y en Japón con el nombre de MCS-L1.

 Telefonía Móvil Nórdica (NMT - Nordic Mobile Telephone). El éxito de NMT significó para Mobira (el ancestro de Nokia) y Ericsson su despegue como compañías de la rama telecomunicaciones.

Los teléfonos móviles de esta generación eran muy pesados y de gran tamaño, debido a que tenían que realizar una emisión de gran potencia para poder lograr una comunicación sin cortes ni interferencias.

El primer dispositivo móvil que salio al mercado fue el Motorola DynaTAC 8000X, en 1983 el cual tenía un peso de 780 gramos, unas dimensiones 33 x 9 x 4.5 centímetros y un precio superior a los 3000 dólares lo que lo convirtió en un objeto de lujo y sólo asequible a determinadas esferas sociales.

<span id="page-22-0"></span>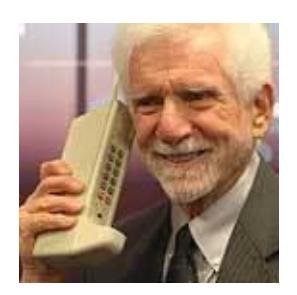

**Figura 1.3.- Martín Cooper con su Motorola DynaTAC 8000X**

El DynaTAC 8000X fue el precursor de una serie de modelos que compartían el mismo diseño pero aminorando su peso, un ejemplo de esto lo podemos ver en la Figura 1.4 que corresponde al equipo celular MicroTAC.

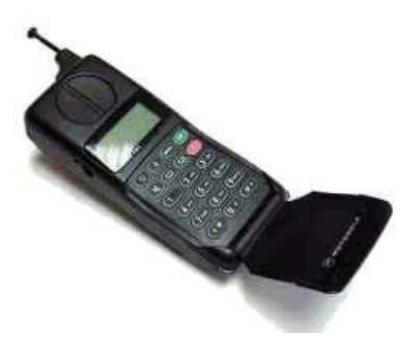

**Figura 1.4.- Motorola MicroTAC, equipo celular 1G**

<span id="page-23-0"></span>Estos equipos no contaban con Internet Móvil puesto que al trabajar sobre una red analógica basada en la conmutación de circuitos, no era posible la transmisión de datos, es decir, estos equipos eran estrictamente para voz.

Con el avance de la electrónica, se sentaron las bases conceptuales para una nueva red de telefonía celular con tecnología digital permitiendo la transmisión de voz y datos.

Fue así que en 1990 surgió en Europa La SEGUNDA GENERACIÓN (2G), que a diferencia de la 1G, era una red

digital que utilizó estándares de comunicación capaces de soportar velocidades de transmisión de voz más altas de hasta 14.4 Kbps.

Esta segunda generación, al igual que su antecesora, utilizó conmutación de circuitos y entre sus principales tecnologías de comunicación tenemos:

- Acceso Múltiple de Tiempo Dividido (TDMA Time Division Multiple Access).
- GSM (Global System Móvil).
- CDMA (Code Division Multiple Access).

Las mismas hoy en día se siguen empleando en los sistemas de telefonía celular y las trataremos con más detalle en los próximos capítulos.

Una de las mejoras que ofreció esta generación fue el incremento en las seguridades durante una transmisión, mediante la encriptación de datos y voz que sólo podía ser descifrado por el celular receptor de destino.

También se incorporó nuevos servicios como el envío de FAX, SMS (Short Message Service – Servicio de Mensajes Cortos) y Conexión Móvil Internacional (Roaming).

Los dispositivos móviles de segunda generación necesitaron de menos potencia para su funcionamiento, lo que resultó en teléfonos celulares de menor tamaño y con baterías de mayor duración.

Entre los teléfonos celulares de segunda generación tenemos equipos como el Ericsson Jane GH 388, el cual se muestra en la Figura 1.5 y fue uno de los primeros teléfonos móviles 2G asequibles que incluía el envío y recepción SMS. Este dispositivo medía 12.8cm de altura, 4.8cm de ancho y 2.6cm de profundidad.

<span id="page-25-0"></span>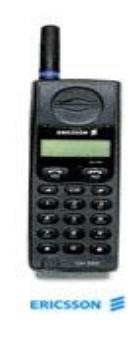

**Figura 1.5.- Equipo celular 2G. Ericsson Jane.**

Las grandes expectativas que surgían en torno a las tecnologías celulares digitales de esta generación junto al gran éxito del Internet, dieron origen al Internet Móvil, es decir, el acceso a Internet utilizando dispositivos móviles.

Las técnicas de conmutación utilizadas en esta generación eran a través de circuitos. Esta técnica era adecuada para las llamadas de voz en tiempo real, sin embargo, cuando se tenían transferencias simultáneas de grandes volúmenes de datos, esta técnica no era la apropiada. Por esta razón el Internet Móvil resultaba lento y propenso a fallas.

Cuando en las redes se emplearon técnicas de conmutación por paquetes para la transmisión de datos, se hizo posible el Internet Móvil. Esta mejora fue construida sobre GSM, tecnología de segunda generación, y es conocida como GPRS (General Packet Radio Service – Servicio General de Paquetes por Radio) la cual permite transferencia de datos mayores a 115kbps. Esta tecnología es parte de la Generación 2.5, conocida como 2.5G

Los equipos celulares 2.5G tienen una pantalla a color más amplia y de mayor resolución. Además incorporan otras aplicaciones: Editores de Texto, bases de datos, incluso un sistema operativo.

En este punto los servicios disponibles para los dispositivos móviles tuvieron un gran avance con la aparición de la tecnología EDGE (Enhanced Data Rates for GSM Evolution - Tasas de Datos Mejoradas para la evolución de GSM), también conocida como EGPRS (Enhanced GPRS – GPRS Mejorado). Los beneficios de esta tecnología sobre GPRS se pueden ver en las aplicaciones que requieren altas velocidades de transferencia de datos como los servicios multimedia (Video). EDGE fue conocido como tecnología de generación 2.7.

El 9 de mayo del 2000, la ITU (Internacional Telecommunications Union – Unión Internacional de Telecomunicaciones) aprobó el estándar IMT-2000 para la tercera generación (3G) de telecomunicaciones móviles inalámbricas. Este estándar contempla las siguientes características:

- Altas tasas de transmisión.
- Roaming mundial.
- Alta disponibilidad.
- Eficiencia espectral.

Entre las principales tecnologías bajo las especificaciones IMT-2000 encontramos:

- UMTS (Universal Mobile Telecommunications System – Sistema de Telecomunicaciones Móviles Universal) que utiliza WCDMA (CDMA de Banda Ancha), tecnología implementada en Japón y parte de Europa en 1997 por las compañías NTT, NEC, Nokia y Ericsson.
- CDMA-2000 y sus posteriores evoluciones CDMA2000 1xRTT, CDMA2000 1xEV-DO, y CDMA2000 1xEV-DV, tecnología implementada en América por las compañías Qualcomm, Motorola, Lucent y Nortel.
- TD-SCDMA y TD-CDMA, tecnologías implementadas en China y parte de Europa respectivamente en el año de 1998 por las compañías DATANG, HUAWEI, ZHONGXIN (Nortel).

Esta tercera generación permite servicios más allá de la voz, de los mensajes cortos y la transferencia de datos, como son los servicios de videoconferencia y televisión.

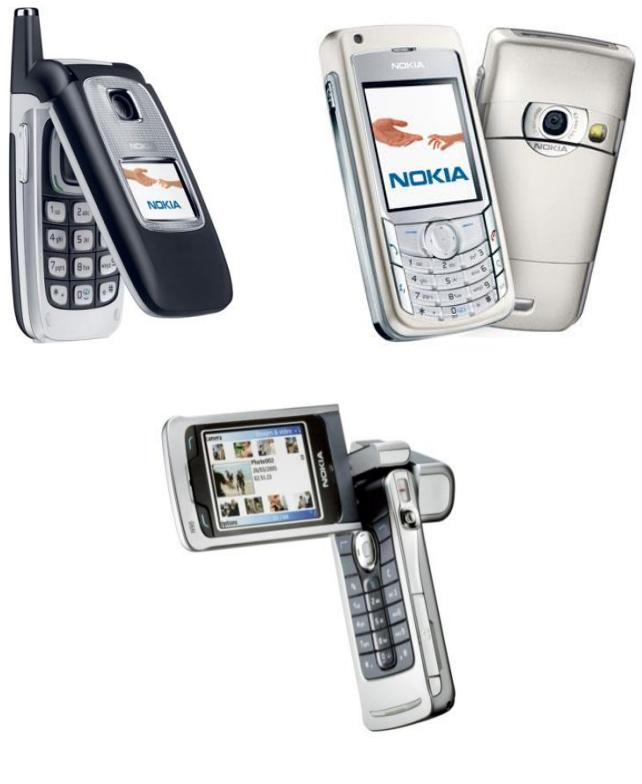

Nokia 6103 Nokia N90 Nokia 6682

#### **Figura 1.6.- Equipos celulares 2.5G y 3G**

<span id="page-29-0"></span>Para resumir, los teléfonos celulares, con el transcurrir el tiempo, han ido cambiando su tecnología e incorporando nuevos servicios los cuales podemos apreciar en la tabla 1.1.

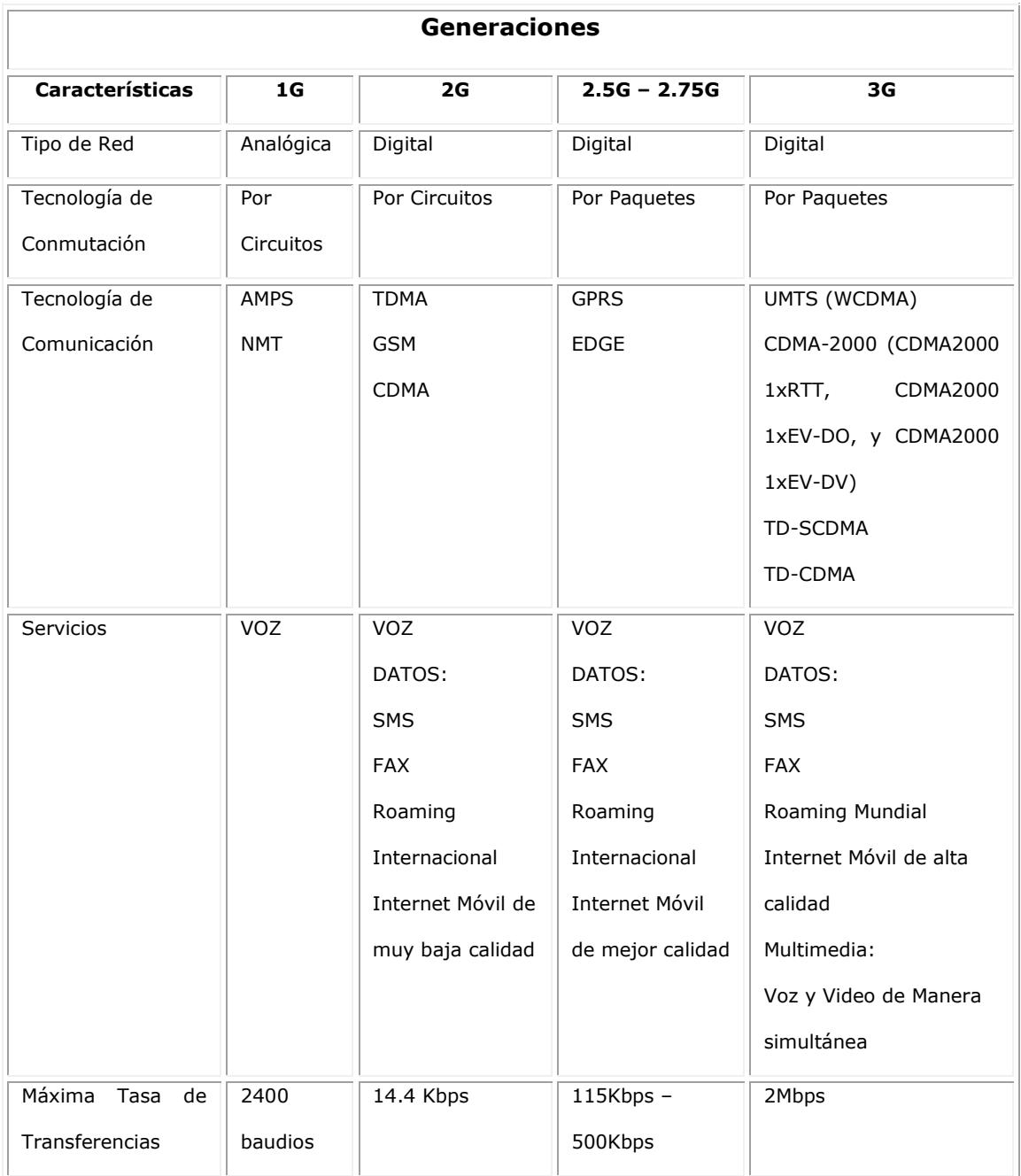

<span id="page-30-0"></span>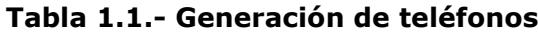

#### <span id="page-31-0"></span>**1.1.2 Evolución de los PDA**

En 1992, sale al mercado el primer PDA (Personal Digital Assistant – Asistente Personal Digital), llamado Apple Newton, el cual ya contaba con todas las características del PDA moderno, como la conexión a una computadora para sincronización, una interfaz especialmente diseñada para este tipo de equipo, conectividad a redes vía módem y reconocimiento de escritura, sin embargo, no tuvo la acogida esperada debido a constantes errores en el reconocimiento de escritura.

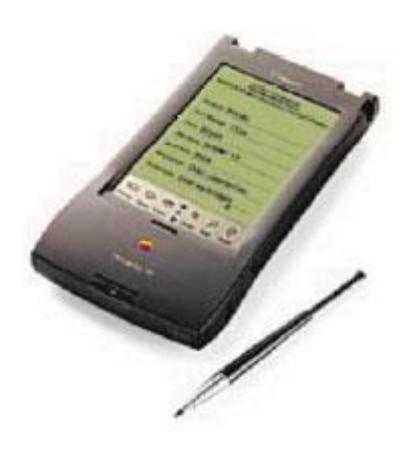

**Figura 1.7.- Apple Newton MessagePad**

<span id="page-31-1"></span>En 1996 Palm lanza su PDA Pilot 1000, mejorando en gran medida la interacción con el usuario, razón por la cual tuvo mucho éxito comercial. De ahí en adelante estos equipos se han convertido en una herramienta de gran utilidad.

El Pilot 1000 contaba con una pantalla monocromática de 160x160 pixeles y con un panel táctil que permitía el acceso a sus aplicaciones Date Book, Address Book, To Do List, and Memo Pad. Las PDA de este modelo, venían con carcasas de varios colores y su dimensión era de 120x80x18 mm con un peso de 160gr. Además, incorporó una memoria RAM de 128Kb y un procesador de 16Mhz. Su precio fue de 300 dólares.

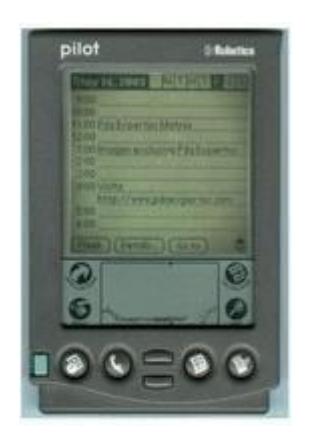

**Figura 1.8.- Palm Pilot 1000**

<span id="page-32-0"></span>Sin duda alguna, una de las más acertadas ideas tecnológicas nace al combinar las funcionalidades de los teléfonos celulares y los PDA en un solo dispositivo. Entre los más conocidos tenemos los que se muestran en la Figura 1.9.

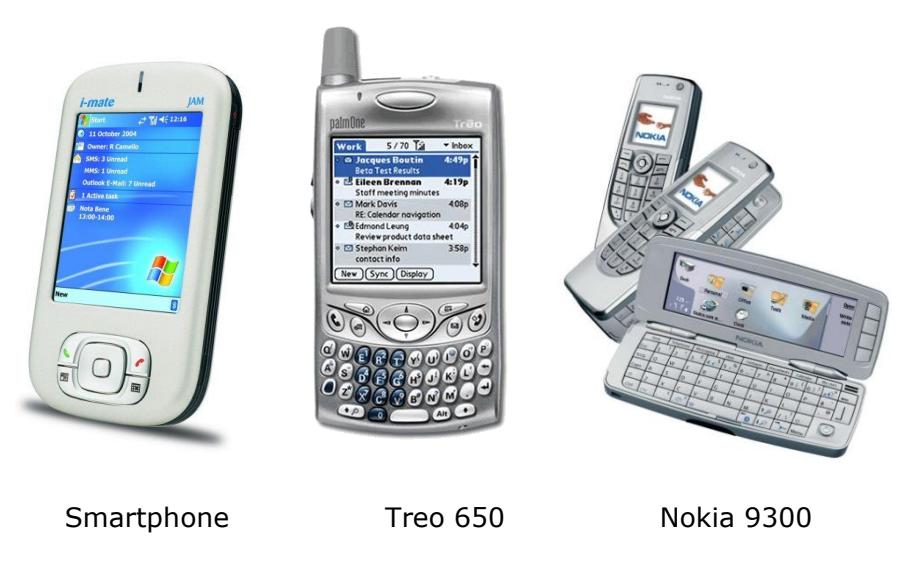

**Figura 1.9.- Equipos híbridos**

#### <span id="page-33-1"></span><span id="page-33-0"></span>**1.1.3 Dispositivos Móviles en el Ecuador**

A partir de 1994 el Ecuador contó con equipos de tecnología inalámbrica de primera generación (1G), al concesionar la operación de redes telefónicas móviles celulares (RTMC) a dos empresas nacionales, Otecel S. A. cuyo nombre comercial fue Celular Power y Conecel S. A. que adoptó el nombre comercial de PORTA.

En marzo de 1997 la compañía OTECEL S.A. fue adquirida por la estadounidense BellSouth y posteriormente, en el 2000, Conecel S.A. fue adquirida por la mexicana América Móvil.

Una vez que la capacidad de las redes ecuatorianas resultó pequeña frente a la demanda del mercado, las operadoras siguieron el camino hacia la segunda generación (2G).

A partir del 2004, la operadora de telefonía móvil Conecel, ofrece servicios de GENERACIÓN 2.5 (2.5G) y es aquí donde aparece por primera vez en nuestro país los servicios de mensajes multimedia e Internet Móvil.

También en el 2004, se dio el ingreso al mercado local de una tercera compañía de telefonía celular, Telecsa (Alegro), con equipos de primera y segunda generación.

A finales del mismo año, la multinacional Telefónica Móviles compró los activos latinoamericanos del operador estadounidense [BellSouth,](http://es.wikipedia.org/wiki/BellSouth) entre ellos los de Otecel - Ecuador, adoptando el nombre comercial Movistar e introduciendo equipos de 2.5G.

El éxito de la telefonía móvil en el Ecuador es indiscutible. De acuerdo a las estadísticas proporcionadas por la Superintendencia de Telecomunicaciones (SUPTEL), el crecimiento de la telefonía celular llega a superar al número de abonados de telefonía fija, tal como se muestra en las Figura 1.10.

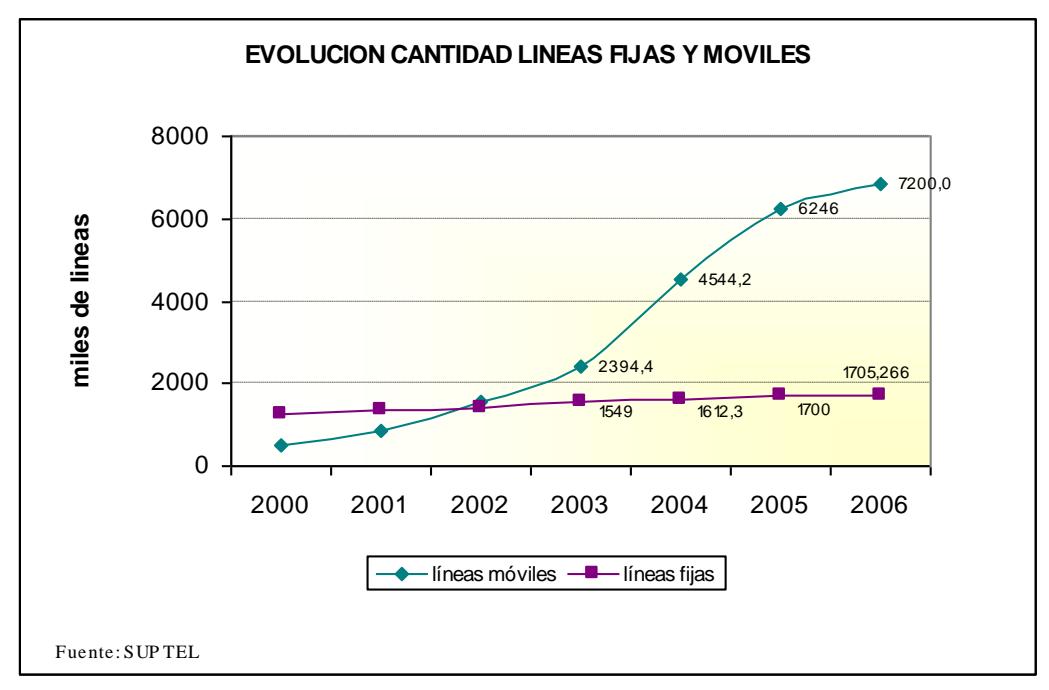

<span id="page-35-0"></span>**Figura 1.10.- Cantidad de líneas fijas y móviles.**
En la Figura 1.11 se muestra como ha sido la incursión en el mercado de las diferentes operadoras de telefonía móvil según el número de abonados.

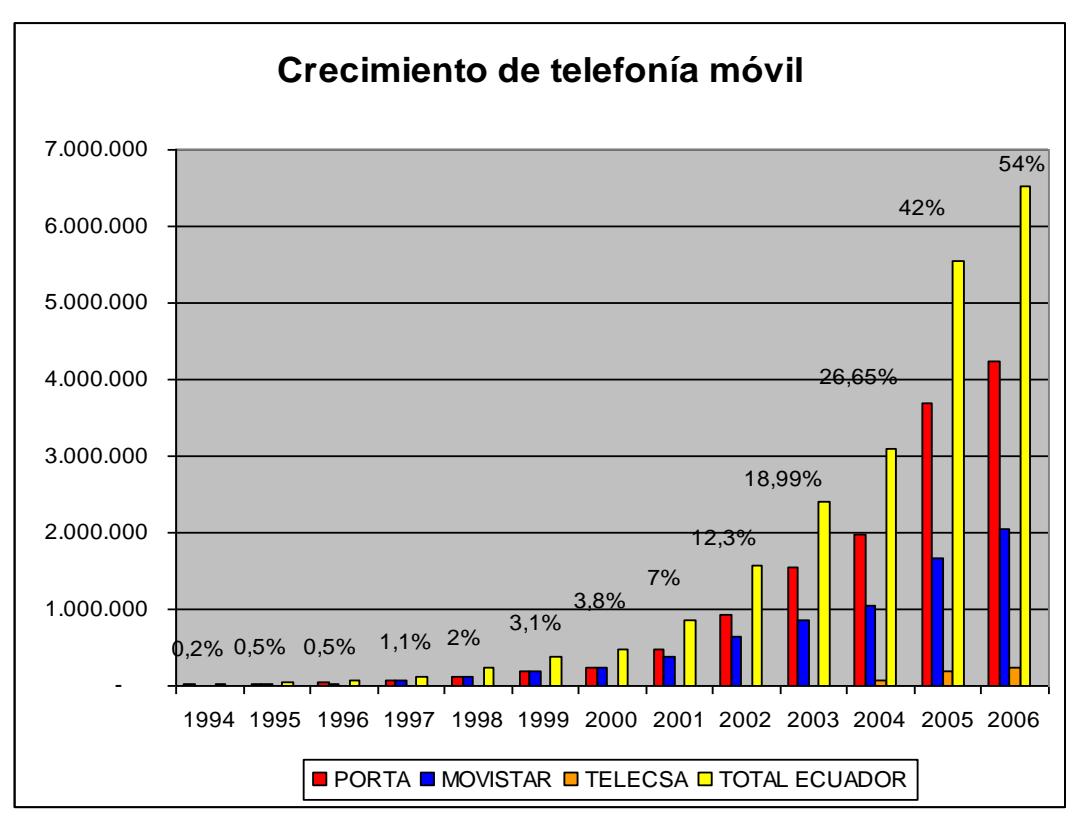

**Figura 1.11.- Crecimiento de la telefonía móvil.**

Actualmente, PORTA (CONECEL S.A.) es la empresa líder en el mercado ecuatoriano, superando los 4.000.000 de abonados y provee servicios de telefonía celular utilizando tecnología TDMA para un segmento de usuarios que necesita solo los servicios básicos de comunicación celular como realizar y recibir llamadas de voz, y tecnología GSM (generación 2.5G), con los servicios adicionales de mensajería e Internet Móvil.

PORTA, comenzó su evolución de GSM 2.5G hacia 3G desde el año 2005 implementando su red EDGE y ha comenzado a brinda uno de los servicios basados en esta tecnología, tales como el Streaming Video, el cual permite ver televisión desde un dispositivo móvil. Tiene entre sus expectativas, que para el 2008, estos servicios comiencen a despegar con la disminución de precios de los equipos que soporten este tipo de características.

Como podemos observar, las operadoras de telefonía móvil del país están apostando constantemente por nuevas tecnologías de comunicación que ofrezcan servicios más sofisticados debido a la gran demanda de los mismos por parte de los usuarios.

#### **1.2 Realidades y tendencias del Internet móvil**

Podemos definir el Internet Móvil como la red de dispositivos y servidores radio-conectados que suministran una conexión a Internet mediante un dispositivo móvil, superando una de las grandes limitaciones, la ausencia de movilidad.

Con el nacimiento del Internet móvil, la industria de las telecomunicaciones ha facilitado los puntos de acceso al Internet, ofreciendo una amplia gama de información y servicios.

La integración de los dispositivos móviles, Internet y la conectividad inalámbrica ofrece en la actualidad la capacidad de acceder a la información de múltiples maneras, dependiendo del dispositivo que se use.

El Internet móvil es un nuevo concepto que se está extendiendo vertiginosamente y resulta indispensable que reconozcamos su potencial, el mismo que podemos plasmar con la visión de Mark Hanny, Vicepresidente de IBM, quien manifiesta: "En pocos años, más del 60% de todas las transacciones WEB serán realizadas desde dispositivos inalámbricos, haciendo del comercio electrónico móvil una tremenda oportunidad para los negocios de proveer nuevos servicios sobre el Internet personalizados y basados en la ubicación".

De manera similar, podemos citar los resultados de un estudio realizado por la consultora Frost & Sullivan (2002), el cual refleja que el 15% del comercio electrónico en el transcurso del 2006, se realizó en la modalidad de comercio móvil. Un estudio realizado por la consultora Boston Consulting Group (2000) señalaba que el 88% de los usuarios actuales y potenciales del comercio móvil en Estados Unidos consideraba que el teléfono móvil sería una herramienta indispensable en su vida para obtener información y poder realizar compras, y más de la mitad consideraba que se convertiría en un sistema universal de pago.

Las estimaciones de los representantes de la industria inalámbrica indican que habrá dos billones de usuarios de Internet móvil por el año 2010, de igual forma las proyecciones de Motorola en el 2001 hasta la actualidad indican un significativo incremento en las conexiones a Internet desde dispositivos inalámbricos (ver Figura 1.12).

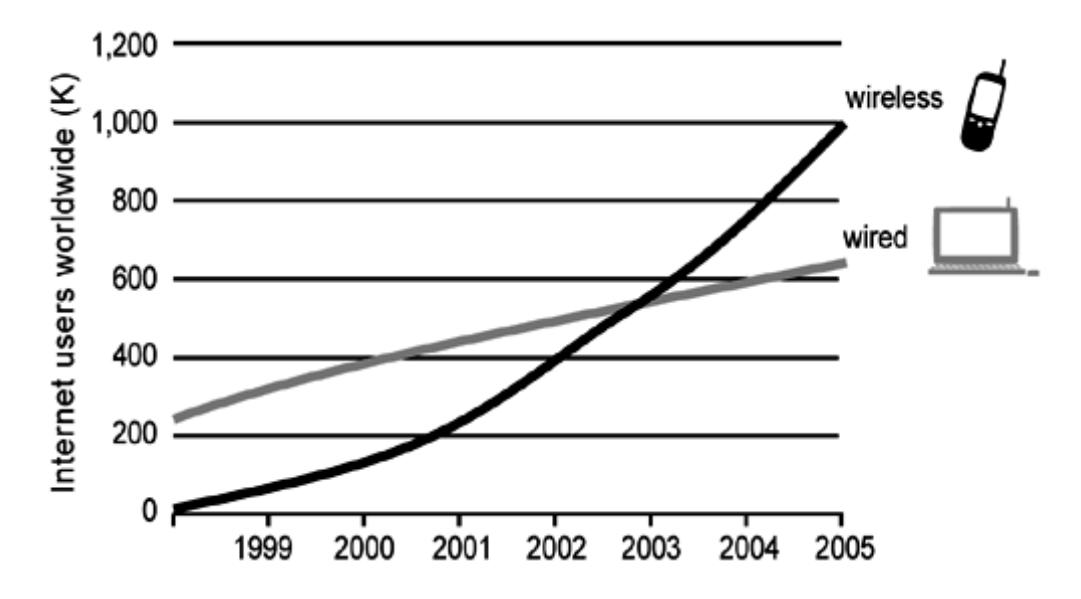

**Figura 1.12.- Dispositivos inalámbricos que accedan a Internet[2].**

Como podemos observar, el Internet móvil está convirtiéndose en una poderosa herramienta para el acceso a la información y en el Ecuador está incursionando cada vez con mayor fuerza, razón por la cual con este proyecto de tesis buscamos aprovechar su potencial.

Una de las operadoras de telefonía móvil en el país que ofrece este servicio es PORTA y el precio que se debe pagar por el mismo varía de acuerdo a nuestras necesidades y dependen de la cantidad de datos transmitidos, por ejemplo, podemos contratar un plan de navegación por \$3 que incluyen 0,5MB o no contratar un plan y por cada KB transmitido, pagar \$0,01 dólares.

| <b>MB Incluidos</b> | <b>Precio</b> | <b>kB</b> adicional |  |
|---------------------|---------------|---------------------|--|
| 0,5                 | \$3           | \$0,06              |  |
|                     | \$5           | \$0,06              |  |
| 20                  | \$29          | \$0,03              |  |
| 100                 | \$49          | \$0,03              |  |
| 200                 | \$79          | \$0,03              |  |
| Eventos             |               | \$0,01              |  |

**Tabla 1.2.- Costos por navegación WAP en Porta hasta el mes de mayo del 2007.**

Entre el 24 de marzo del 2007 y el 23 de abril del 2007 el consumo celular fue significativo. Figura 1.13

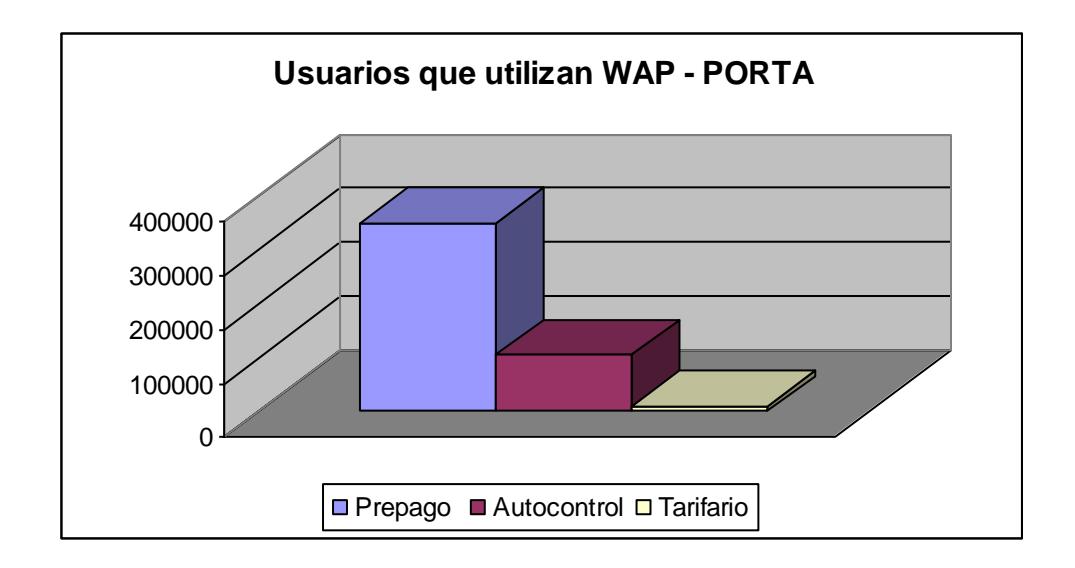

**Figura 1.13.- Cantidad de usuarios que utilizan WAP. Fuente: Conecel, Servicio al cliente, 2007.**

#### **1.3 Aplicaciones basadas en Internet móvil**

Las aplicaciones sobre Internet inalámbrico consisten en pequeñas páginas de navegación, acceso en tiempo real a base de datos y en algunas aplicaciones sofisticadas, se incluye sincronización y manejo de contenidos.

Este tipo de aplicaciones carecen de contenido complejo y abundante debido a las limitaciones de los dispositivos móviles y cuentan con la ventaja de ser independientes de la hora o ubicación.

Muchos servicios del Internet tradicional están siendo llevados al Internet inalámbrico.

En el Ecuador podemos encontrar varios ejemplos de aplicaciones basadas en Internet Móvil, uno de ellos es el ofrecido por Lotería Nacional, el cual nos permite consultar los resultados de los juegos de Lotería Nacional como podemos ver en la Figura 1.14.

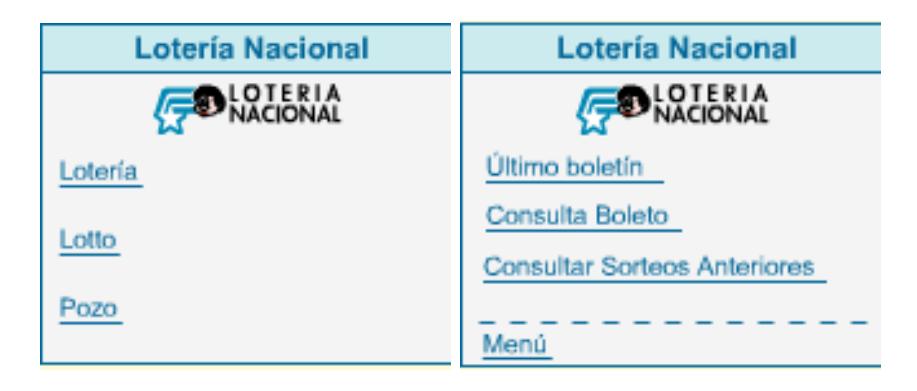

**Figura 1.14.- Portal de Lotería Nacional para el acceso desde dispositivos móviles http://www.loteria.com.ec/loteriaWAP.**

# **CAPÍTULO 2**

### **2 ALCANCES Y OBJETIVOS DEL SISTEMA**

El objetivo del sistema es el desarrollo e implementación de un portal, que pueda ser visualizado desde dispositivos móviles permitiendo el acceso a ciertos servicios informáticos de la ESPOL.

La principal fortaleza de este proyecto, es que permite el acceso a estos servicios prescindiendo de un computador, ya que el acceso es a través de un teléfono celular o un PDA. Además, su uso se realiza de una manera muy parecida a la navegación en un entorno Web, el mismo que es de conocimiento generalizado en los usuarios.

#### **2.1 Alcance**

El sistema contempla los siguientes servicios de consulta para dispositivos móviles:

- *Sitio WAP de ESPOL*: Para consultar información relacionada a la institución. Es la misma información que se puede consultar a través del protocolo HTTP.
- *Directorio de ESPOL*: Para consultar la información de contacto (dirección de correo y teléfono) de los miembros de la comunidad politécnica. Además, permitirá realizar una llamada telefónica desde el número de teléfono encontrado.
- *Correo electrónico de ESPOL y FIEC*: Para leer y enviar correos utilizando una cuenta de correo electrónico. Este servicio estará disponible para los servidores de correo de la ESPOL y de la FIEC.
- *Sistema Académico*: Para realizar consultas relacionadas a la vida académica de los estudiantes (calificaciones, materias registradas, deudas, valores a pagar, etc.)

#### **2.2 Objetivos**

Facilitar el acceso a los servicios electrónicos que ofrece la ESPOL a través de los dispositivos móviles, siguiendo la tendencia de las empresas, de mantener informados a los usuarios, creando nuevas vías de acceso.

Aprovechar los recursos tecnológicos existentes e incorporar esta nueva tecnología en ciertos servicios que ofrece la ESPOL considerando que nuestra institución cuenta con una infraestructura tecnológica avanzada y ha incorporado en los últimos años el uso de redes inalámbricas con acceso a Internet en amplias áreas de cobertura, facilitando su uso desde dispositivos móviles.

Mantener informada a la comunidad politécnica de los acontecimientos, eventos, reglamentos, becas, convenios e información de contacto (dirección de correo electrónico y número de teléfono) de la comunidad politécnica a través de los dispositivos móviles.

## **CAPÍTULO 3**

### **3 FUNDAMENTOS TEÓRICOS**

#### **3.1 Tecnologías comprendidas en el Internet móvil**

La tecnología de acceso a Internet utilizada por los dispositivos móviles surgió gracias a la evolución de los estándares de comunicación inalámbrica en las redes de telefonía móvil; sin embargo, podemos considerar los estándares de comunicación y los estándares de acceso a Internet como entes independientes.

#### **3.1.1 Estándares de comunicación inalámbrica**

Los estándares de comunicación inalámbrica permiten la comunicación desde un teléfono móvil a teléfonos de una red móvil o a teléfonos de la red fija convencional.

La comunicación realizada mediante señales digitales comprendidas a partir de la segunda generación fue el inicio de la existencia del Internet móvil ya que varios de los estándares dentro de esta generación estaban basados en IP.

Entre los principales estándares 2G, 2.5G y 3G encontramos:

**CDMA** (Code Division Multiple Access – Acceso múltiple por divisiones en el Código). Solución técnica que permite reutilizar el mismo canal de transmisión (la misma frecuencia), al mismo tiempo y por más de un usuario. Las redes basadas en CDMA están construidas con protocolos basados en IP.

Con CDMA las comunicaciones no son fragmentadas sino codificadas de tal forma que viajan simultáneamente sin interponerse una con otra, logrando una mayor cantidad de enlaces.

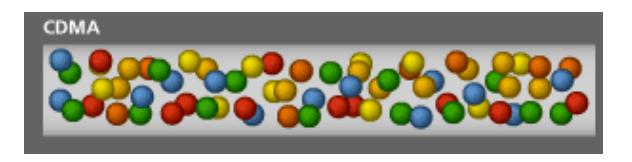

**Figura 3.1.- Transmisión de datos en una red inalámbrica que utiliza el estándar CDMA. En donde las esferas de colores representan diferentes comunicaciones viajando simultáneamente.**

La tecnología CDMA fue inventada durante la Segunda Guerra Mundial para evitar la intercepción de llamadas.

**GSM** (Global System for Mobile Communications – Sistema Global para Comunicaciones Móviles). Apareció en Julio de 1991 en Europa, gracias a los esfuerzos de Mannesmann, compañía absorbida posteriormente por Vodafone. El sistema GSM, permite la transmisión de voz y datos, siempre en formato digital y encriptado, lo que hace casi imposible la intervención de las comunicaciones. Esta transmisión de datos se realiza utilizando la técnica de conmutación por circuitos.

Esta tecnología divide el canal en pequeños fragmentos temporales para obtener comunicaciones simultáneas y mantener la ilusión de continuidad.

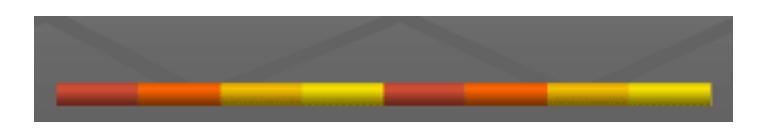

**Figura 3.2.- Transmisión de datos en una red inalámbrica que utiliza el estándar GSM, en donde cada color representa un fragmento diferente del canal de comunicaciones.**

Las redes GSM tienen ciertas limitaciones para la transmisión de datos:

- Velocidad de transferencia de 9,6 Kbps.
- Tiempo de establecimiento de conexión, de 15 a 30 segundos.
- Problemas para mantener la conectividad.

La baja velocidad de transferencia limita la cantidad de servicios que Internet nos ofrece. Estos factores negativos hacen que GSM sea una tecnología mayoritariamente utilizada para la voz y no para los datos.

Las tradicionales redes GSM no se adaptan adecuadamente a las necesidades de transmisión de datos con dispositivos móviles. Por ello surge una nueva tecnología portadora denominada **GPRS** (General Packet Radio Service – Servicio General de Paquetes de Radio).

GPRS es también conocido como GSM-IP ya que trabaja de manera similar a GSM con la diferencia de que usa la tecnología IP para acceder directamente a los proveedores de contenidos de Internet. Este estándar es utilizado en equipos de 2.5G.

La tecnología GPRS comparte el rango de frecuencias de la red GSM utilizando una transmisión de datos por conmutación por paquetes el cual es un procedimiento más adecuado para transmitir datos.

En GSM, cuando se realiza una llamada se asigna un canal de comunicación al usuario, que permanecía asignado aunque no se envíen datos. En GPRS los canales de comunicación se comparten entre los distintos usuarios dinámicamente, de modo que un usuario sólo tiene asignado un canal cuando se está realmente transmitiendo datos.

**EDGE** (Enhanced Data Rates for GPRS Evolution - Tasas de Datos Mejoradas para la evolución de GSM), una mejora para redes GPRS la cual soporta velocidades de datos de 473 Kbps, incrementando la capacidad de datos de GPRS. EDGE es una tecnología basada en la conmutación por paquetes, que brinda a los usuarios una conexión constante para datos.

EDGE es una tecnología de banda angosta que utiliza canales de 200 KHz, lo que significa que no requiere un gran bloque de espectro. EDGE puede desplegarse en las bandas más utilizadas actualmente: 800, 900, 1800 y 1900 MHz. La capacidad de desplegar EDGE en su espectro existente significa que un operador puede lanzar servicios de 3G rápidamente, en más mercados y a un costo inferior que si fuera necesario adquirir espectro adicional.

**UMTS** (Universal Mobile Telecommunication System – Sistema de Telecomunicaciones Móviles Universal), el cual utiliza la tecnología CDMA de banda ancha (WCDMA). Este sistema provee transferencia de información de hasta 2Mbps, y pertenece a la tercera generación.

**CDMA2000**, tecnología 3G y sus evoluciones CDMA2000 1xRTT, CDMA2000 1xEV-DO también referido como 1xEV-DO, EV-DO, EVDO, o sólo DO, es una evolución de CDMA2000 1x con una alta velocidad de datos, y CDMA2000 1xEV-DV, son los principales competidores de la tecnología UMTS. Utilizan CDMA para el envío de voz y datos.

El gráfico 3.3 nos muestra cómo han ido evolucionando estas tecnologías en las diferentes generaciones de telefonía celular.

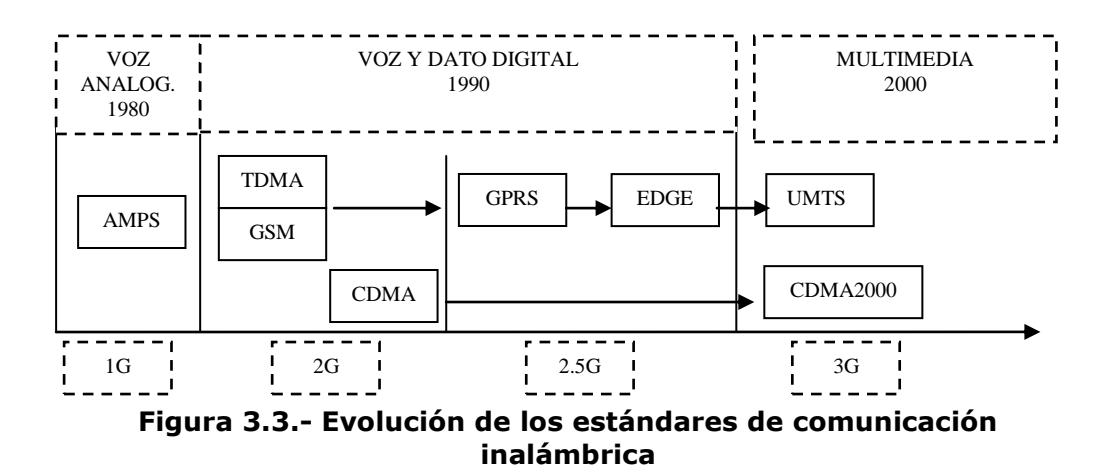

#### **3.1.2 Estándares para el acceso a Internet desde**

#### **dispositivos móviles**

Los estándares que permiten a los dispositivos móviles el acceso a Internet son:

WAP (Wireless Application Protocol - protocolo de aplicaciones inalámbricas) fue diseñado para proveer servicios comparables a un navegador WEB adicionando algunas especificaciones móviles, creado específicamente para soportar las limitaciones de un dispositivo inalámbrico.

WAP proporciona interoperabilidad entre las diversas redes de telefonía móvil y familias de dispositivos portátiles, siendo independiente del sistema operativo.

I-mode es otro estándar que, a diferencia de WAP, utiliza protocolos propietarios ALP (similar a HTTP) y TLP (similar a TCP y UPD) de gran popularidad en Japón. Su creación fue inspirada por WAP en 1997 y lanzado al mercado en 1999. I-mode utiliza el protocolo abierto CHTML que es una versión ligera del HTML y es usado para generar contenido siendo los formatos de imágenes y sonidos como los usados en el WEB.

#### **3.2 Protocolo de aplicaciones inalámbricas**

Existen dos versiones del protocolo de aplicaciones inalámbricas (WAP), la 1.0 y la 2.0 conocidos como WAP1 y WAP2 respectivamente. Ambas versiones son independientes de la red móvil pero difieren la una de la otra en su arquitectura.

Las características principales que cumple la arquitectura WAP son:

 Integración en lo máximo posible con los estándares actuales.

- Arquitectura por capas escalables.
- Compatibilidad con todo tipo de redes inalámbricas.
- Optimizada para portadoras de banda estrecha con alto índice de latencia.
- Optimizada para un uso de dispositivos con limitaciones.
- Seguridad a nivel de aplicación y transmisión de información
- Ofrecer un modelo de desarrollo de servicios para telefonía de forma integrada
- Estándar que integre a todo tipo de fabricantes, modelos de dispositivos, etc.

#### **3.2.1 Modelo del funcionamiento WAP**

El esquema de la arquitectura WAP está basado en la misma arquitectura definida para el World Wide WEB (WWW) pero adaptada a los nuevos requisitos de los sistemas inalámbricos.

El modelo del funcionamiento WAP incluye una puerta de enlace (Gateway) entre el navegador (browser) del dispositivo móvil y el servidor de contenido WAP, esta puerta de enlace lo constituyen las operadoras de telefonía móvil que se convierten en un puente entre las comunicaciones inalámbricas y el Internet tradicional.

La puerta de enlace realiza dos funciones primordiales:

- Adaptación de Protocolos. Este elemento es el encargado hacer interoperar los protocolos de ambos mundos.
- Codificación y decodificación de contenidos. Los contenidos son optimizados dentro del dominio WAP, es decir, codificados en binario con objeto de disminuir su tamaño.

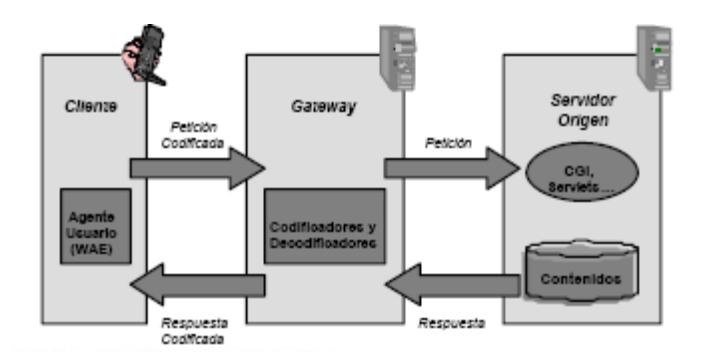

**Figura 3.4.- Modelo del funcionamiento WAP, donde el cliente y el servidor se comunican por medio del gateway (puerta de enlace)**

#### **3.2.2 Componentes de la arquitectura WAP**

Los componentes de la arquitectura WAP en su versión 1.0 son:

WAE (Wireless Application Environment – Ambiente de Aplicaciones Inalámbricas) establece un entorno basado en la combinación del World Wide WEB y tecnologías de Comunicaciones Móviles, que permite a los proveedores de servicios construir aplicaciones que puedan utilizarse en plataformas inalámbricas.

Este entorno incluye un micro navegador, que posee las siguientes funcionalidades:

Un lenguaje denominado WML (Wireless Markup Languaje – Lenguaje) similar al HTML (HyperText Markup Language), pero optimizado para su uso en terminales móviles. Un lenguaje denominado WMLScript, similar al JavaScript. Un conjunto de formatos de datos bien definidos.

WSP (Wireless Session Protocol - Protocolo de Sesión Inalámbrica), proporciona a la capa de Aplicación una interfaz con dos servicios de sesión: Orientado a conexión, que funciona por encima de la capa de transacciones y un servicio no orientado a conexión que funciona por encima de la capa de Transporte (y que proporciona servicio de datagramas seguro o servicio de datagramas no seguro).

Entre sus funcionalidades encontramos:

- Establecer una conexión fiable entre el cliente y el servidor y liberar esta conexión de una forma ordenada.
- Ponerse de acuerdo en un nivel común de funcionalidades del protocolo, a través de la negociación de las posibilidades.
- Intercambiar contenido entre el cliente y el servidor utilizando codificación compacta.

WTP (Wireless Transaction Protocol - Protocolo Inalámbrico de Transacción) proporciona los servicios necesarios que soporten aplicaciones del tipo petición/respuesta denominadas transacciones y funciona por encima de un servicio de datagramas, tanto seguras como no seguras, proporcionando las siguientes funcionalidades:

- Peticiones inseguras de un solo camino
- Peticiones seguras de un solo camino
- Transacciones seguras de dos caminos (petición respuesta)
- Seguridad usuario a usuario opcional

#### Transacciones asíncronas

WTLS (Wireless Transport Layer Security - Capa Inalámbrica de Seguridad de Transporte) es un protocolo basado en el estándar SSL, utilizado en el entorno WEB para proporcionar seguridad en la realización de transferencias de datos. Este protocolo ha sido especialmente diseñado y optimizado para los protocolos de transporte de WAP. Para este protocolo se ha definido las siguientes características:

- Integridad de los datos. Este protocolo asegura que los datos intercambiados entre el cliente y un servidor de aplicaciones no han sido modificadas y no es información corrupta.
- Privacidad de los datos. Este protocolo asegura que la información intercambiada entre el cliente y un servidor de aplicaciones, no puede ser entendida por terceras partes que puedan interceptar el flujo de datos.
- Autenticación. Este protocolo contiene servicios para establecer la autenticidad del servidor de aplicaciones.

Adicionalmente, el WTLS puede ser utilizado para la realización de comunicación segura entre terminales, por ejemplo en el caso de operaciones de comercio electrónico entre terminales móviles.

WDP (Wireless Datagram Protocol - Protocolo Inalámbrico de Datagramas) proporciona un servicio fiable a los protocolos de las capas superiores y permite la comunicación en forma transparente sobre los protocolos de portadores válidos.

Debido a que este protocolo proporciona una interfaz común a los protocolos de las capas superiores, las capas de Seguridad, Sesión y Aplicación pueden trabajar independientemente de la red inalámbrica que dé soporte al sistema.

Como podemos apreciar en la Figura 3.5 estos componentes son utilizados en la comunicación entre el dispositivo móvil y la puerta de enlace ya que entre la puerta de enlace y el servidor la comunicación se realiza mediante los protocolos soportados por el Internet tradicional.

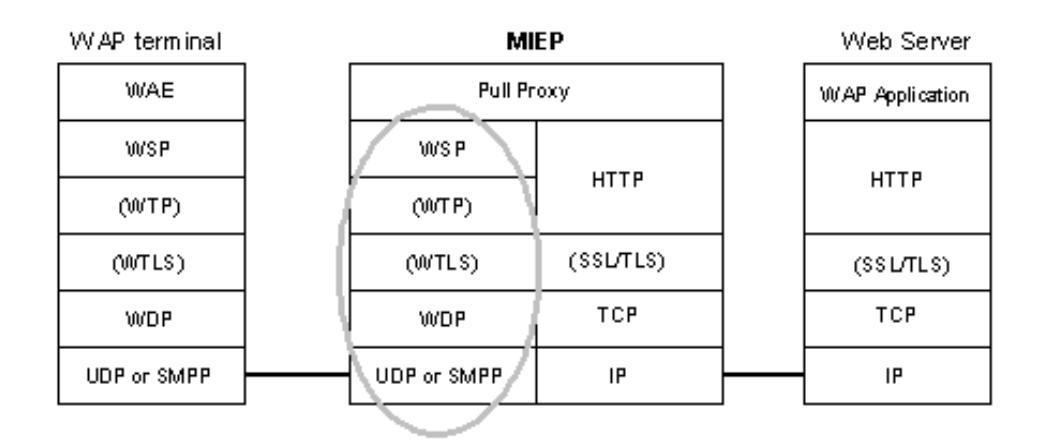

**Figura 3.5.- Modelo del funcionamiento WAP1**

WAP en su versión 2.0 es muy similar al protocolo HTTP/TCP, la diferencia con WAP1 radica en que utiliza TCP y W-HTTP (Wireless Profiled Hypertext Transfer Protocol – Protocolo de transferencia de hipertexto inalámbrico perfilado) para comunicarse con la puerta de enlace WAP.

El W-HTTP permite que los dispositivos inalámbricos utilicen HTTP sobre IP en su interacción con el servidor, siendo ésta la principal característica dentro de la arquitectura de WAP2.

| WAP Terminal |       |            |      |  | Web Server      |
|--------------|-------|------------|------|--|-----------------|
| W AE         | MIE P |            |      |  | WAP Application |
| W-HTTP       |       | Pull Proxy |      |  | <b>HTTP</b>     |
| (TLS/SSL)    |       | W-HTTP     | HTTP |  | (TLS/SSL)       |
| TCP          |       | TCP        | TCP  |  | TCP.            |
| IP           |       | IP         | IP   |  | IP              |

**Figura 3.6.- Modelo del funcionamiento WAP2**

#### **3.2.3 Ambiente de aplicaciones inalámbricas**

Dentro del ambiente de aplicaciones inalámbricas (WAE) podemos distinguir dos importantes divisiones:

Los Agentes de Usuario, que incluye aquellos elementos como navegadores, agendas telefónicas, editores de mensajes, etc.

Los Servicios y Formatos, que incluyen todos aquellos elementos y formatos comunes, accesibles a los Agentes de Usuario, tales como WML, WMLScript, formatos de imagen, etc.

Los dos Agentes de Usuario más importantes son el Agente de Usuario para WML y el Agente de Usuario para WTA (Wireless Telephony Application – Aplicación de Telefonía Inalámbrica.

El Agente de Usuario para WML es el Agente de Usuario fundamental en la arquitectura del Entorno Inalámbrico de Aplicación. La funcionalidad de este agente es interpretar los lenguajes WML y WMLScript, de forma que se permita la navegación desde el dispositivo móvil.

Por otra parte, el Agente de Usuario para WTA permite acceder e interactuar con las características de los teléfonos móviles como realizar llamadas, así como otras aplicaciones supuestas en los teléfonos, tales como agendas de teléfono y aplicaciones de calendario.

#### **3.3 Servidores**

Un servidor está constituido por hardware y/o software capaz de proveer información de manera estática o dinámica.

#### **3.3.1 Servidores WAP**

Los servidores WAP son computadoras que publican información contenida en archivos WML a través del protocolo WAP.

Un servidor WAP puede determinarse a partir de un servidor WEB ya que éste último identifica los tipos de archivos y retorna el correspondiente tipo de MIME (Multi-purpose Internet Mail Extension - extensión del correo electrónico para multipropósitos en el Internet) a los navegadores (browsers), por lo tanto, un servidor WAP es un servidor WEB al cual se le ha especificado el MIME adecuado para responder las peticiones hechas por dispositivos móviles.

#### **3.3.2 Servidores de aplicaciones**

Un servidor de aplicaciones es un servidor dedicado a ejecutar aplicaciones de software sirviendo como contenedor de los componentes que las conforman.

Los componentes contenidos pueden ser Servlets, Java Server Pages (JSPs), Enterprise JavaBeans (EJBs), Active Server Pages (ASP), Personal Home Page (PHP), entre otros y permiten implementar diferentes capas de la aplicación, como la interfaz de usuario, la lógica de negocio, la gestión de sesiones de usuario o el acceso a bases de datos remotas e incluso el acceso a otros servidores de aplicaciones.

Un servidor WAP y un servidor de aplicaciones pueden coexistir en el mismo hardware e interactuar entre sí. El servidor WAP determina si el requerimiento invoca a una aplicación que pueda ser manejada por él mismo, mediante alguna interfaz o si lo hace a una aplicación externa que accede a un recurso que el Servidor WAP no puede manejar. En este caso el requerimiento es enviado al servidor de aplicaciones correspondiente.

Los servidores de aplicación también brindan soporte a una gran variedad de estándares, tales como HTML, XML, IIOP, JDBC, SSL, etc., que les permiten su funcionamiento en ambientes WEB (como la Internet) y la conexión a una gran variedad de fuentes de datos, sistemas y dispositivos.

Entre los servidores de aplicaciones tenemos Tomcat (Apache Software Foundation), JBoss, Microsoft Internet Information Server (IIS), Microsoft IIS 6 con .NET Framework, Macromedia ColdFusion, PHP Server.

#### **3.3.2.1 Tecnologías de generación de contenido dinámico**

Existen varias tecnologías que permiten generar contenido dinámico, unas combinando la programación con elementos estáticos del formato del documento (por ejemplo JSP, ASP, JavaScript, ColdFusion) y otras que son puramente código de programación (por ejemplo Servlets, Mod\_Perl, C#).

En ambos casos se debe agregar al Servidor WAP un intérprete interno o hacer uso de un servidor de aplicaciones.

A continuación se describirán ciertas tecnologías de generación de contenido dinámico:

**JSP** (Java Server Pages – Servidor de Páginas Java) es una solución desarrollada por Sun Microsystems que utiliza el lenguaje de programación Java para generar la parte dinámica de la página. Las páginas JSP son manejadas por varios servidores de aplicaciones dentro de los cuales tenemos el Tomcat y Oracle

Application Server (Servidor de Aplicaciones Oracle).

**ASP** (Active Server Pages – Servidor de Páginas Activas) el cual permite al programador combinar elementos HTML y componentes reutilizables de ActiveX con documentos scripts en varios lenguajes (PerlScript, Jscript y VBScript) para crear páginas dinámicas en la WEB (diseñado para usar con servidores de la red Microsoft).

**PHP** (Personal Home Page - página personal), Es un lenguaje script que tiene una sintaxis muy parecida a C en su componente de programación dinámica y corre bajo varias plataformas como por ejemplo Windows NT, UNIX, incluso en servidores actuales como Windows 2003 Server utilizando su servidor de aplicaciones IIS (Internet Information Server – Servidor de Información en Internet). También es soportado por el servidor Apache.

**Mod\_Perl** es una tecnología que agrega al servidor Apache un intérprete de Perl. Los programas que utilizan esta tecnología están hechos en Perl y tiene acceso al API del Servidor Apache.

Los **Servlets** son programas hechos en Java y pueden ser ejecutados independientes de la plataforma gracias a que se corren dentro en la JVM (Java Virtual Machine – Máquina Virtual de Java) y entre los servidores de aplicación que son contenedores de servlets encontramos Tomcat y JBoss.

**C#** es un lenguaje estandarizado por Microsoft como parte de su plataforma .NET, su sintaxis básica deriva de C/C++ e incluye mejoras derivadas de otros lenguajes como Java y Delphi.

#### **3.3.3 Servidores de correo**

Un servidor de correo es una aplicación que nos permite enviar mensajes (correos) de unos usuarios a otros.

Para lograrlo se definen una serie de protocolos, cada uno con una finalidad concreta:

SMTP, Simple Mail Transfer Protocol: Es el protocolo que se utiliza para que dos servidores de correo intercambien mensajes.

POP, Post Office Protocol: Se utiliza para obtener los mensajes guardados en el servidor y pasárselos al usuario.

IMAP, Internet Message Access Protocol: Su finalidad es la misma que la de POP, pero el funcionamiento y las funcionalidades que ofrecen son diferentes.

#### **3.4 Servicios WEB (WEB Services)**

Los servicios WEB o mejor conocidos como WEB Services son aplicaciones modulares que pueden ser distribuidas a terceros a través del Internet, utilizando estándares basados en XML que permiten que las aplicaciones se comuniquen entre sí sin importar la plataforma, siendo capaz de auto describirse y permitir que el resto de aplicaciones conozcan las operaciones que puede realizar.

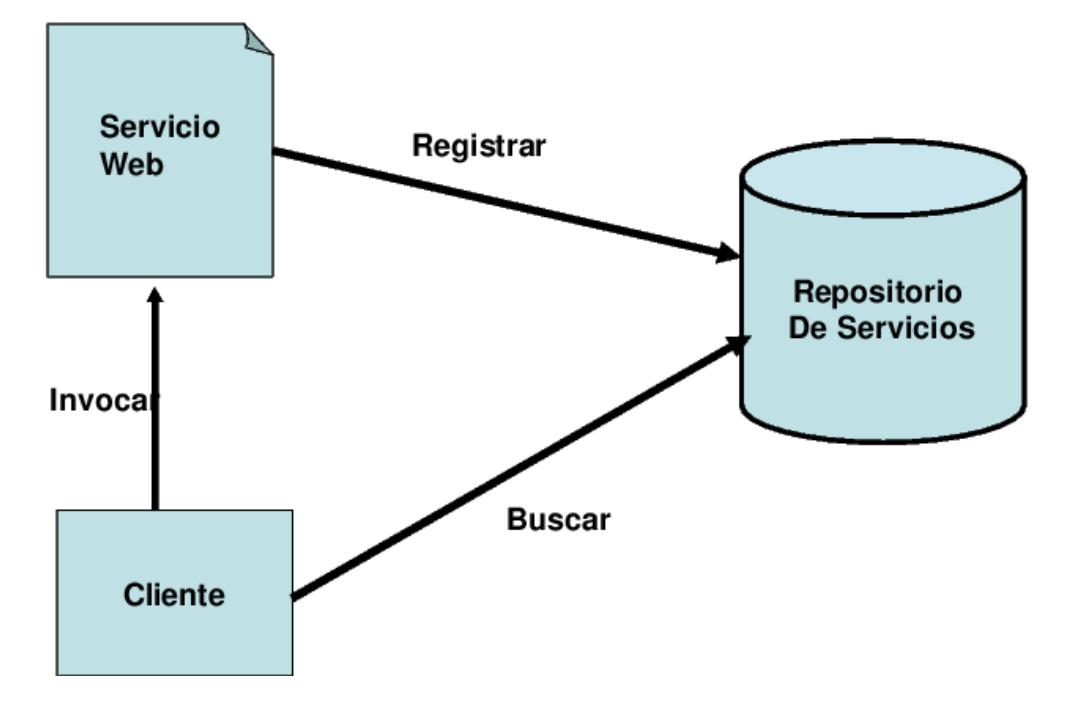

#### **3.4.1 Arquitectura de los servicios WEB**

**Figura 3.7-. Arquitectura general servicios WEB**

Como podemos ver en la Figura 3.7, un servicio WEB se registra en un repositorio de servicios, el cliente busca en el repositorio el servicio que necesita y luego lo invoca. De manera más detallada "La arquitectura de los servicios WEB es una meta-arquitectura que permite que ciertos servicios de red sean dinámicamente descritos, publicados, descubiertos e invocados en un ambiente de cómputo distribuido"[9].
#### **3.4.2 Servidores de Aplicaciones para servicios WEB**

Un Servicio WEB (WEB Service) está basado en tres estándares XML, lo que permite que desarrolladores de otras tecnologías manejen su propio lenguaje y continúen construyendo aplicaciones para otras plataformas; así si una empresa que construye sus aplicaciones en Java, quiere comunicarse con algún WEB Service que está en plataforma .NET, lo puede hacer sin ningún problema.

Debido a que la arquitectura de los Servicios WEB en ningún momento hace referencia a un lenguaje de programación, se puede implementar en diferentes lenguajes, utilizando su correspondiente servidor de aplicaciones.

# **3.4.3 Protocolos utilizados en los servicios WEB**

La arquitectura de los WEB Services se basa en los siguientes estándares:

**SOAP** (Simple Object Access Protocol – Protocolo Simple de Acceso a Objeto). Tecnología XML el cual permite a las aplicaciones invocar métodos de objetos remotos, así como recibir las respuestas de los mismos.

**WSDL** (WEB Service Description Language – Lenguaje de Descripción de Servicios WEB). Tecnología XML que contiene información acerca de la interfaz, semántica y administración de una llamada a un servicio WEB.

**UDDI** (Universal Description, Discovery and Integration – Descripción, Descubrimiento e Integración Universal). Es un protocolo para describir los componentes disponibles de servicios WEB. Este estándar permite a las empresas registrarse en un tipo de directorio "sección amarilla" de Internet que les ayuda anunciar sus servicios, de tal forma que las compañías puedan encontrarse unas a otras y realizar transacciones en la WEB.

Una descripción de la interoperabilidad de los protocolos utilizados por los WEB Services la podemos apreciar en la Figura 3.8, en donde el servicio WEB es construido y luego descrito por medio de WSDL y registrado bajo el estándar UDDI, el cliente busca en el registro UDDI, (como si fuese un motor de búsqueda al estilo de Google) y obtiene el descriptor WSDL del servicio que necesita, lo invoca haciendo uso de SOAP, el cual también es utilizado para

comunicar la petición entre los diferentes componentes del servidor que aloja el servicio WEB, para entregar una respuesta utilizando nuevamente SOAP.

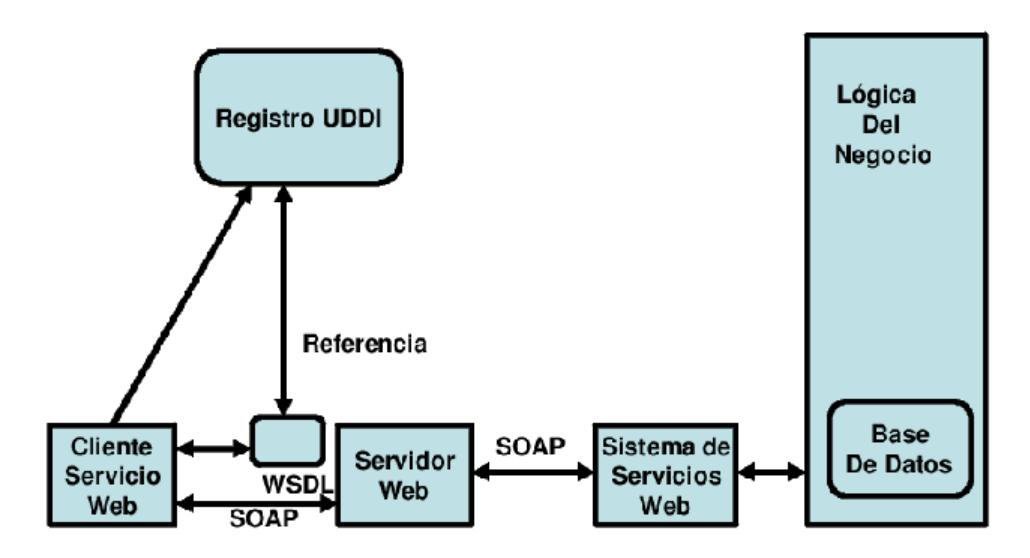

**Figura 3.8-. Arquitectura detallada de los servicios WEB**

# **3.5 Servicios de directorio**

Un directorio es una base de datos optimizada para realizar lecturas, navegaciones y grandes búsquedas de los datos en él almacenados. La información está organizada de modo jerárquico (estructura típica de un árbol) y contiene objetos de una clase determinada con distintos atributos que son los que realmente contienen la información.

No es recomendable utilizar un servicio de directorio cuando se realizarán actualizaciones frecuentes sobre los datos, ya que afectaría su rendimiento, en ese caso es mejor usar una base de datos común.

Los directorios no cuentan con sofisticados sistemas de transacciones que aseguren la persistencia de los datos que residen en ellos.

# **3.5.1 Protocolo de acceso a servicios de directorio**

LDAP (*Lighweight Directory Access Protocol – Protocolo de Acceso Directorio Liviano*) en sí es un protocolo de red que permite el acceso a un [servicio de directorio](http://es.wikipedia.org/w/index.php?title=Servicio_de_directorio&action=edit) ordenado y distribuido para buscar diversa información en un entorno de red. LDAP puede considerarse una [base de datos](http://es.wikipedia.org/wiki/Base_de_datos) a la que se puede realizar consultas (aunque el sistema de almacenamiento puede ser otro diferente).

Existen diversas aplicaciones que implementan LDAP para el acceso a servicios de directorio:

Active Directory es el nombre utilizado por Microsoft (desde Windows 2000) como almacén centralizado de información de uno de sus dominios de administración.

Bajo este nombre se encuentra realmente un esquema (definición de los campos que pueden ser consultados) LDAP versión 3 lo que permite integrar otros sistemas que soporten el protocolo. En este LDAP se almacena información de usuarios, recursos de la red, políticas de seguridad, configuración, asignación de permisos, etc.

Novell Directory Services, también conocido como eDirectory es la implementación de Novell utilizada para manejar el acceso a recursos en diferentes servidores y computadoras de una red. Básicamente está compuesto por una base de datos jerárquica y orientada a objetos, que representa cada servidor, computadora, impresora, servicio, personas, etc. entre los cuales se crean permisos para el control de acceso, por medio de herencia. La ventaja de esta implementación es que corre en diversas plataformas, por lo que puede adaptarse fácilmente a entornos que utilicen más de un sistema operativo.

iPlanet, basado en la antigua implementación de Netscape, iPlanet se desarrolló cuando AOL adquirió Netscape Communications Corporation y luego conjuntamente con Sun Microsystems comercializaron software para servidores, entre ellos el iPlanet Directory Server, su implementación del LDAP

OpenLDAP, se trata de una implementación libre del protocolo que soporta múltiples esquemas, por lo que puede utilizarse para conectarse a cualquier otro LDAP.

Red Hat Directory Server, el cual es un servidor basado en LDAP que centraliza configuración de aplicaciones, perfiles de usuarios, información de grupos, políticas así como información de control de acceso dentro de un sistema operativo independiente de la plataforma. Forma un repositorio central para la infraestructura de manejo de identidad, Red Hat Directory Server simplifica el manejo de usuarios, eliminando la redundancia de datos y automatizando el mantenimiento de datos.

# **3.6 Comunicación con repositorios de datos**

# **3.6.1 Intercambio de datos utilizando un servicio WEB**

# **(WEB Service)**

Para poder realizar las transacciones entre un cliente de servicio WEB (WEB Service Client), un servicio WEB (servidor) y un repositorio de datos, existe software precompilado y empaquetado conocido como API SOAP, desarrollados en diferentes lenguajes de programación, que facilita su implementación.

En la tabla 3.1 podemos encontrar varias de las implementaciones SOAP para Servicios WEB.

| <b>API</b>    | Lenguaje |
|---------------|----------|
| Axis          | Java     |
| SOAP::Lite    | Perl     |
| SOAP-Python   | Phyton   |
| <b>NuSOAP</b> | Php      |
| SOAP4R        | Ruby     |

**Tabla 3.1.- Implementaciones SOAP (API SOAP) para Servicios WEB**

Si bien es cierto, un API facilita la conectividad hacia y desde un servicio WEB, es posible realizar esta tarea programando un servicio WEB (cliente o servidor) con archivos basados en XML de manera estática o dinámica, utilizando cualquiera de los lenguajes de programación antes mencionados, sin que esto se convierta en una tarea engorrosa o compleja.

# **3.6.2 Mecanismos de acceso a servidores de correo**

#### **electrónico**

De manera análoga a la conectividad con un servicio WEB, el acceso a un servidor de correo se puede realizar por medio de un API, en donde se debe especificar datos referentes al servidor de correo al que se desea tener acceso, por ejemplo el nombre del host o dirección IP, protocolo y puerto a utilizarse para realizar la conexión.

Un API resulta de gran utilidad ya que parte de su funcionalidad incluye el manejo completo de los mensajes, carpetas y subcarpetas de cada buzón de correo permitiendo su selección, lectura y envío de nuevos mensajes.

Ejemplos de APIs de acceso a servidores de correo son el *JavaMail* cuyo lenguaje de programación es Java y el *PHPMailer* para desarrollo en PHP.

# **3.7 Estilo de programación en el diseño de software**

Una de las principales consideraciones a tener en cuenta en el desarrollo de software es la separación del sistema en capas. Distintas responsabilidades no deben ser delegadas en la misma clase o en el mismo conjunto de clases.

En la actualidad, la tendencia más aceptada son los sistemas denominados multicapa o *n*-capas.

El modelo más básico es el de aplicaciones 3 capas, como se detalla a continuación.

### *Capa de Presentación:*

Esta capa se encarga de gestionar todos aquellos aspectos relacionados con la lógica de presentación de la aplicación, como comprobación de datos de entrada, formatos de salida, internacionalización de la aplicación, etc.

*Capa de Negocio o dominio:*

Esta capa es el resultado del análisis funcional de la aplicación y la identificación del conjunto de reglas de negocio que abstraen el problema real a tratar.

*Capa de Acceso a datos:*

Esta capa es la encargada de manejar la persistencia de las entidades que se manejan en la capa de negocio, el acceso a los datos almacenados, la actualización, etc.

Podemos resumir el modelo de 3 capas como se muestra en la Figura 3.9.

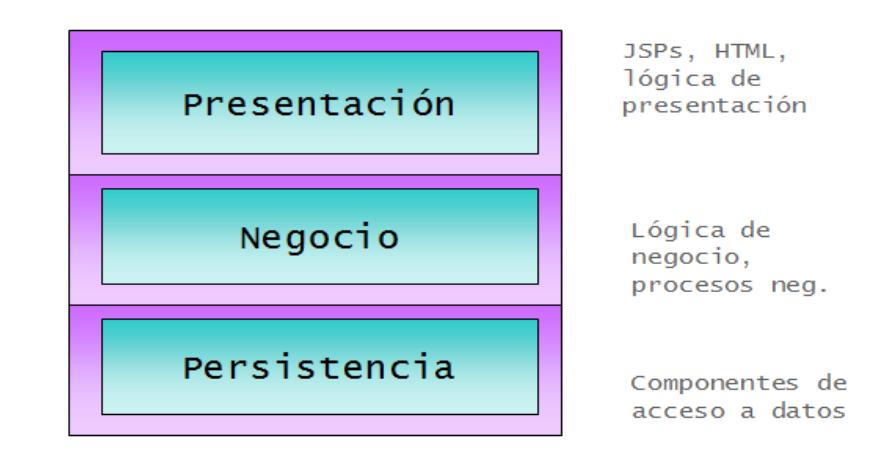

**Figura 3.9.- Modelo de 3 capas**

Tomando como base este modelo, distintos conjuntos de procesos y tecnologías, conocidos como frameworks o marco de trabajo, han ido apareciendo como evolución del mismo, casi todos insertando más capas que habitualmente están orientadas a conseguir una mayor independencia entre las tres anteriormente descritas.

Entre los frameworks más destacados tenemos Struts, Maverick y JSF (JavaServer Faces), los cuales simplifican el desarrollo Web y trabajan bajo la plataforma [J2EE](http://es.wikipedia.org/wiki/J2EE) (Java 2, Enterprise Edition), los cuales están basados en el MVC (Modelo Vista Controlador).

### **3.7.1 Modelo Vista Controlador**

La estructura MVC (Model View Controller – Modelo Vista Controlador) es un paradigma utilizado en diversos desarrollos de software, con el cual se logra una división de las diferentes partes que conforman una aplicación, siendo su principal razón de ser la simplicidad en el mantenimiento del código fuente.

Conforme incrementan las necesidades de cualquier aplicación, la modificación a código existente se hace inminente y si no existe una clara división de uso, el código no sólo se torna *indescifrable* sino en ocasiones *impredecible* debido a la mezcla de funcionalidades que pueden surgir.

A través de MVC se realiza la siguiente división:

- Modelo: Concentra las funcionalidades relacionadas con el Modelo de datos, esto es, el acceso y manipulación de depósitos informativos como bases de datos y archivos.
- Vista: Se basa en el aspecto visual/gráfico que será empleado por la aplicación en cuestión.
- Controlador: Empleado como un mediador entre la vista y el modelo coordina las acciones que son llevadas a cabo entre ambos.

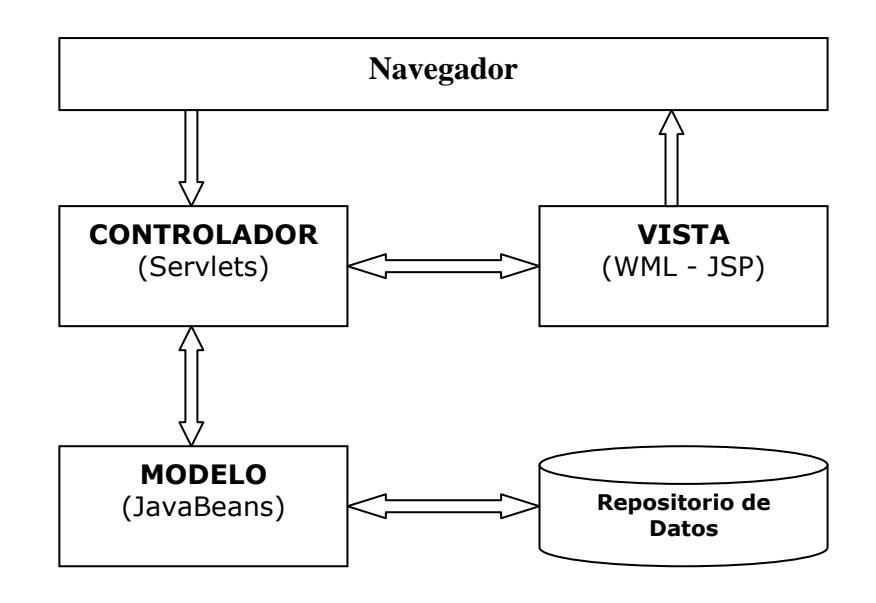

#### **Figura 3.10- Estructura Modelo Vista Controlador**

#### **3.8 Seguridades en las aplicaciones WAP**

La seguridad tiene tres aspectos interrelacionados: física, lógica y de comportamiento. Los tres deben trabajar juntos si se pretende que la calidad de la seguridad permanezca alta.

### **3.8.1 Seguridad física**

La seguridad física consiste en la "aplicación de barreras físicas y procedimientos de control, como medidas de prevención y contramedidas ante amenazas a los recursos e información confidencial"[6]. Esto se refiere a los controles y mecanismos de seguridad dentro y alrededor del Centro de Cómputo así como los medios de acceso remoto al y desde el mismo, implementados para proteger el hardware y medios de almacenamiento de datos.

La seguridad física incluye el control del acceso al cuarto de servidores por medio de gafetes legibles por máquinas o sistemas de registro de la entrada y salida de humanos, el uso de cámaras de televisión de circuito cerrado para monitorear las áreas de computadora y el almacenamiento de los respaldos en un área a prueba de fuego y de agua.

Además, los equipos de cómputo deben estar asegurados para que un usuario típico no pueda moverlo y se debe garantizar la corriente sin interrupciones. Las alarmas que notifican a las personas adecuadas la presencia de fuego, inundaciones o intrusión humana no autorizada deben ser funcionales todo el tiempo.

# **3.8.2 Seguridad a nivel de aplicación**

### **3.8.2.1 Seguridad lógica del canal**

Hay dos componentes principales de la seguridad lógica del canal: Seguridad a nivel de transporte de datos y Seguridad a nivel de la aplicación.

Seguridad a nivel de transporte de datos llamado también "Canal de Seguridad" es centrado en canales de comunicación punto a punto. Es provisto por WTLS (Wireless Transport Layer Security) y SSL (Secure Sockets Layer).

A nivel de aplicación existen funciones de seguridad, por ejemplo, firmas digitales y campos de encriptación asociados a claves muy difíciles de descifrar.

Estos dos niveles de seguridad juntos garantizan:

- Autenticación
- Confidencialidad
- Integridad del mensaje.

# **3.8.2.2 Seguridad lógica del Servidor WAP**

La Seguridad Lógica consiste en la aplicación de barreras y procedimientos que resguarden el acceso a los datos y sólo se permita acceder a ellos a las personas autorizadas para hacerlo. Se recomienda siempre realizar actualizaciones periódicas e implementar reglas de seguridad (Firewall). Además:

 Restringir el acceso a los programas y archivos.

- Asegurar que los operadores no puedan modificar los programas ni los archivos que no correspondan.
- Asegurar que se estén utilizando los datos, archivos y programas correctos en y por el procedimiento correcto.
- Que la información transmitida sea recibida sólo por el destinatario al cual ha sido enviada y no a otro.
- Que la información recibida sea la misma que ha sido transmitida.
- Que existan sistemas alternativos secundarios de transmisión entre diferentes puntos.
- Que se disponga de pasos alternativos de emergencia para la transmisión de información.

Estos controles pueden implementarse en el Sistema Operativo, sobre los sistemas de aplicación, en bases de datos, en un paquete específico de seguridad o en cualquier otro utilitario.

# **CAPÍTULO 4**

# **4 ANALISIS DEL SISTEMA**

#### **4.1 Análisis de los requerimientos y alcances del sistema**

La ESPOL cuenta con servicios que facilitan el manejo de la información académica, financiera, entre otros, y su acceso puede ser realizado a través de programas instalados en computadoras, vía Web y/o vía teléfono convencional. Sin embargo, estas vías de acceso requieren del uso de un computador o en su defecto ofrecen movilidad a costo de un cierto grado de dificultad en el manejo de los mismos.

Algunos de estos servicios, se los realiza también por medio de "programas clientes" instalados en computadoras ubicadas en puntos estratégicos de ESPOL.

El sistema propuesto ofrece movilidad y un ambiente de trabajo visual similar al entorno Web en el que se encuentra la mayoría de los servicios de ESPOL. Sin embargo, no todos estos servicios serán implementados en este proyecto debido a las limitaciones que se presentan en los dispositivos móviles como el pequeño tamaño de la pantalla, el modo de ingreso de texto y selección de opciones, etc.

Para este proyecto se tomará únicamente cuatro de los servicios de ESPOL y de ellos se implementará la funcionalidad que se detalla a continuación.

# **4.1.1 Servicios disponibles**

# **4.1.1.1 Información de la ESPOL**

Se permitirá a los usuarios tener acceso a la información general de la ESPOL como son las facultades, carreras y títulos que se otorgan. En general, la información que existe en el Sitio Web de Espol se ha puesto a disposición en el Sitio Wap.

# **4.1.1.2 Directorio telefónico de la ESPOL**

# **4.1.1.2.1 Consulta al servicio de directorio de la ESPOL**

Se permitirá realizar consultas al directorio de la ESPOL que presentan información del cargo o función dentro de ESPOL, el correo electrónico y el teléfono de contacto de los estudiantes, personal docente y administrativo de la ESPOL.

# **4.1.1.2.2 Obtención de la dirección de**

#### **correo**

Los resultados de una consulta al directorio incluirá el correo electrónico de ESPOL de los usuarios que coincidan con los criterios de búsqueda.

# **4.1.1.2.3 Obtención del número telefónico de oficina**

Los resultados de una consulta incluirán el teléfono de la oficina de los usuarios que coincidan con los criterios de búsqueda.

# **4.1.1.2.4 Autenticación segura para envío de correos electrónicos**

La autenticación al sistema se realiza ingresando el usuario, contraseña y especificando el servidor de correos al que pertenece la cuenta, (ESPOL o FIEC) según sea la necesidad. Esta autenticación se realizará una sola vez y se creará una sesión durante el acceso al sistema. En las próximas consultas que realizare el usuario no será necesaria su autenticación debido a que el sistema almacenará de manera segura la sesión y podrá enviar correos electrónicos sin

necesidad de autenticarse nuevamente, excepto cuando desee enviar un correo desde otra cuenta diferente (ESPOL o FIEC).

# **4.1.1.2.5 Enviar correo electrónico a la**

## **dirección encontrada**

Si el usuario posee correo electrónico en la ESPOL o en la FIEC, podrá enviar un correo a la dirección electrónica que previamente consultó en el directorio, habiéndose previamente autenticado a cualquiera de los servidores antes mencionados.

### **4.1.1.2.6 Realizar una llamada a número**

# **telefónico encontrado**

Si la consulta al directorio devuelve un número telefónico se podrá realizar una llamada utilizando el número encontrado siempre y cuando éste incluya el código del país (593 para

Ecuador), el código del área o ciudad (4 para Guayaquil), seguido del número telefónico (7 dígitos).

# **4.1.1.3 Correo electrónico**

#### **4.1.1.3.1 Lectura de correos**

El sistema permitirá al usuario leer los correos electrónicos con las limitaciones que presentan los dispositivos móviles. Los correos serán divididos en fragmentos de textos que podrán ser consultados por los dispositivos.

# **4.1.1.3.2 Envío de correos**

El sistema permitirá al usuario enviar correos electrónicos desde la cuenta de correo de la ESPOL con las limitaciones de los dispositivos móviles. Los correos serán enviados

en formato texto sin ningún tipo de adjunto.

# **4.1.1.3.3 Descarga de archivos adjuntos al dispositivo móvil**

Además de leer y enviar correos, los usuarios podrán descargar archivos a su dispositivo móvil. Actualmente el sistema ha sido configurado para permitir solo la descarga de imágenes y éstas no podrán exceder un tamaño límite, el mismo que deberá ser definido por el administrador del Sistema Wap, procurando que este tamaño máximo esté acorde a las limitaciones de almacenamiento en los dispositivos móviles más comunes que se comercialicen en el mercado.

# **4.1.1.4 Sistema académico**

# **4.1.1.4.1 Consulta de información general**

# **del estudiante**

El estudiante que ingresa al sistema académico desde un dispositivo móvil podrá revisar información tal como el promedio general, factor P y número de materias tomadas y aprobadas.

# **4.1.1.4.2 Consulta de materias en las que**

# **cursa actualmente y su registro histórico**

Los estudiantes podrán consultar las materias en las cuales se han registrado en el término en curso, y las materias registradas en términos pasados.

# **4.1.1.4.3 Consulta de calificaciones**

De las materias registradas en el término en curso, se podrán

revisar las calificaciones obtenidas en cada evaluación.

# **4.1.1.5 Bitácora de acceso a usuario a los servicios disponibles**

Para registrar los accesos a los módulos antes descritos se implementará una bitácora de registros que permita consultar los accesos al sistema. Se registrará la fecha, nombre de usuario y operación realizada en el sistema.

# **4.1.2 Usuarios del sistema y acceso a los servicios**

#### **disponibles**

A continuación hablaremos sobre los usuarios del sistema y sobre los requerimientos funcionales de los dispositivos móviles.

# **4.1.2.1 Usuarios del Sistema**

Los usuarios del sistema son todos los estudiantes, personal docente, personal administrativo y personas en general que dispongan de un dispositivo móvil con capacidad de navegación.

Los usuarios podrán disponer de los servicios de Información de ESPOL, realizar consultas al directorio y efectuar llamadas directamente a partir del resultado de la búsqueda, ya que estos servicios no requieren autenticación; sin embargo, para aquellos servicios que requieran autenticación como lectura y envío de correo o el ingreso al Sistema Académico Wap, deberán contar con un usuario y contraseña o un número de matrícula de ESPOL.

#### **4.1.2.2 Requerimientos de dispositivos móviles**

Los requerimientos mínimos para que los dispositivos móviles puedan utilizar el sistema son:

Poseer capacidad WAP, es decir, que posean un navegador capaz de interpretar el protocolo de acceso inalámbrico. Esta característica es común en dispositivos de segunda generación en adelante; sin embargo, se recomienda equipos de 2.5G como mínimo.

Soporte de imágenes JPG.

Tener configurado en el dispositivo el servicio de Internet Móvil que les facilite la operadora de telefonía móvil como GPRS, EDGE, etc.

# **4.2 Análisis de la viabilidad**

El sistema comprende el acceso a ciertos servicios de la ESPOL desde dispositivos móviles cuya tecnología sea como mínimo de generación 2.5 de manera que se garantice la integridad y confiabilidad de los datos, siendo este acceso por medio de Internet móvil.

La tecnología actual permite realizar este tipo de aplicaciones con un nivel de complejidad mediano y, si se sigue un modelo que encapsule el sistema en capas, el mantenimiento del mismo se simplifica considerablemente.

En el mercado podemos encontrar fácilmente dispositivos móviles que permitan el acceso WAP, unos con funcionalidades básicas a muy buenos precios y otros más sofisticados a mayor precio. Estos dispositivos, por lo general, ya vienen configurados para navegar con Internet Móvil.

La comunicación entre un dispositivo móvil y un servidor WAP pueden ser encriptados con tecnologías ya soportadas por los equipos inalámbricos, operadoras de telefonía móvil y Servidores de Aplicaciones, minimizando los riesgos en la transmisión de datos.

En resumen la tecnología en desarrollo de software y dispositivos que podemos encontrar en el país hacen completamente viable la realización de este sistema. Además, debido a la utilización de software libre para la elaboración del mismo hace que la inversión para su desarrollo sea mínima.

La implementación de redes inalámbricas en toda la ESPOL, permitirá que los dispositivos móviles puedan acceder a los servicios de este sistema sin costo alguno utilizando la red interna, pero se requeriría que el dispositivo móvil soporte conexión a redes inalámbricas, lo cual ya es posible encontrar en el mercado ecuatoriano.

#### **4.3 Análisis de los requerimientos de rendimiento y confiabilidad**

El rendimiento (performance) para este tipo de servicio se mide en función del tiempo de respuesta. El sistema estará diseñado para servir páginas WML estáticas o dinámicas ligeras, es decir, que contengan en su gran mayoría texto y de ser necesario imágenes de baja resolución; esto permitirá mejores tiempos de respuesta.

La información ingresada y mostrada a través de este sistema será confiable puesto que se utilizan técnicas de encriptación propias de las tecnologías de comunicación actuales, garantizando una información única y verdadera en todos los módulos.

### **4.4 Análisis técnico**

A continuación realizaremos un análisis técnico de las tecnologías involucradas en el desarrollo de este sistema.

#### **4.4.1 Estándar de acceso a Internet Móvil**

Como lo vimos en el anterior capítulo, WAP es el estándar global que permite el acceso al Internet desde dispositivos móviles. Sin lugar a dudas utilizaremos WAP para realizar las conexiones a la Internet utilizando las redes de las operadoras de telefonía celular.

WAP proporciona interoperabilidad entre las diversas redes de telefonía móvil y familias de dispositivos portátiles, siendo independiente del sistema operativo.

# **4.4.2 Tecnología de generación de código dinámico**

Como vimos en el capítulo anterior, existen varias tecnologías de generación de código dinámico, como es el caso de los lenguajes Java y C#.

La tendencia en el desarrollo de software está marcada por estas dos tecnologías ofrecidas por SUN y Microsoft respectivamente. Sin embargo, consideramos más apropiada la utilización de Java como lenguaje de programación debido a la flexibilidad en el desarrollo, lo poderoso y robusto en la manipulación de datos y la simplicidad con la que se integra con muchas aplicaciones en todo el mundo.

Fundaciones como Apache, Jboss y grandes compañías como IBM, Oracle entre otras, respaldan y desarrollan muchas tecnologías basadas en Java.

Por esta razón hemos decidido que la tecnología que se utilizará en nuestro sistema para la generación de código dinámico es: Servlet y páginas JSP basados en Java.

## **4.4.3 Comunicación con repositorios de datos**

El sistema accederá a la información almacenada en el Servicio de Directorio, Bases de Datos Académica y Financiera y en los Servidores de correo de ESPOL y FIEC.

Esta información se obtendrá utilizando diferentes tecnologías de acceso a dichos repositorios de datos basados en el lenguaje de programación que hemos seleccionado, Java.

A continuación mencionaremos qué funcionalidad existe actualmente para el acceso a los repositorios de datos y qué necesitamos implementar para poder acceder a ellos; sin embargo, la implementación de los mismos se detallará en el siguiente capítulo.

# **4.4.3.1 Acceso al servicio de directorio de la ESPOL**

La ESPOL cuenta con el servicio de directorio (LDAP) Active Directory de Microsoft y es administrado por el Centro de Servicios Informáticos (CSI) en donde se encuentran ciertos datos personales de la comunidad politécnica como nombres, teléfonos de contactos y direcciones de correo electrónico, entre otros.

El acceso al servidor LDAP de la ESPOL se realiza utilizando un Web Service implementado por el CSI bajo el Framework .NET. El sistema a desarrollar deberá implementar un cliente del mencionado Servicio Web en lenguaje Java de acuerdo a las definiciones XML establecidas por el CSI. Este Web Service cuenta con 3 operaciones, una de autenticación y dos de búsquedas.

# **4.4.3.2 Acceso a las bases de datos Académica y Financiera de la ESPOL**

La información académica y financiera de la ESPOL se encuentra actualmente en una base de datos DB2.

Es indispensable manejar esta información con un alto grado de seguridad y evitar sobrecargas a la base. Este acceso ya ha sido facilitado también por el CSI, quienes han puesto un WEB Service con una amplia gama de métodos que retornan información de esta base.

# **4.4.3.3 Acceso al servidor de correo de la ESPOL**

El correo de ESPOL (pop.espol.edu.ec) está bajo un servidor Linux y trabaja con los protocolos POP3 e IMAP.

El acceso al servidor de correos se realizará utilizando un API de JAVA para la manipulación de correos llamada JavaMail, el cual está conformado por un conjunto de clases diseñadas para incorporar las capacidades de correo electrónico a las aplicaciones de manera sencilla permitiendo incluso, crear sofisticadas interfaces de usuario.

# **4.4.3.4 Acceso al servidor de correo de la FIEC**

La plataforma sobre la cual trabaja el servidor de correos de FIEC (ceibo.fiec.espol.edu.ec) es similar a la del correo de ESPOL, es decir, se encuentra sobre un servidor Linux y trabaja con el protocolo POP3, pero no con IMAP. Aquí también vamos a emplear el API JavaMail.

### **4.5 Análisis de aplicaciones y herramientas de desarrollo**

Como vimos en el capítulo anterior existen muchas alternativas en cuanto a herramientas de desarrollo. A continuación detallaremos las seleccionadas para el desarrollo de este sistema.

# **4.5.1 Plataforma**

Debido a que nuestro sistema va a formar parte de los servicios proporcionados por el CSI, debemos considerar y utilizar para nuestro desarrollo, la plataforma por ellos empleada.

El CSI cuenta con los servidores WEB IIS y TOMCAT de Microsoft y Apache respectivamente, ambos funcionando sobre un Sistema Operativo Windows 2003 Server.

El servidor TOMCAT del CSI posee los MimeType de soporte WAP necesarios para servir páginas WML independientemente de si éstas son generadas de manera estática o dinámica.

El sistema estará alojado en el Servidor TOMCAT que se encuentra en un Windows 2003 Server. Dado que todos los requerimientos HTTP enviados al dominio de ESPOL son atendidos por el Servidor IIS, es necesario configurarlo para que las peticiones se redireccionen al Servidor Tomcat.

# **4.5.2 Herramientas de desarrollo**

Entre las herramientas de desarrollo requeridas están aquellas que permitan realizar las tareas de diseño de páginas Web estáticas y dinámicas, diseño gráfico y programación con el lenguaje Java.

Para el diseño de las páginas WEB estáticas, tenemos las siguientes alternativas: Microsoft FrontPage, Eclipse y EditPlus. De estas tres hemos escogido Eclipse, porque es una herramienta de código libre que permite editar código en Java y además programar páginas JSP y Servlets.
Hemos descartado el uso de Microsoft FrontPage por tratarse de una herramienta limitada puesto que no permite visualizar páginas Jsp nativas.

La herramienta EditPlus también fue descartada porque, a pesar de ser más sofisticada, resulta sencilla en comparación con la funcionalidad que ofrece Eclipse como una completa integración con los servidores de aplicación y generación automática de código.

Para el diseño gráfico de las imágenes e iconos a utilizar, escogimos Fireworks de Macromedia que es una herramienta sencilla pero con muchas opciones de efectos y trazos para imágenes.

#### **4.6 Análisis de Seguridad**

El sistema estará provisto de niveles de seguridad en todas las capas de la aplicación, las mismas que se detallan a continuación, con el fin de evitar el ingreso de personas malintencionadas que puedan consultar o alterar datos privados de los estudiantes, profesores o directivos de la ESPOL.

El sistema será estrictamente de consulta, es decir, no se permitirá al usuario modificar la información mostrada.

#### **4.6.1 Seguridad Física**

Como vimos en el capítulo anterior, la seguridad física se refiere a la seguridad de los equipos de computación. El hardware que aloja el Servidor WAP será el mismo que aloja los servidores WEB de la ESPOL, lo que implica estar bajo todas las normas de seguridades ya implementadas por el CSI, como el acceso a las instalaciones sólo por el personal autorizado, utilización de reguladores de voltajes y UPS (Uninterruptable Power Suply – Suministro de Energía Ininterrumpido).

#### **4.6.2 Seguridad a nivel de la aplicación**

#### **4.6.2.1 Seguridad lógica del canal**

Un nivel de seguridad viene intrínseco con las tecnologías de comunicación de segunda y 2.5 generación ya que realizan la transferencia de datos de manera encriptada.

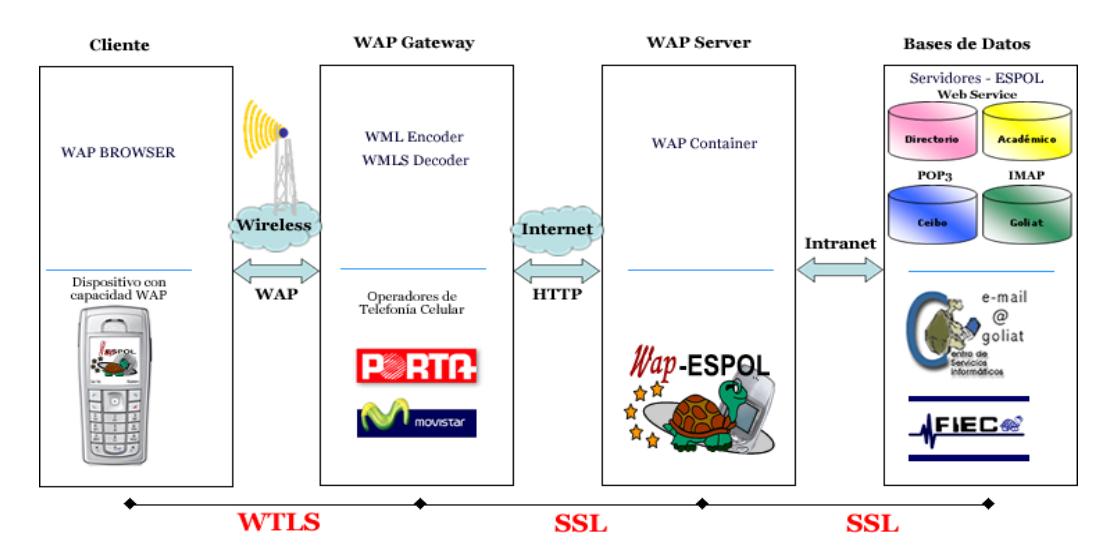

**Figura 4.1-. Seguridad lógica a lo largo del canal de comunicación entre un dispositivo móvil y los repositorios de datos**

Como podemos apreciar en la figura 4.1, existen tres caminos de seguridad por donde la información viaja de manera segura. En primer lugar, el cliente se conecta desde un dispositivo móvil con capacidad WAP, la información utiliza como medio de transporte WTLS (Wireless Transport Layer Security - Capa de Seguridad de Transporte Inalámbrico). Los datos viajan de manera segura por esta vía encriptada implementada por las redes de telefonía celular de manera implícita. Cuando la información llega al WAP Gateway, esta es transportada hacia el servidor WAP ESPOL utilizando el canal seguro SSL. Aquí la seguridad es implementada utilizando Certificados de Seguridad que autentican y verifican la veracidad del dominio y la integridad de los datos. Finalmente la información llega a los repositorios de datos de la ESPOL también por un canal seguro SSL implementado en la intranet para que toda aplicación envíe y reciba datos a los servidores internos de la ESPOL mediante medios seguros e independientes como los Web Services.

#### **4.6.2.2 Seguridad lógica del Servidor WAP**

La Seguridad Lógica consiste en la aplicación de barreras y procedimientos que resguarden el acceso a los datos y que sólo se permita acceder a ellos a las personas autorizadas para hacerlo.

El Servidor WAP es el mismo que actualmente se utiliza para alojar el Sitio Web de ESPOL y que es administrado por el CSI, por lo tanto las normas de seguridad en cuanto al Sistema Operativo son los mismos utilizados en servicios Web de ESPOL, como protección de lectura de los archivos con el código fuente de la aplicación, entre otros.

#### **4.7 Análisis de Interacción Hombre-Máquina**

El desarrollo de un sistema de acceso inalámbrico que sea percibido por el usuario como "de fácil uso", resulta algo complejo debido a las limitaciones que presentan los dispositivos móviles, esto implica tener una serie de consideraciones que deben ser tomadas en cuenta para que la información se presente de manera simplificada, pero similar a una navegación tradicional.

Los dispositivos móviles cuentan con pantallas muy reducidas, lo que lleva a reducir el contenido y servicios que se mostrarán en el sitio WAP en relación a un sitio WEB.

Los dispositivos móviles pueden traer incorporado mecanismos de entrada tales como lápiz o stylus, botones físicos pre-programados y voz, así como también medios de salida tales como pantallas digitales, sonido y video. Estas características deben ser explotadas y utilizadas dentro de la interacción con el sitio.

Si bien el ancho de banda disponible es cada vez mayor, la diferencia de velocidades de transmisión de datos inalámbricos con el medio cableado es significativa, por lo tanto el contenido de las páginas de resultados debe ser conciso, evitando transferencias innecesarias de información.

Los usuarios móviles se caracterizan por la necesidad de obtener al instante una información determinada. Tienen como objetivo el acceso rápido a datos específicos sin tender a la lectura intensiva de información, sino al acceso directo y puntual de la misma.

El usuario sufre un impedimento al no poder realizar varias tareas a la vez mediante el dispositivo móvil. Se limita o desaparece la utilización de múltiples ventanas, llevando la interacción con el sistema a un simple hilo de diálogo.

#### **4.8 Modelos de análisis**

A continuación describiremos los modelos de análisis utilizados en el sistema WAP de la ESPOL.

#### **4.8.1 Diagrama general del sistema**

En el diagrama general del sistema WAP (Figura 4.2) observamos los tres componentes principales en el desarrollo de la aplicación.

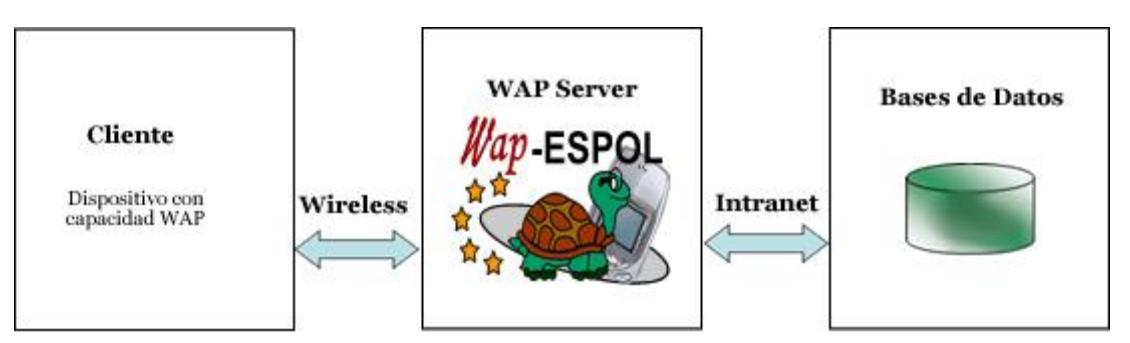

**Figura 4.2-. Principales componentes en el desarrollo del sistema**

#### *Cliente:*

Representa todos aquellos dispositivos móviles que soportan el Internet móvil y por ende el acceso al sistema WAP de la ESPOL.

Los usuarios con estos dispositivos móviles envían y reciben información a través del Internet con el servidor WAP.

#### *Servidor WAP (WAP Server):*

El servidor WAP es el corazón del sistema. Es el servidor que aloja toda la programación y los procesos de recepción y envío de información entre los clientes móviles y los repositorios de datos.

#### *Bases de datos:*

Este tercer componente del diagrama general del sistema, representa los datos a los cuales los usuarios desean acceder. El sistema usa los siguientes repositorios:

- Bases de datos relacional: DB2
- Directorios LDAP: Microsoft Active Directory
- Servidores de correo: SendMail

*La base de datos relacional DB2* es la base de datos principal de la ESPOL. Posee toda la información académica y financiera de los estudiantes, profesores y personal administrativo de la ESPOL.

*El Active Directory* es el servidor de directorio de la ESPOL, y uno de sus usos es almacenar información de los miembros de la comunidad politécnica como números de contacto, rol dentro de ESPOL, unidad académica a la que pertenece, etc.

Finalmente los *servidores de correo* basados en SendMail, son los repositorios de correos electrónicos tanto para la FIEC como para la ESPOL. Aquí se almacenan los correos electrónicos enviados y recibidos, contactos personales y carpetas de correos.

#### **4.8.2 Modelo conceptual**

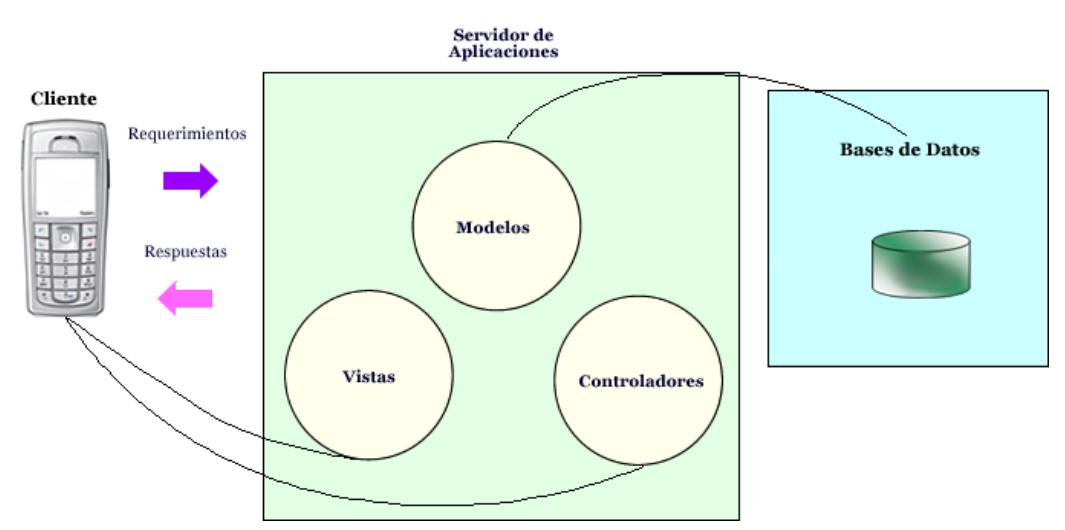

**WAP Server - Modelo MVC** 

#### **Figura 4.3-. Modelo conceptual empleado en el desarrollo del sistema**

Como lo vimos en capítulos anteriores el Modelo MVC es el modelo conceptual básico utilizado en el desarrollo de aplicaciones sobre el Internet y es el que utilizaremos para la implementación de nuestro sistema, tal como se muestra en la figura 4.3.

# **CAPÍTULO 5**

# **5 DISEÑO DEL SISTEMA**

En este capítulo se detalla el diseño del sistema basado en la plataforma escogida y justificada en el capítulo anterior.

El diseño de este proyecto está enfocado en el estándar básico para la creación de aplicaciones sobre Internet, el modelo MVC. Además, se utilizan las principales tecnologías para el acceso de información como los Web Services y la generación de páginas dinámicas, tecnologías que detallamos a continuación.

#### **5.1 Modelo utilizado para el diseño del sistema**

El sistema WAP está basado en el estándar MVC (Modelo – Vista - Controlador) aplicado al desarrollo WEB. Con el empleo de este modelo se logra una división de las diferentes partes que conforman una aplicación, siendo su principal razón de ser la simplicidad en el mantenimiento del código fuente.

En la Figura 5.1 observamos una representación del modelo MVC con la descripción de sus componentes.

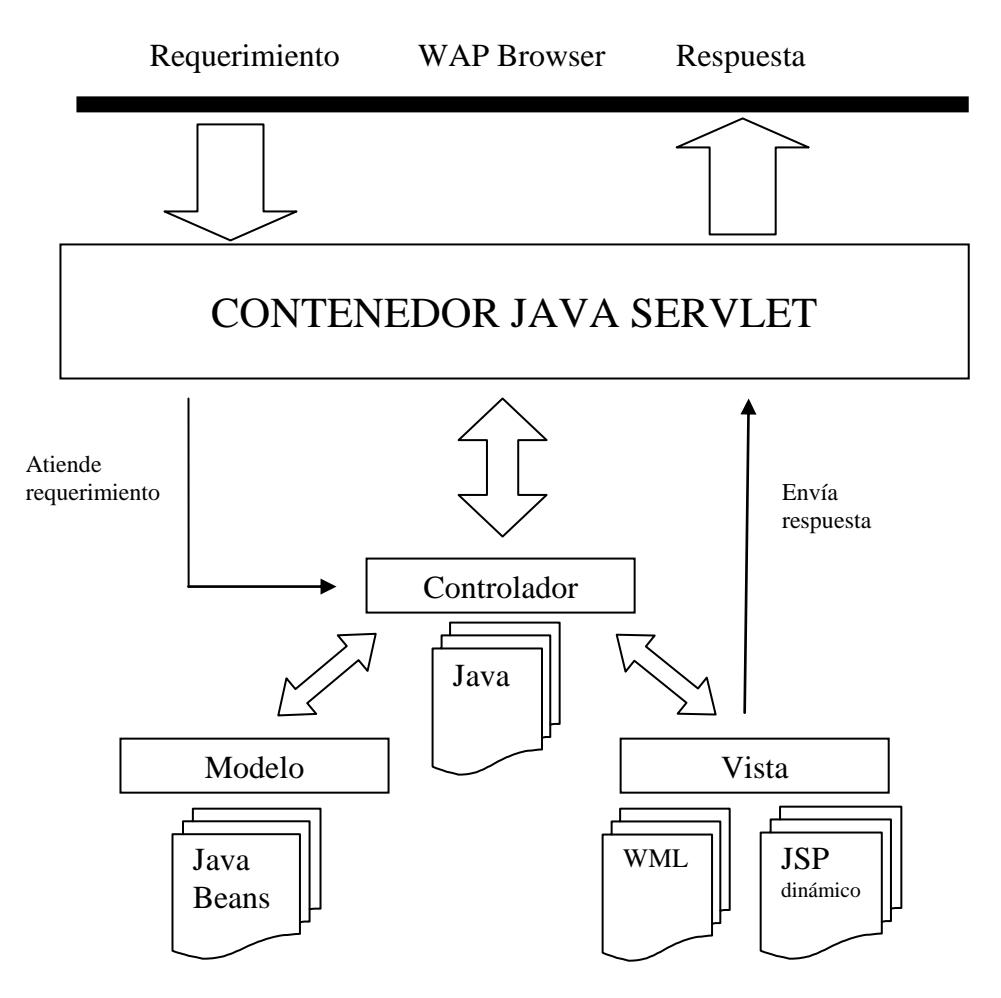

**Figura 5.1.- Modelo MVC para el desarrollo WEB/WAP**

El componente Controlador, es la representación de objetos Java que establecen la comunicación entre el componente Modelo y la Vista. El Controlador valida la información y establece los parámetros necesarios para su correcta ejecución. En nuestro sistema contamos con tres controladores: HandlerDirectorio, HandlerCorreo y HandlerAcadémico.

HandlerDirectorio es el encargado de atender las solicitudes de búsquedas al Directorio telefónico y de la generación de resultados, comunicándose con los demás componentes para atender las solicitudes de los usuarios.

HandlerCorreo es el controlador que invoca el API de JAVAMAIL para realizar la conexión al servidor de correos, obtener las carpetas, los mensajes y darles el formato necesario al texto y adjuntos para ser presentados en los dispositivos móviles.

HandlerAcadémico permite atender las solicitudes referentes a temas académicos interactuando con los demás componentes para obtener la información solicitada.

El componente Modelo, es la representación de los JavaBeans que permiten la interacción del Controlador con los repositorios de datos. El Modelo posee toda la lógica general de comunicación y provee mecanismos de gestión de objetos para el flujo de información hacia los repositorios de datos. Los JavaBeans del sistema los hemos llamado beans de conexión, ya que implementan los Web Services clientes, los cuales permiten la conexión y comunicación con el servicio del Directorio de la ESPOL y con las bases de los Sistemas Académico y Financiero.

El componente Vista, es la representación visual del sistema hacia el usuario y representa toda interfaz que recibe y recepta información del usuario. En el sistema la Vista representa archivos WML's y JSP's, este componente distribuye la información recibida del Controlador de una forma sencilla y organizada capaz de ser interpretada por los dispositivos móviles.

La tecnología de generación de contenido dinámico que usaremos para el sistema, es un Contenedor Java Servlet (CJS), el software Apache Tomcat, basado en tecnología Java y actualmente utilizado por el Centro de Servicios Informáticos de ESPOL.

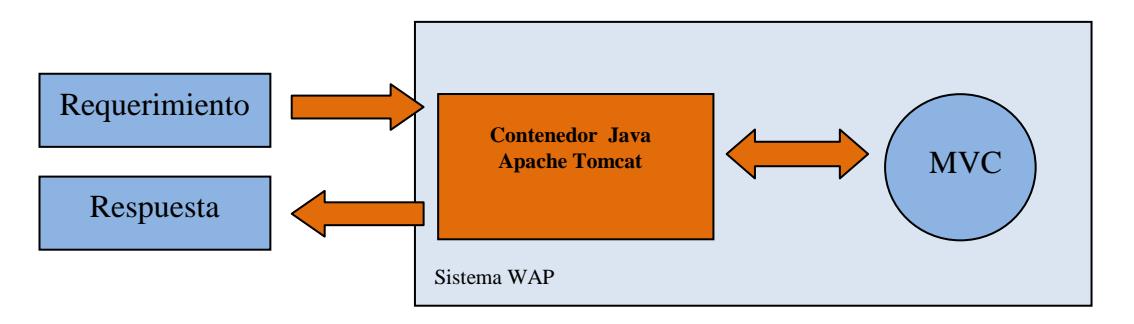

**Figura 5.2.- Contenedor Java Servlet Apache Tomcat en sistema WAP**

El Apache Tomcat puede ser utilizado en diferentes sistemas operativos. En la Figura 5.2 observamos la interacción del Contenedor Apache Tomcat con el modelo MVC y las respectivas peticiones y respuestas al usuario.

#### **5.1.1 Diseño de la arquitectura del Sistema**

La figura 5.3 muestra la arquitectura del Sistema. A continuación revisaremos cada uno de sus componentes.

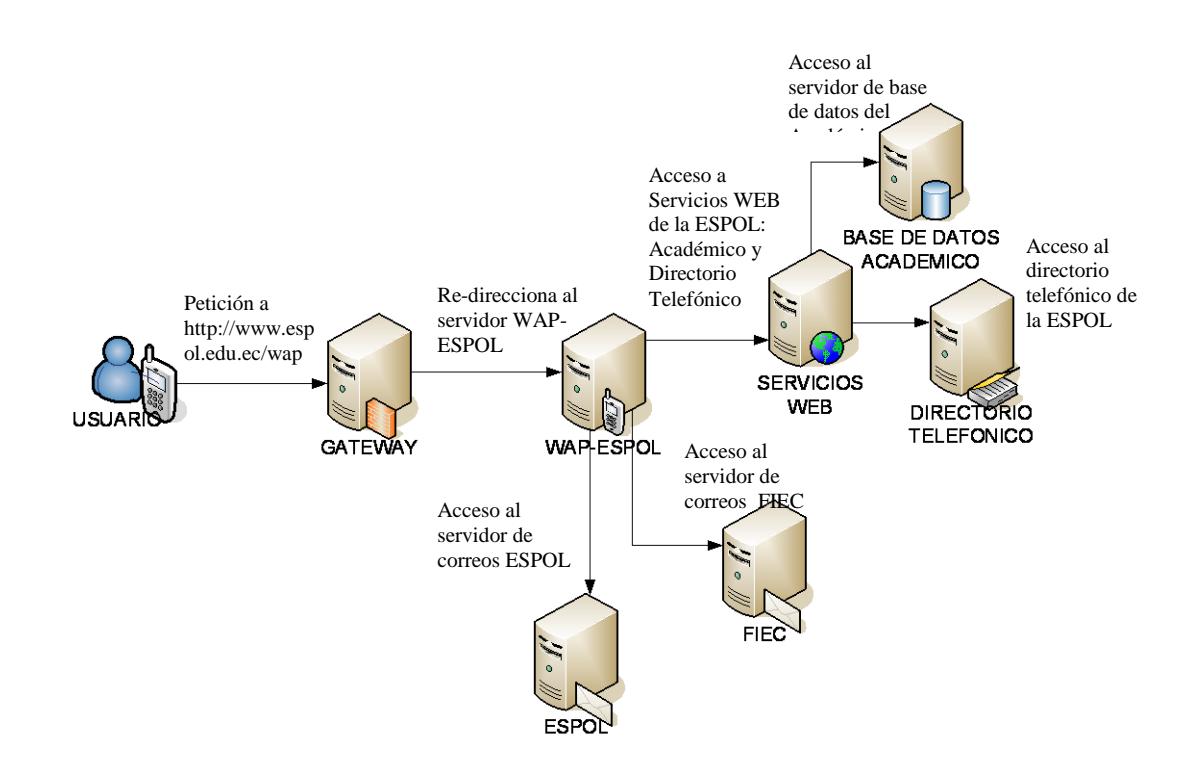

**Figura 5.3.- Diseño de la arquitectura del sistema WAP-ESPOL**

El servidor Gateway (puerta de enlace), es un servidor que no pertenece a la red de la ESPOL sino a la operadora de la telefonía móvil. Cuando un usuario ingresa a nuestro sistema desde un dispositivo móvil, esta petición es atendida por el servidor Gateway que guía la comunicación hacia el servidor central WAP-ESPOL.

El servidor WAP-ESPOL, es la principal infraestructura del sistema. Es el responsable de atender y responder todas las peticiones que son generadas por los usuarios desde sus dispositivos móviles .

Dependiendo de la operación que el usuario realice en el sistema, el servidor WAP-ESPOL establecerá un canal de comunicación con alguno de los servidores de información y logrará obtener los datos necesarios para responder el requerimiento del usuario. El servidor WAP-ESPOL podrá consultar información en los siguientes servidores:

El servidor de Web Services (Servicios WEB), provee acceso a procedimientos de consulta hacia los servidores de bases de datos del Sistema Académico y el Directorio de la ESPOL. El intercambio de información con este servidor se realiza

132

en formato XML. Este servidor protege el acceso dedicado hacia los servidores más sensibles de la ESPOL.

Los servidores de correos electrónicos ESPOL y FIEC, son los servidores que almacenan toda la información relacionada a los correos electrónicos de las cuentas goliat.espol.edu.ec y ceibo.fiec.espol.edu.ec. La comunicación hacia estos servidores de correo se realiza usando el protocolo POP3 e IMAP dependiendo de la configuración del servidor de correo. El servidor WAP-ESPOL utilizando librerías nativas en Java crea enlaces de comunicación para POP3 e IMAP con los servidores de correo de FIEC y ESPOL respectivamente, permitiendo el envío y lectura de correos electrónicos incluyendo la autenticación de los usuarios a dichos servidores.

A continuación revisaremos en detalle cada uno de los módulos diseñados para el sistema WAP-ESPOL.

#### **5.2 Diseño de los módulos del sistema**

A continuación se describen los cuatro módulos de diseño que componen el sistema: módulo informativo, módulo directorio, módulo correo y módulo académico.

#### **5.2.1 Módulo informativo**

Este módulo representa la información estática del sistema WAP-ESPOL (estática por que se la crea en tiempo de diseño no en tiempo de ejecución). Su objetivo es el dar a conocer las carreras, facultades, noticias, becas y más información de interés al usuario.

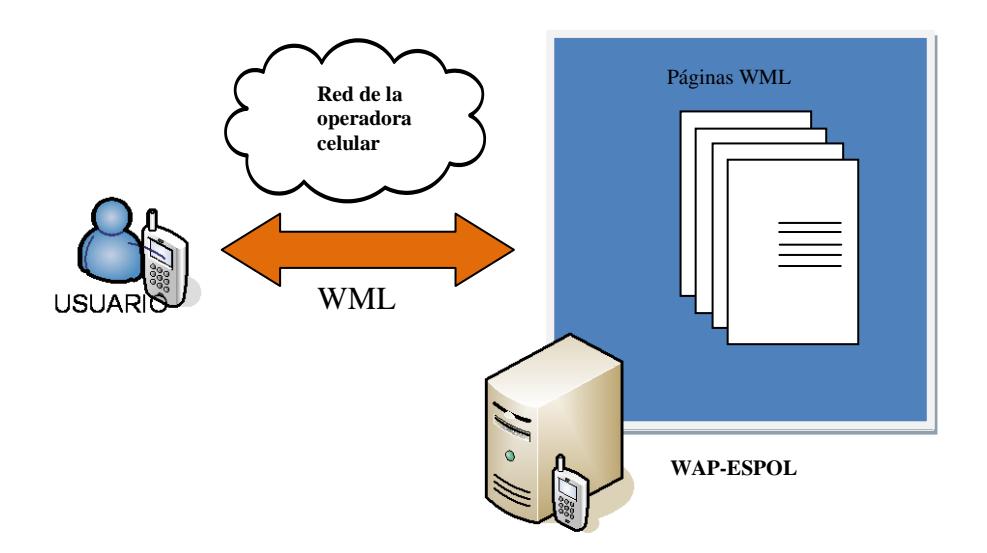

**Figura 5.4.- Diagrama de flujo de información del Módulo Informativo**

El módulo informativo está conformado por un grupo de archivos WML que serán entregados a los clientes móviles por el servidor WAP sin necesidad de interactuar con los repositorios de información.

Los usuarios no requieren de una autenticación previa o permisos especiales para poder acceder a la totalidad de la funcionalidad de este módulo.

En la Figura 5.4 se observa el canal de comunicación en este módulo. Aquí el usuario se conecta al sistema WAP-ESPOL con su dispositivo móvil con acceso a Internet. La red de la operadora celular recibe la petición de acceso al sistema y envía el requerimiento al servidor WAP. El servidor del sistema recibe la petición y responde con la información solicitada en formato WML.

El sistema WAP-ESPOL bajo estas peticiones actúa como un servidor WEB clásico con la diferencia que retorna páginas WML en lugar de las tradicionales HTML. El contenedor Tomcat no hace uso de su motor de Servlets puesto que las páginas son estáticas y en texto plano sin código JSP o Java.

#### **5.2.2 Módulo directorio**

Este módulo permite realizar consultas al directorio telefónico de la ESPOL y procesar los resultados obtenidos para enviar correos electrónicos o realizar llamadas telefónicas.

En este módulo se accede a los datos solicitados por medio de las operaciones definidas en el Servicio WEB (WEB Service) de consultas al directorio, entre las cuales encontramos las detalladas en la tabla 5.1.

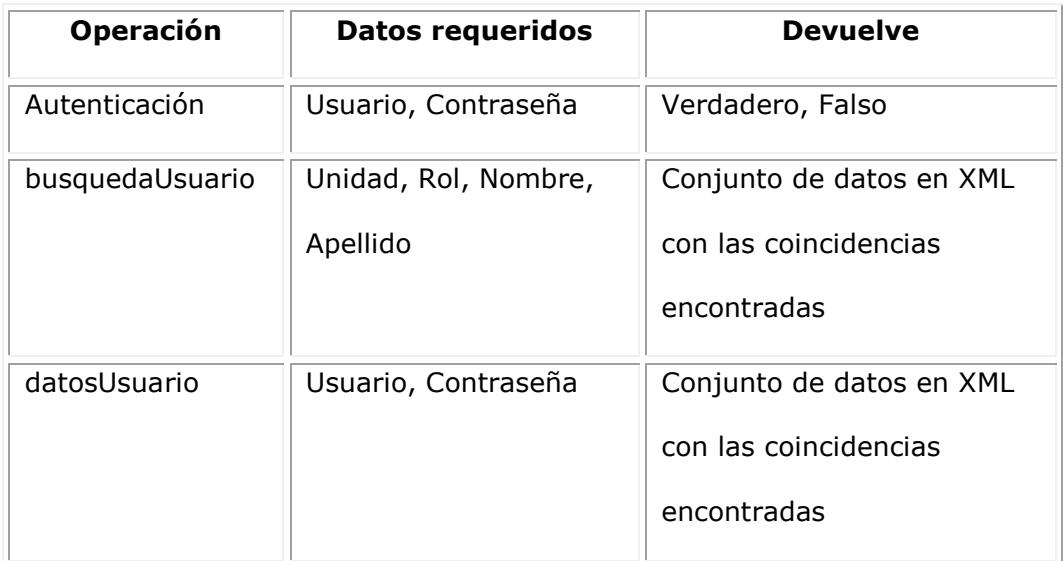

**Tabla 5.1- Operaciones en WEB Service Directorio**

Las consultas al directorio se realizan utilizando los siguientes criterios de búsqueda:

- Unidad
- $\bullet$  Rol
- Nombre
- Apellido

Los campos Apellidos y Rol son obligatorios con el fin de realizar la búsqueda más eficiente y devolver la menor cantidad de registros posibles.

Este módulo será el encargado también de permitir al usuario realizar una llamada al número de teléfono que retorne de la búsqueda, así como también enviar un correo a la dirección encontrada.

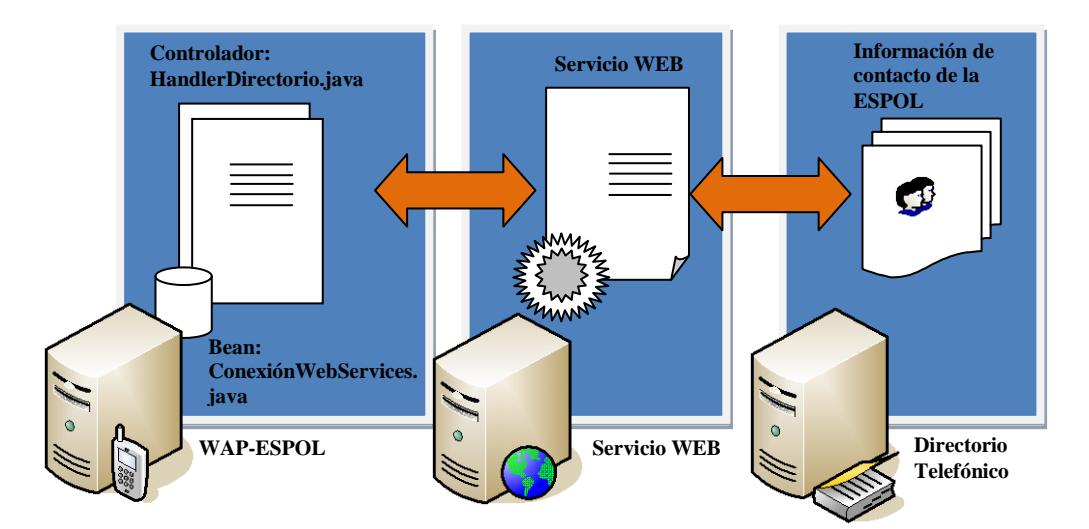

**Figura 5.5.- Diagrama de flujo de información del Módulo Directorio. Acceso al Directorio Activo**

La Figura 5.5 muestra el esquema empleado en la consulta al directorio de la ESPOL. La petición llega al servidor WAP-ESPOL y se asigna un programa controlador para la ejecución del requerimiento.

Tomcat asigna los recursos al objeto Controlador y éste se levanta en memoria con un identificador único para registrar la sesión del usuario. El objeto Controlador construye el canal de comunicación hacia el servidor de Servicios WEB utilzando el bean de conexión para utilizar el procedimiento de búsqueda del Web Service del directorio como se muestra en la tabla 5.1. El objeto Controlador construye una Vista con el resultado de la búsqueda y la presenta en formato WML al dispositivo móvil del usuario.

#### **5.2.3 Módulo correo**

Este módulo es el encargado de permitir la lectura y el envío del correo para los usuarios con cuentas en los servidores de correo de ESPOL o FIEC.

Los parámetros a ingresar deben ser usuario y contraseña. Además, se deberá seleccionar el servidor de correos al que se desee ingresar ya sea el de ESPOL o el de FIEC.

Una vez concedido el acceso a la cuenta de correo, se abrirá una conexión que expirará luego de 5 minutos de inactividad.

Este módulo presentará los correos organizados de acuerdo a las carpetas que posea el usuario como bandeja de entrada, enviados, borradores y carpetas personales. Además de la lectura de correos, este módulo maneja la descarga de imágenes al dispositivo móvil, esto lo realiza mediante la identificación del MimeType del archivo adjunto.

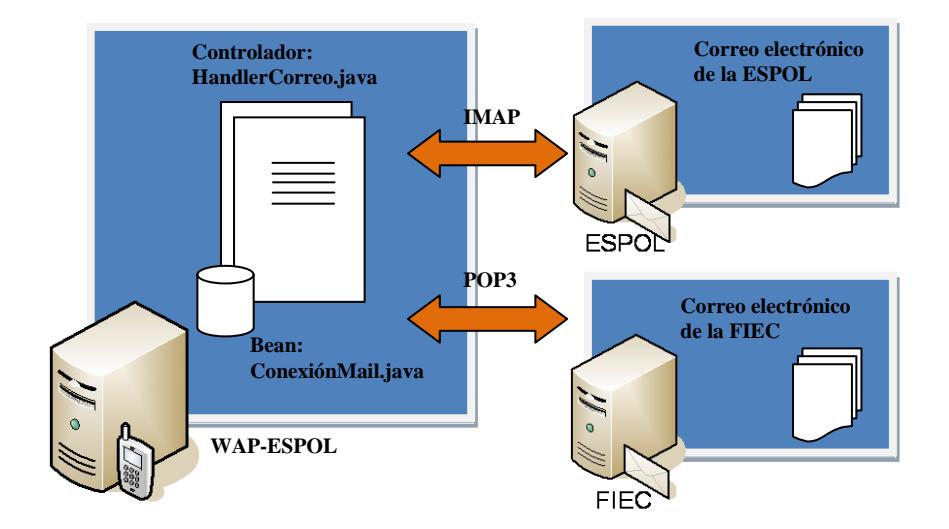

**Figura 5.6.- Diagrama de flujo de información del correo ESPOL/FIEC**

El diagrama de la Figura 5.6 muestra la comunicación entre los servidores de correo electrónico ESPOL y FIEC. El objeto Controlador establece la comunicación con el objeto Conexión para la transferencia de información entre el sistema WAP-ESPOL y los servidores de correo.

La comunicación se establece bajo el protocolo POP e IMAP con los servidores de correo de la FIEC y ESPOL respectivamente. El protocolo IMAP es un protocolo de correo más robusto a diferencia del POP3. Sólo el correo de la ESPOL soporta IMAP y el sistema se configuró previamente para el soporte de las dos comunicaciones.

Los correos electrónicos son procesados sin dificultad gracias al API JavaMail que brinda un conjunto de librerías nativas que permiten manipular todo tipo de cuentas de correos usando Java.

#### **5.2.4 Módulo académico**

Este módulo permite realizar consultas relacionadas a la vida académica de los estudiantes, como calificaciones, horarios de registros, materias tomadas y su historial de calificaciones.

Este módulo interactúa con la base del Sistema Académico por medio de las operaciones del Servicio WEB (WEB Service), las cuales listamos en la tabla 5.2.

| <b>Operación</b> | Datos requeridos      | <b>Devuelve</b>                    |
|------------------|-----------------------|------------------------------------|
| wsfiec10         | Código del estudiante | Conjunto de datos en XML           |
| wsfiec12         |                       | Término actual                     |
| wsfiec09         | Anio, Termino,        | Conjunto de datos en XML con las   |
|                  | CodigoEstudiante      | materias registradas y sus         |
|                  |                       | respectivas calificaciones         |
| wsfiec08         | Anio, Termino,        | Conjunto de datos en XML con       |
|                  | CodigoMateria         | paralelos, profesores, horarios    |
| wsfiec15         | Matrícula del         | Conjunto de datos en XML con fecha |
|                  | estudiante            | y hora de registro                 |

**Tabla 5.2- Operaciones en WEB Service Académico**

El sistema WAP-ESPOL utiliza la comunicación hacia el servidor de base de datos académico usando un servidor intermediario como lo es el servidor de Servicios WEB.

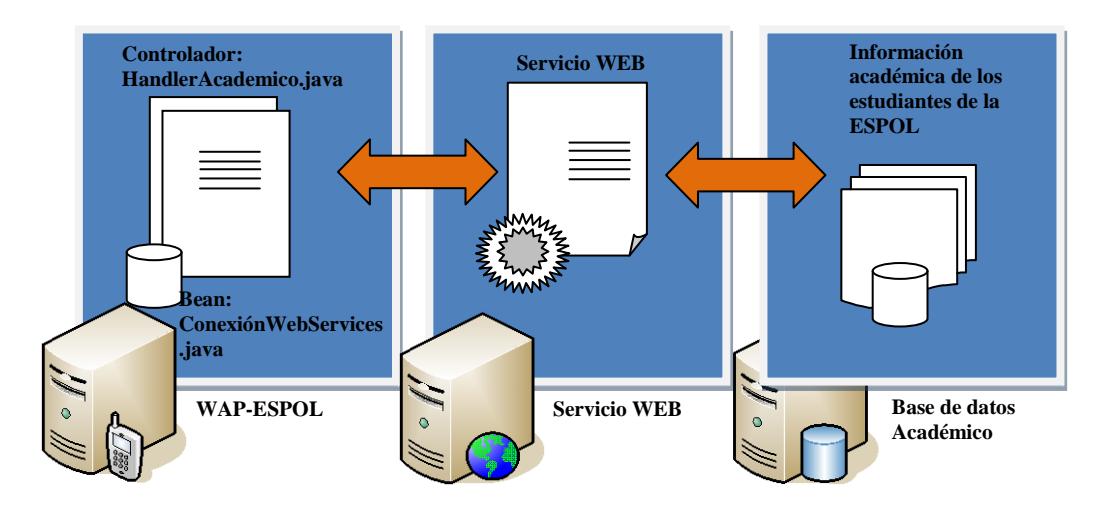

**Figura 5.7. -Diagrama de flujo de información del Módulo Académico**

En la Figura 5.7 se observa la interacción entre el servidor del sistema WAP-ESPOL y el servidor de Servicios WEB. El servidor de Servicios WEB establece la comunicación con el servidor de base de datos académica usando el protocolo de comunicación HTTPS. Los servicios WEB reciben la información en XML y utilizan los métodos previamente definidos, para luego ejecutar la operación en el servidor de base de datos.

#### **5.3 Diseño de la comunicación con repositorio de datos**

El Modelo Vista Controlador como vemos en la figura 5.8, establece que la comunicación con los repositorios de datos se hace por medio de los Modelos, que para nuestro proyecto, consiste en JavaBeans.

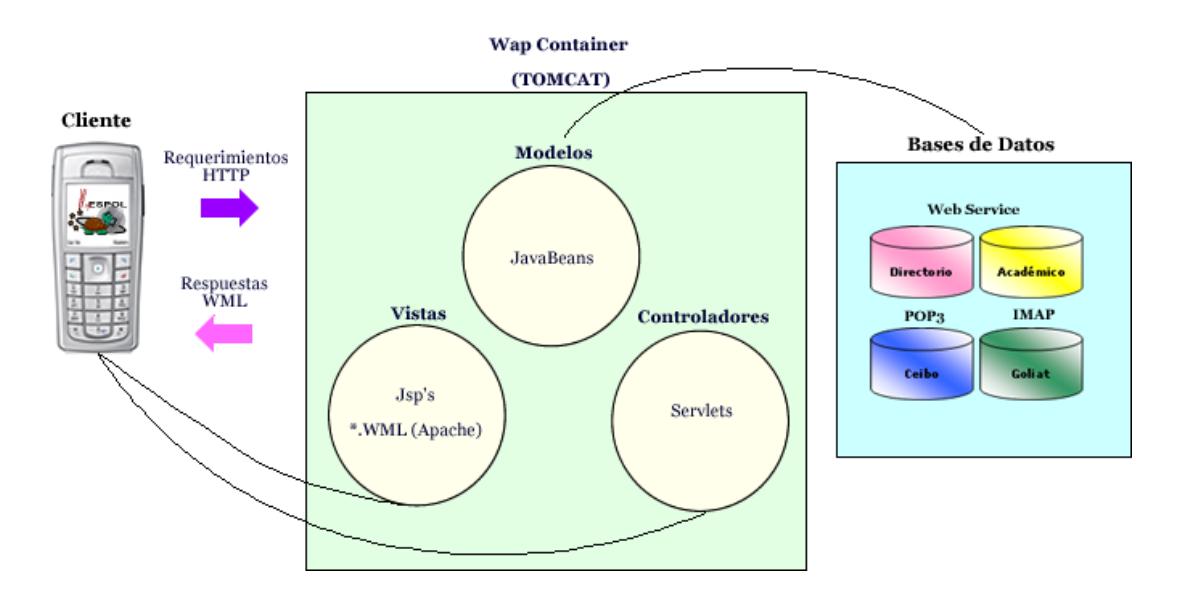

**Figura 5.8.- Comunicación con repositorio de datos**

Para el Sistema Wap de Espol, Los JavaBeans contendrán las implementaciones de clientes de Web Service para la obtención de datos del Directorio de Espol.

De manera similar se define el JavaBean que establece la conexión con el Web Service del Sistema Académico.

La conexión a los servidores de correo se realiza con el bean de conexión que implementa el API de JavaMail y los parámetros de conexión son definidos por el controlador de correos HandlerCorreo.

#### **5.4 Diseño de la interacción con el usuario**

Para el diseño de la interfaz del sistema con el usuario, se debe tomar en cuenta las limitaciones especificadas en la etapa de análisis del proyecto.

Como podemos observar en las Figuras 5.9, el diseño de la página principal se caracteriza por ser sencilla y precisa, pues se han separado las funcionalidades críticas como consultas al directorio, correo y sistema académico de manera clara.

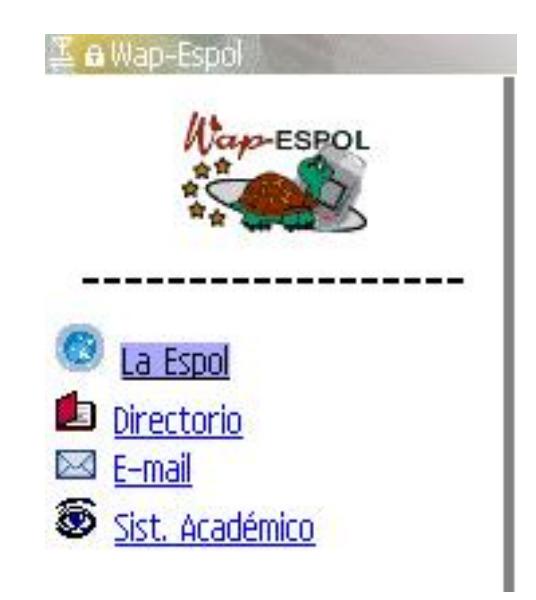

**Figura 5.9-. Página principal del Sitio WAP de ESPOL**

Se ha empleado iconos representativos a los servicios de ESPOL para ayudar a la comprensión del contenido de cada opción, basados en los que se encuentran las páginas HTML de dichos servicios.

En la Figura 5.10 observamos una de las páginas estáticas del sistema WAP que contiene información específica y concreta tomada del Sitio WEB de ESPOL. Además contiene enlaces relacionados al tema principal.

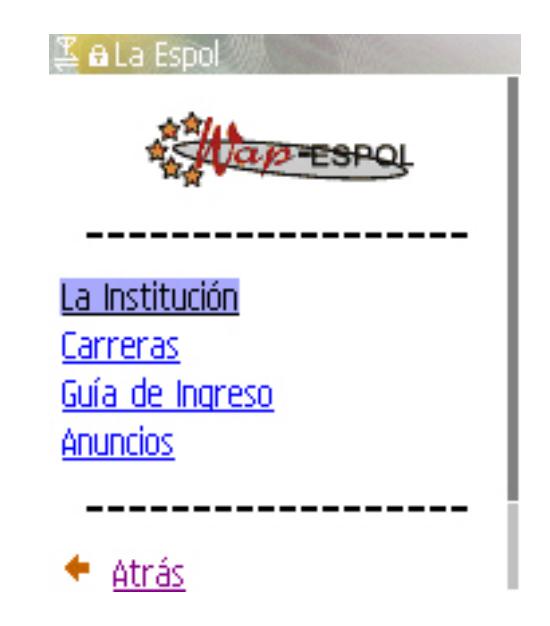

**Figura 5.10.- Menú dentro de la opción LA ESPOL**

Las páginas contienen sólo la información relevante evitando presentar demasiado texto en las pequeñas pantallas de los dispositivos móviles. Ver figura 5.11

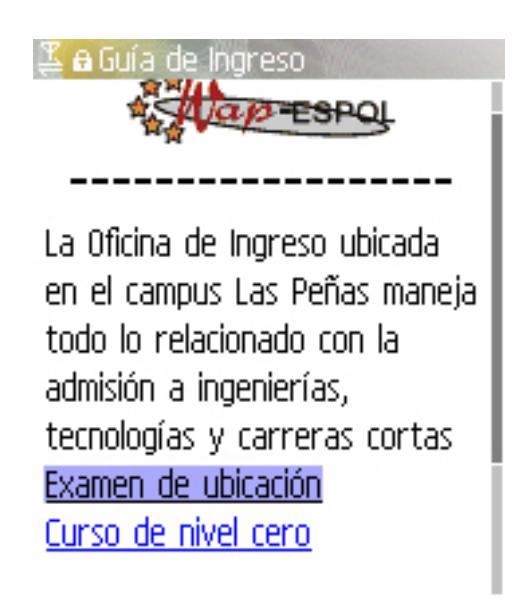

**Figura 5.11.- Contenido de la opción GUIA DE INGRESO**

Los formularios del sistema WAP-ESPOL son similares a los que nosotros conocemos en las páginas tradicionales HTML, son cuadros de textos y lista de opciones que permiten al usuario ingresar y escoger la información con mínimo esfuerzo, tal como se muestra en la figura 5.12.

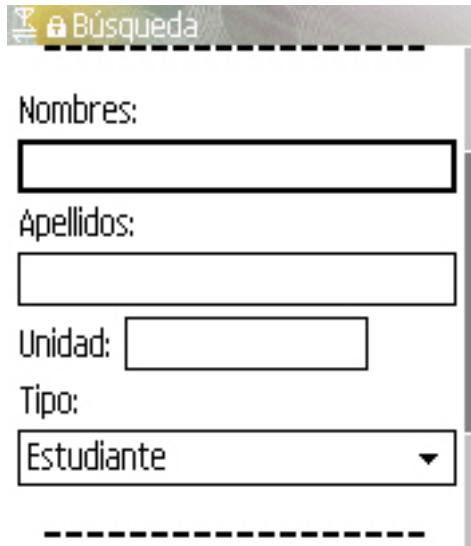

**Figura 5.12.- Página de consulta del directorio de la ESPOL**

Las vistas generadas por el Sistema WAP-ESPOL tendrán un diseño basado en la presentación de poca información y enlaces a sus características principales.

# **5.4.1 Consulta de la información de la ESPOL (Carreras,**

#### **Facultades, etc.)**

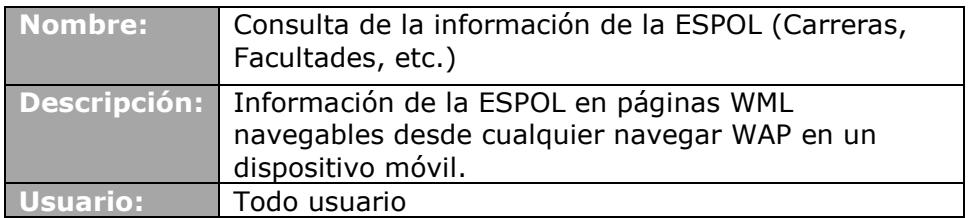

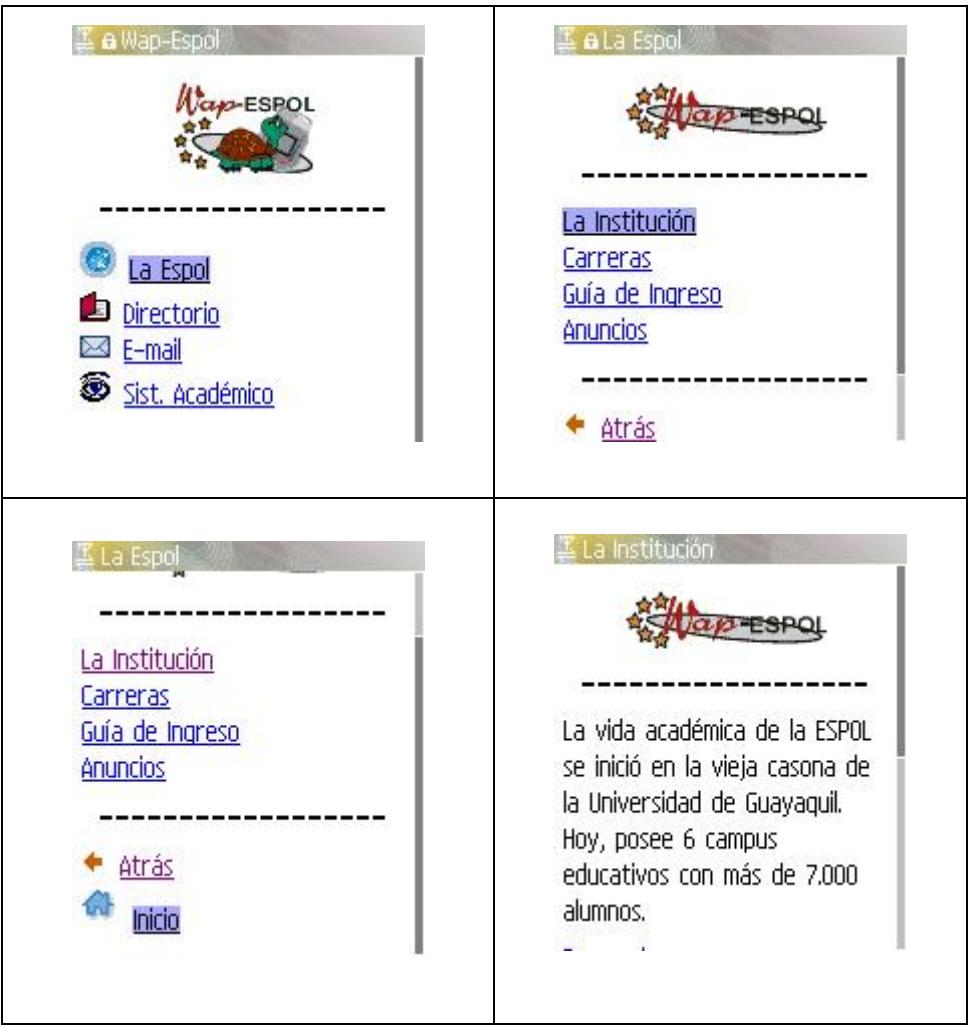

**Figura 5.13.- Página de consulta de Información de la ESPOL**

# **5.4.2 Consulta en el servicio de Directorio de la ESPOL.**

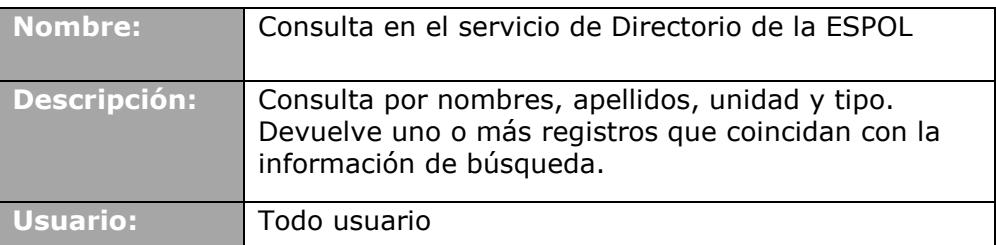

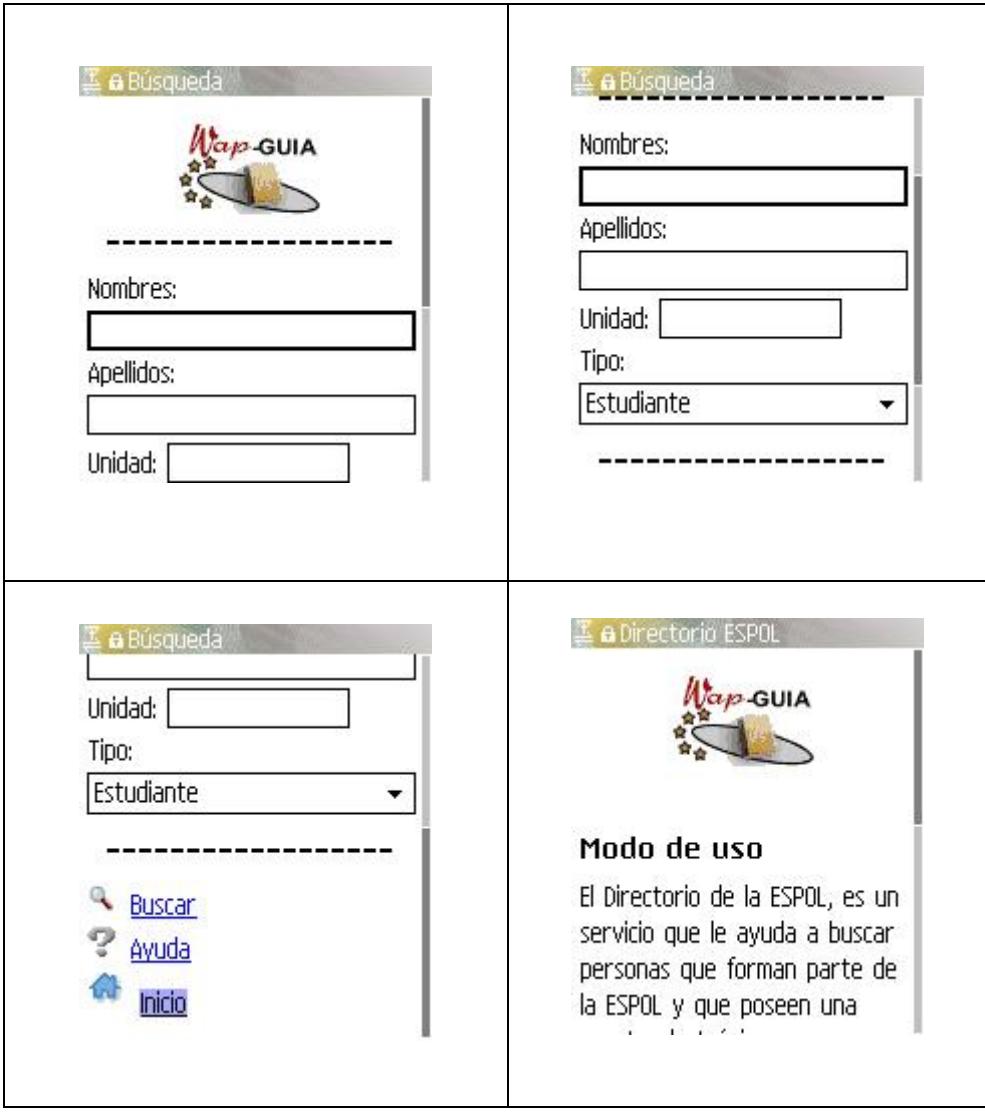

**Figura 5.14.- Consulta del directorio de la ESPOL**

# **5.4.3 Obtención de las direcciones de correo electrónico**

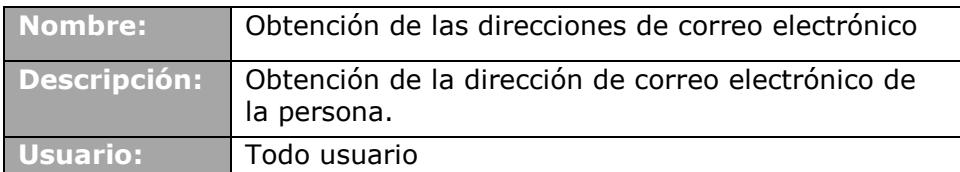

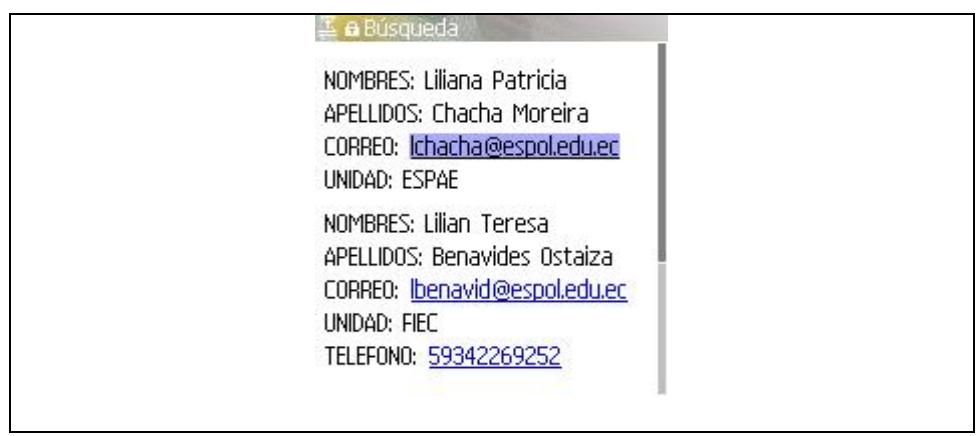

#### **Figura 5.15.- Obtención de las direcciones de correo electrónico**

# **5.4.4 Obtención del número telefónico y realizar una**

#### **llamada.**

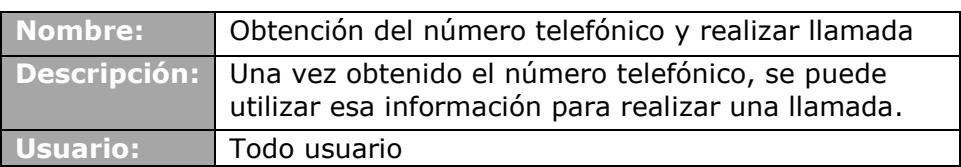

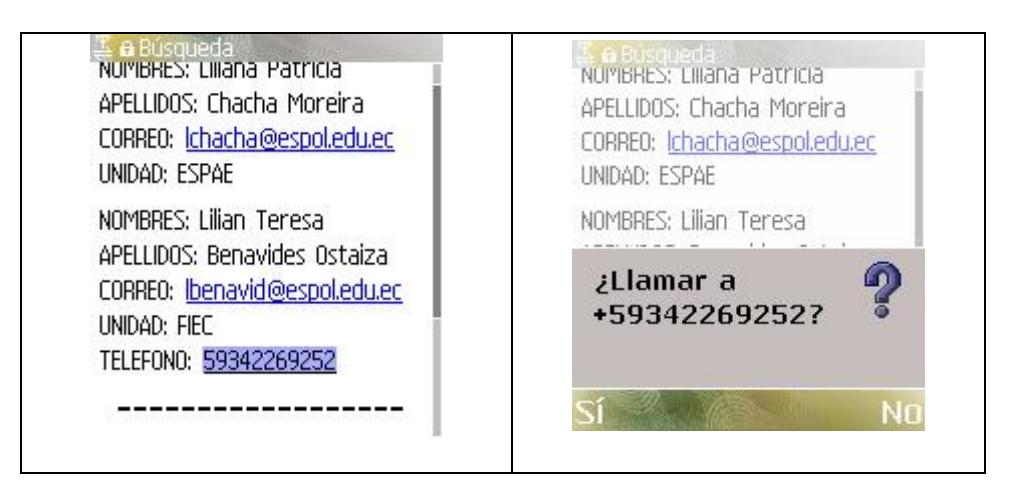

**Figura 5.16.- Obtención del número telefónico y realizar llamada**

# **5.4.5 Enviar correo electrónico a una dirección encontrada**

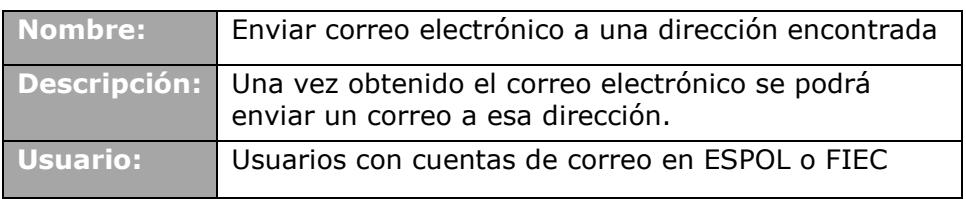

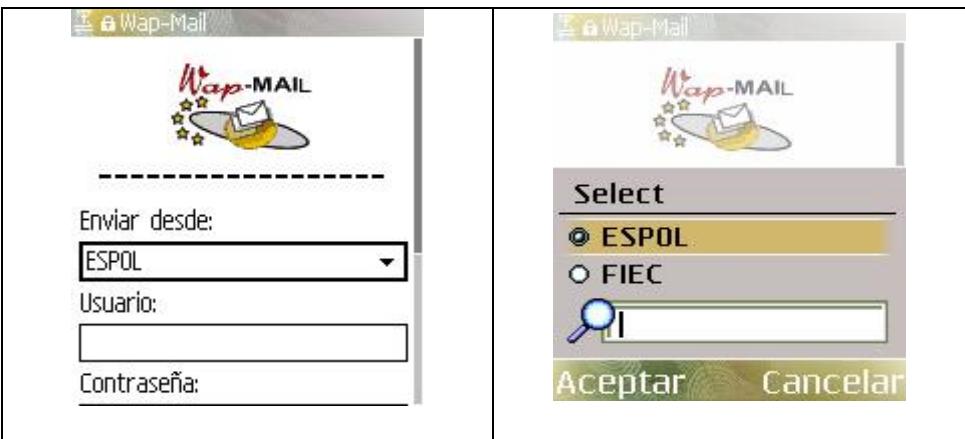

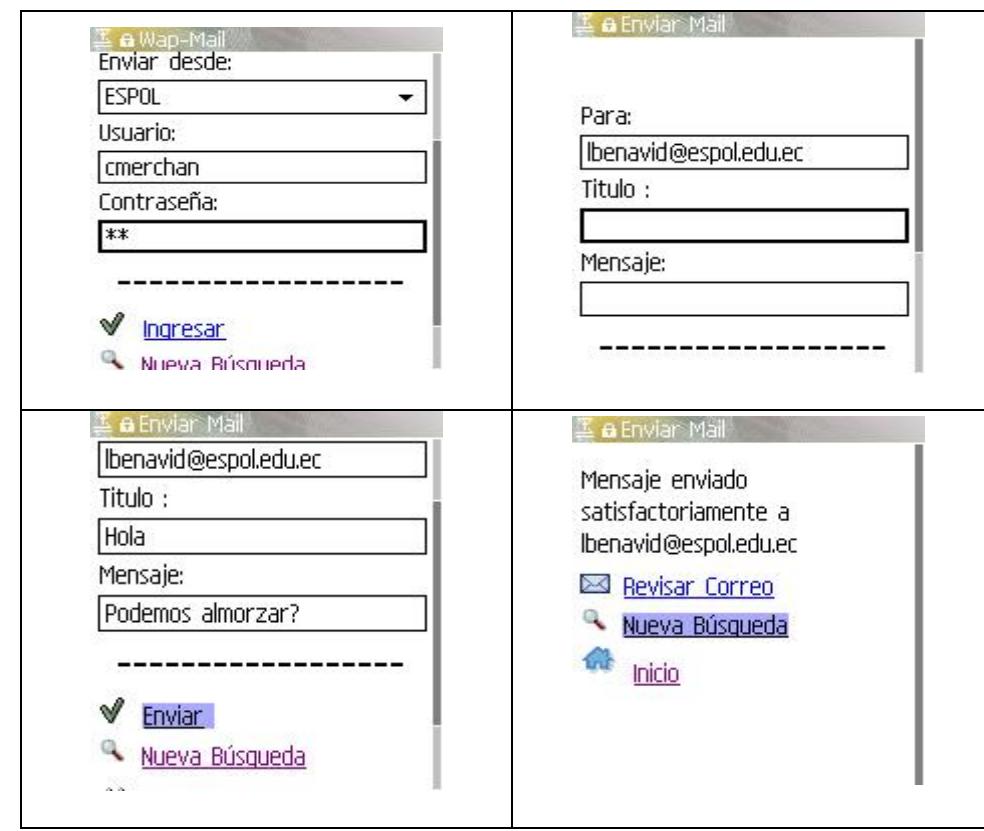

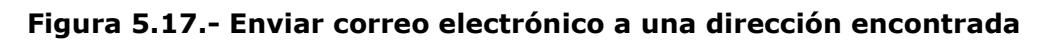

# **5.4.6 Lectura de correos electrónicos de ESPOL y FIEC**

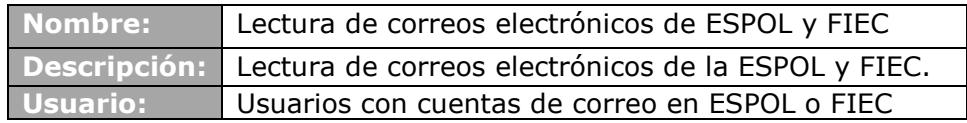

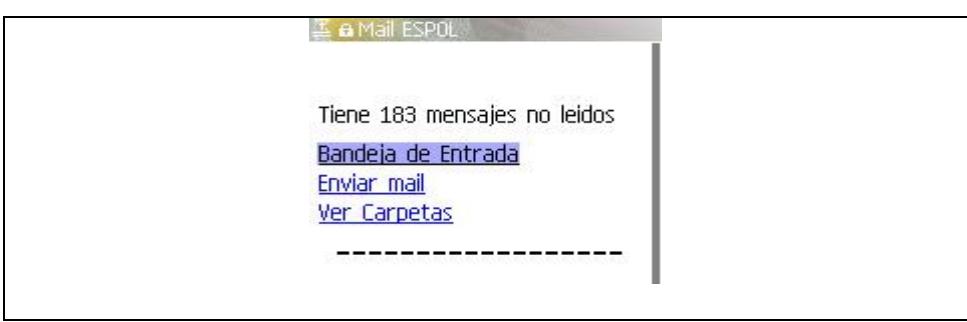

**Figura 5.18.- Lectura de correos electrónicos de ESPOL y FIEC**

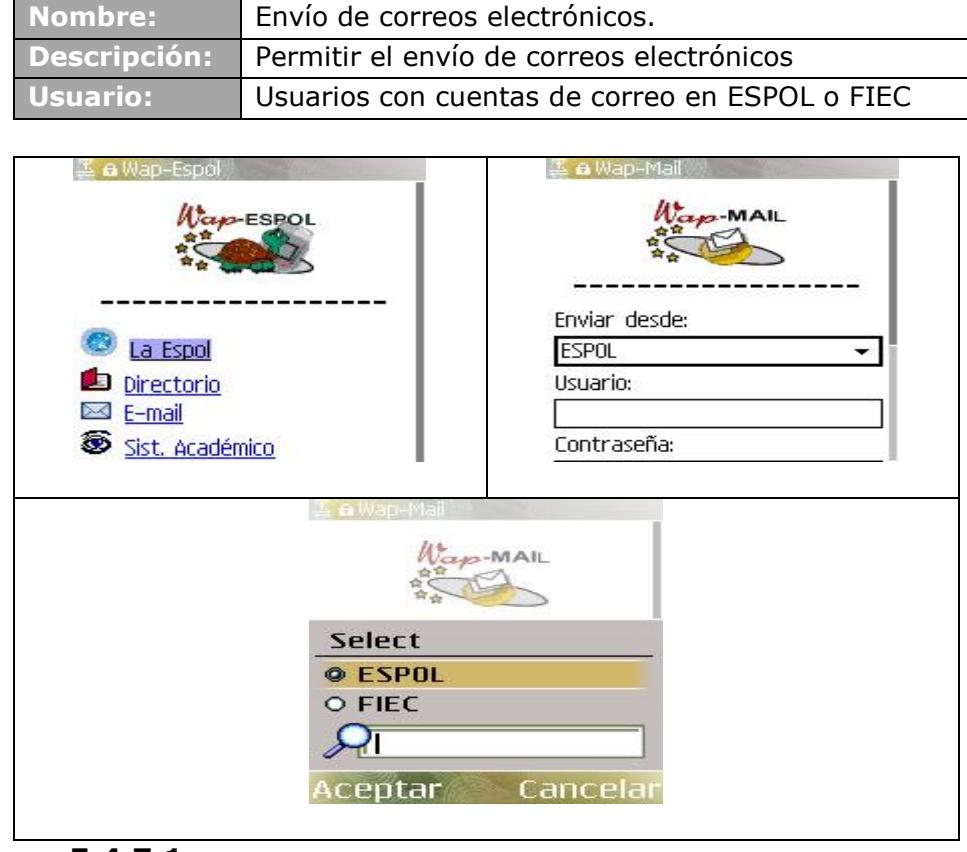

**5.4.7.1**

**Figura 5.19.- Envío de correos electrónicos.**

#### **5.4.8 Descarga de archivos adjuntos al dispositivo móvil**

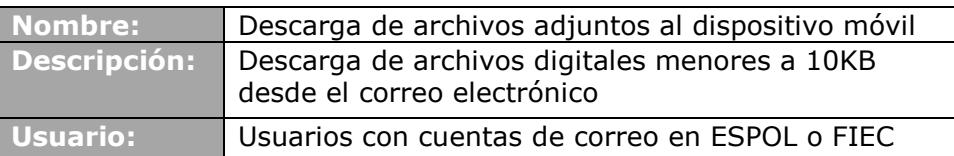
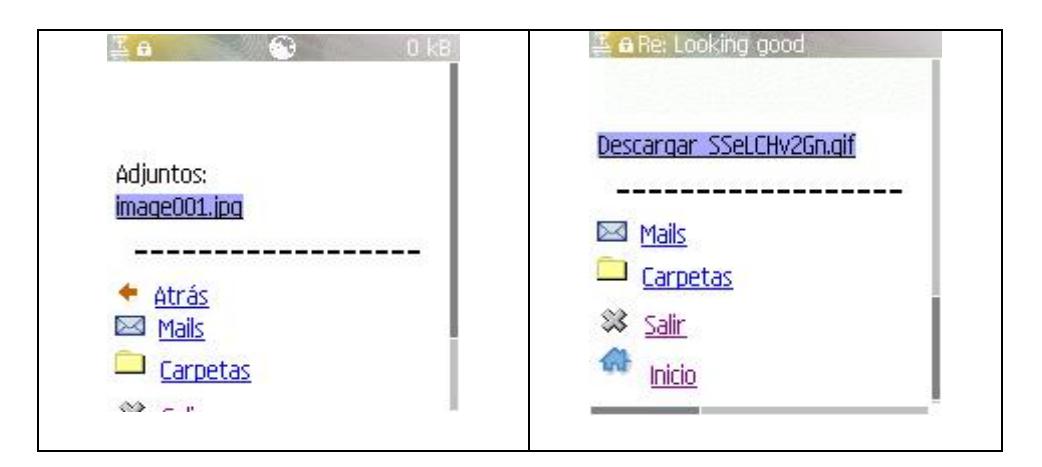

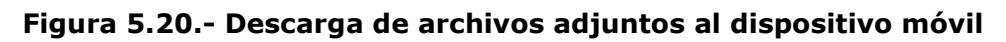

#### **5.4.9 Consulta de información general del estudiante**

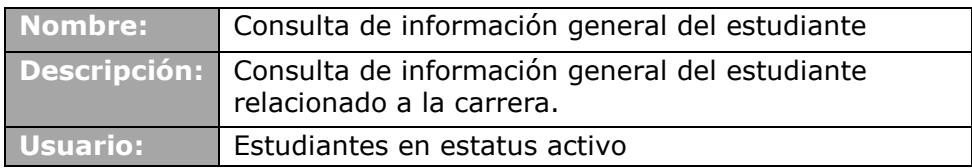

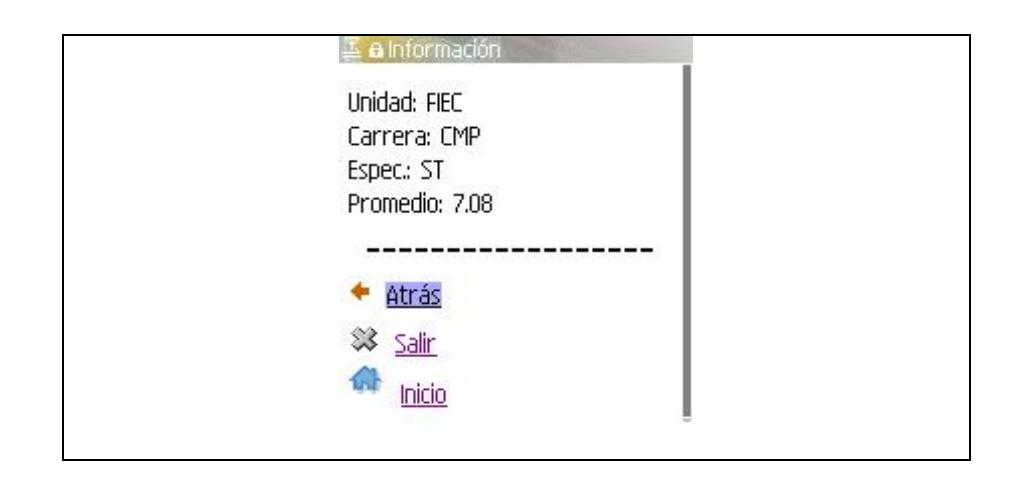

**Figura 5.21.- Consulta de información general del estudiante**

## **5.4.10 Consulta de materias en término actual e históricas**

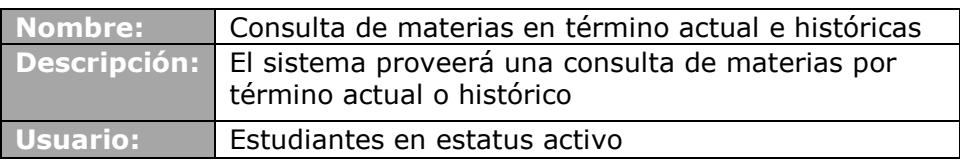

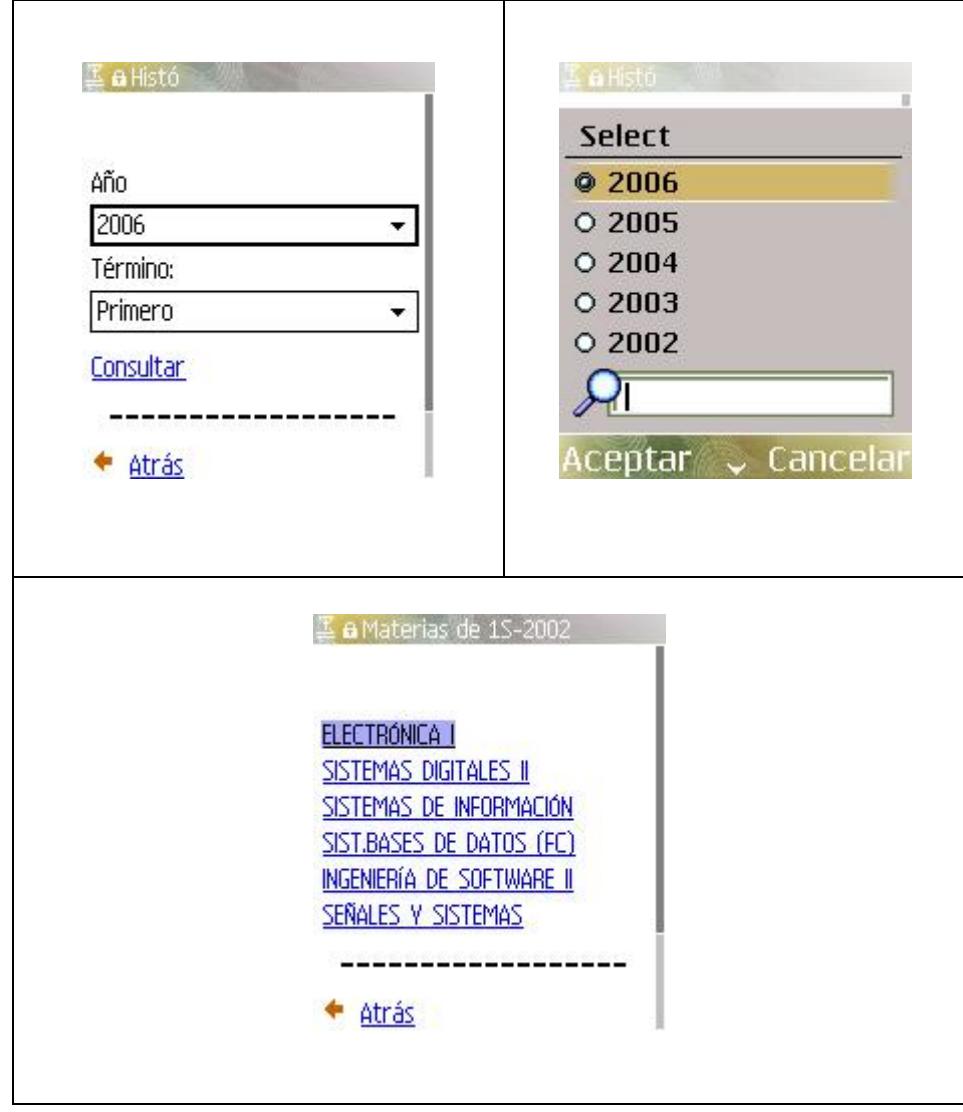

**Figura 5.22.- Consulta de materias en término actual e históricas**

### **5.4.11 Consulta de calificaciones**

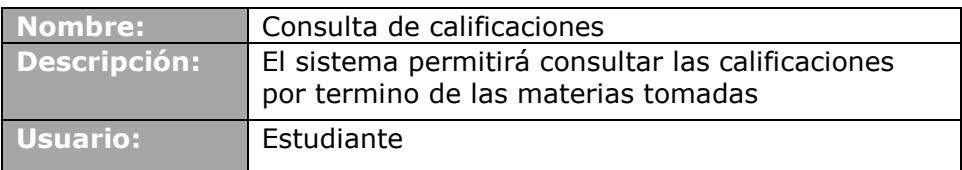

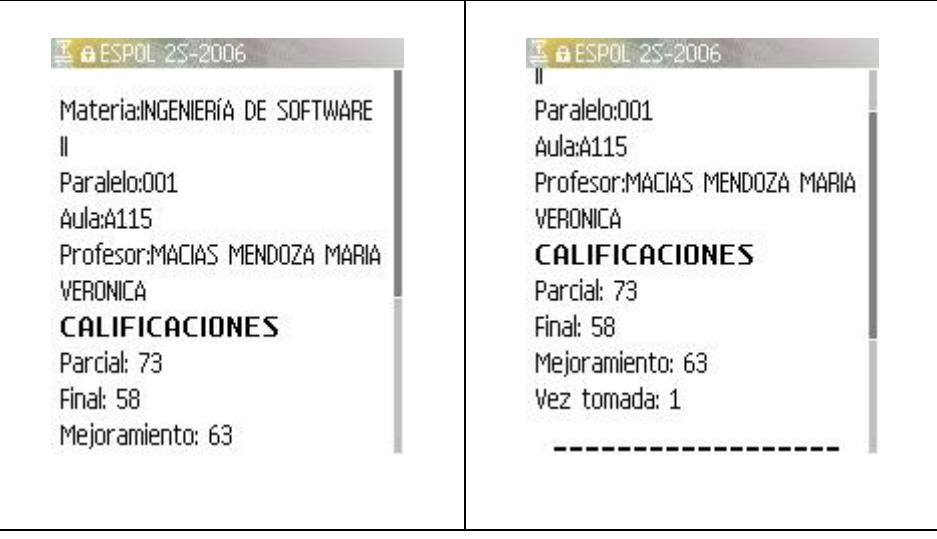

**Figura 5.23.- Consulta de calificaciones**

# **CAPÍTULO 6**

# **6 IMPLEMENTACION Y PRUEBAS**

En este capítulo se describen los pasos que se siguieron en el proceso de implementación del sistema WAP de la ESPOL, el tipo de pruebas que se realizaron para comprobar el correcto funcionamiento del mismo y los resultados obtenidos en dichas pruebas

#### **6.1 Proceso de implementación**

El primer paso de la implementación fue crear las páginas estáticas en código WML, con información resumida tomada del actual sitio WEB de ESPOL.

Luego se procedió a programar en código Java las clases necesarias para la generación de páginas dinámicas, los JavaBeans de conexión, los controladores que instancian los bean de conexión y las vistas de interacción con los usuarios. Los métodos de cada una de las clases pueden ser vistos con mayor detalle en el Manual del Administrador ubicado en el Apéndice B.

Una vez programado y compilado todo el código, se generó un archivo llamado Wap.war que estaba listo para ser ubicado en cualquier servidor capaz de resolver código Java.

El servidor que nos asignó el CSI fue el mismo que aloja el Sitio Web de ESPOL y que además actúa como contenedor Java, el Apache Tomcat 5. Este servidor es administrado por el Centro de Servicios Informáticos y no contamos con acceso directo a él. Por lo tanto todas las configuraciones para el funcionamiento, distribuciones de carpetas y medidas de seguridades es responsabilidad de los ingenieros que laboran en el CSI.

Una vez que este archivo fue puesto en el servidor Tomcat, se generó de manera automática el Sitio Wap de ESPOL con toda la funcionalidad explicada en los capítulos anteriores.

Mientras se desarrollaba el sistema, se solicitó al CSI la asignación de un nombre de dominio para el sistema. La solicitud fue aceptada y el dominio asignado fue wap.espol.edu.ec.

Dado que en el Servidor Apache Tomcat del CSI aloja varios sitios, fue necesario redireccionar las peticiones que se realicen al dominio wap.espol.edu.ec a nuestro Sitio Wap y esto se logró añadiendo un archivo de reenvío que pueda ser procesado por los dispositivos móviles.

#### **6.2 Plan de pruebas**

Una vez puesto en producción el sistema, se invitó a un grupo de miembros politécnicos para que lo utilice. Para esto se les facilitó tarjetas prepago y equipos con capacidad Wap a aquellos que no contaban con uno.

El principal objetivo de estas pruebas fue verificar si el usuario podía utilizar su dispositivo móvil para utilizar los servicios ya existentes en un entorno Web. Además de validar el funcionamiento de todas las características del sistema.

Entre los participantes de las pruebas se encuentran el Ing. Carlos Monsalve, ex Decano de la FIEC; el Ing. Guido Caicedo, la Ing. Katherine Chiluiza y la Ing. Carmen Vaca, coordinadores de la carrera de Ingeniería en Computación en las distintas especializaciones; los colaboradores del CSI y dos estudiantes de la FIEC

Los casos de uso que se les pidió que incluyeran en sus pruebas fueron:

- 1. Llamada por teléfono a una Unidad Académica de la ESPOL.
- 2. Ingreso de parámetros y búsqueda en el directorio.
- 3. Envío de correo electrónico a una persona a partir de los resultados de la búsqueda.
- 4. Llamada a número de teléfono de una persona desde los resultados de la búsqueda.
- 5. Ingreso al buzón de correo.
- 6. Revisar la bandeja de entrada del correo activo.
- 7. Revisión de un correo seleccionado.
- 8. Descarga de imágenes adjuntas.
- 9. Envío de mail desde la cuenta de correo activo.
- 10. Ingreso al sistema académico WAP.

#### **6.3 Resultado de las pruebas**

Las pruebas en general fueron exitosas, se sugirieron unos cambios de interacción más no de funcionalidad. Entre los cambios podemos mencionar:

# **Caso de uso: Llamada por teléfono a una Unidad Académica de la ESPOL.**

**Resultado:** Exitoso, se pudo realizar la prueba sin inconvenientes

# **Caso de Uso: Ingreso de parámetros y búsqueda en el directorio.**

**Resultado:** Exitoso, los usuarios pudieron manejar los diferentes modelos de dispositivos y realizar búsquedas al directorio.

# **Caso de Uso: Envío de correo electrónico a una persona a partir de los resultados de la búsqueda.**

**Resultado:** Fallido, al intentar autenticarse con el servidor de correos, a dos de los usuarios les salía el mensaje USUARIO O CLAVE INCORRECTOS y si luego ingresaban la clave correctamente, no se escribía de manera automática el destinatario del correo.

**Causa:** La primera letra del usuario y contraseñas está por defecto las mayúsculas y al escribir la clave no hicieron el cambio a minúsculas. Además, una vez que ingresaban la contraseña correctamente, no se pasaba el parámetro que contenía la dirección del correo del destinatario.

**Solución:** El primer error no puede ser corregido desde el código de programación del sistema dado que las características de escritura son propias del dispositivo. La solución al segundo error, fue corrigir el paso de parámetros para que al ocurrir un error de autenticación permanezca en memoria el destinatario.

**Caso de uso: Llamada a número de teléfono de una persona desde los resultados de la búsqueda.**

**Resultados:** Exitoso, la llamada se pudo realizar sin problemas.

#### **Caso de uso: Ingreso al buzón de correo.**

**Resultado:** Fallido, al intentar autenticarse con el servidor de correos, a dos de los usuarios les salía el mensaje USUARIO O CLAVE INCORRECTOS.

**Causa:** La primera letra del usuario y contraseñas está por defecto las mayúsculas y al escribir la clave no hicieron el cambio a minúsculas.

**Solución:** El error no puede ser corregido desde el código de programación del sistema dado que las características de escritura son propias del dispositivo.

#### **Caso de uso: Revisar la bandeja de entrada del correo activo.**

**Resultados:** Exitoso, de los usuarios que pudieron autenticarse vieron su bandeja de entrada en ESPOL y FIEC.

#### **Caso de uso: Revisión de un correo seleccionado.**

**Resultados:** Exitoso, el correo pudo ser leído desde el dispositivo móvil.

#### **Caso de uso: Descarga de imágenes adjuntas.**

**Resultado:** Exitoso, imágenes enviadas como adjunto pudieron ser descargadas a los dispositivos móviles.

#### **Caso de uso: Envío de mail desde la cuenta de correo activo.**

**Resultado:** Exitoso, se pudo enviar correos desde el dispositivo móvil.

#### **Caso de uso: Ingreso al sistema académico WAP.**

**Resultado:** Exitoso, se pudo ingresar al sistema académico y consultar la información de los estudiantes.

Una vez que concluyeron las pruebas, se procedió a corregir los errores encontrados y mejorar el diseño de las páginas de interacción con el usuario, como el texto de los mensajes de error y diseño de los íconos.

# **CONCLUSIONES Y RECOMENDACIONES**

#### **Conclusiones**

Dadas las características del sistema, podemos concluir que éste puede convertirse a corto plazo en una herramienta indispensable de comunicación para el usuario que constantemente esté fuera de su oficina o lugar de estudio, siendo utilizado principalmente por las personas que poseen conocimientos básicos de Internet, superando las limitaciones de interacción con los dispositivos móviles gracias a su constante uso. Además, las tecnologías actuales se están orientando a solucionar el problema ocasionado por la constante necesidad de movilidad, por lo tanto, los dispositivos móviles nos permiten disponer de la información en cualquier lugar y en cualquier momento y son cada vez más los usuarios que están encontrando en estos equipos la respuesta a este requerimiento.

Los costos de transmisión de datos que ocasionare el uso del Sistema podrá ser un obstáculo de uso en la actualidad, sin embargo debido al comportamiento de los últimos años y de las tendencias, es posible concluir que estas tarifas tienden a bajar de precio lo cual incrementaría el uso del Sistema.

En cuanto a la seguridad, la mayoría de los protocolos de comunicación utilizados con este fin, basados en WEB, soportan WAP, lo cual permite construir aplicaciones móviles seguras utilizando los mismos conceptos.

En el Sistema WAP, el uso de un modelo de diseño basado en WEB como el MVC, permite adicionar nuevos módulos al sistema con un menor costo de implementación en relación a otros sistemas que no implementan modelos en su arquitectura. Además, el acceso a la información por medio de un Web Service reduce el costo de mantenimiento debido a que la lógica de los datos se encuentra encapsulada dentro de su programación. Esto junto al uso de un lenguaje de programación versátil de 4ta generación y multiplataforma como Java, permite que éste puede ser instalado en cualquier Sistema Operativo; por esta razón, concluimos que su desarrollo, mantenimiento e incluso su futura migración a una nueva plataforma, es soportado por el actual sistema.

Finalmente, el desarrollo de este Sistema nos permite concluir que muchos de los servicios que actualmente se encuentran en un entorno WEB, pueden ser desarrollados en una tecnología WAP, debido a la similitud de ambas arquitecturas, con la ventaja adicional de la movilidad.

#### **Recomendaciones**

Por las limitaciones de los dispositivos móviles actuales, el Sistema está configurado para que se permita solo descarga de imágenes con un límite de tamaño predefinido. Es recomendable que se incorporen otros tipos de archivos y se incremente el parámetro que indica el tamaño permitido cuando la capacidad de los dispositivos móviles haya mejorado.

Dado que los dispositivos móviles son pequeños y el contenido que se puede presentar en su pantalla es bastante limitado, cuando sea necesario actualizar algún módulo del Sistema, se debe considerar que la información a presentar no debe ser extensa en su contenido.

Se recomienda hacer una difusión masiva para incrementar el uso del sistema y que los usuarios aprovechen esta nueva tecnología y, si su uso crece significativamente, se sugiere que se implementen nuevos servicios como el ingreso de calificaciones por parte de los profesores o el registro en línea para los estudiantes.

Dados los costos actuales del servicio de Internet Móvil, sería apropiado crear un convenio de cooperación con un operador de telefonía móvil para que se cree un plan de consumo de Internet con una tarifa preferencial, el cual pueda ser contratado por el personal docente, administrativo y por los estudiantes de la ESPOL y así disminuir los costos de transmisión de datos.

# **BIBLIOGRAFÍA**

- 1. Carló Ma. L., *"Sistema de Internet Banking para el Banco de Guayaquil"*, Tesis de Ingeniería, Facultad de Ingeniería en Electricidad y Computación, Escuela Superior Politécnica del Litoral, 2001.
- **2. [Mark Beaulieu](http://www.informit.com/authors/author_bio.asp?ISBN=0201733544) Wireless Internet Applications and Architecture, Addison Wesley Professional, 2001**
- 3. Frost M., *Learning WML and WMLScript*, O' Reilly, 2000, pp. 190- 256.
- 4. Hunter J., octubre 2006, *Java Servlet Programming*, Disponible en: http://www.servlets.com/jservlet2/toc.html.
- 5. Refsnes Data, 2008, *WAP/WML Tutorial*, Disponible en: http://www.w3schools.com/wap/default.asp.
- 6. CFB Soft, Seguridad Informática, noviembre 2005. Disponible en: www.segu-info.com.ar/Seguridad Informatica - Seguridad Fisica.htm
- 7. Anónimo, junio 2005, *Client SOAP*, Disponible en: http://www.javaforums.org/web-frameworks/613-create-java-client-consumewebservices-xml-soap.html.
- 8. Parker S., junio 2007, *Bash shell scripting*, Disponible en: http://steve-parker.org/sh/sh.shtml.
- 9. Buchanan N. J. and Gingrich D., 1996, *Unix Bash*, Disponible en: http://www.phys.ualberta.ca/~gingrich/research/shells/shells.html
- 10.Moller A. and Schwartzbach M., octubre 2003, *Interactive Web Services with Java*, http://www.brics.dk/~amoeller/WWW/index.html.
- 11.Saganich A., agosto 2001, *Java and Web Services Primer*, Disponible en: http://www.onjava.com/pub/a/onjava/2001/08/07/webservices.ht ml.

12.NOVELL, 2003, *JLDAP*, Disponible en:

http://developer.novell.com/documentation/samplecode/jldap\_sam ple/index.htm.

- 13.Netscape Communications Corporation, 1999, *Writing an LDAP Client*, Disponible en: http://docs.sun.com/source/816-6402- 10/writing.htm.
- 14.SUN Microsystems, 2000, *Tips for LDAP Users*, Disponible en: http://java.sun.com/products/jndi/tutorial/ldap/index.html.
- 15.Darwin I., junio 2001, *Web Server Java: Servlets and JSP*, Disponible en: http://www.oreilly.com/catalog/javacook/chapter/ch18.html.
- 16.SUN Microsystems, 2003, *Java Servlet Technology Documentation*, Disponible en: http://java.sun.com/products/servlet/2.2/javadoc/index.html.
- 17.OnJava, diciembre 2002, *Servlet Best Practices. Part 3*, Disponible en:

http://www.onjava.com/pub/a/onjava/excerpt/jebp\_3/index3.html

- 18.Nemil T. and Hemrajani A., junio 1999, *Introduction to the Java Mail API*, Disponible en: http://www.javaworld.com/javaworld/jw-06-1999/jw-06-javamail.html
- 19.Singh, Stearns B. and Johnson M., 2001, *Designing Enterprise Applications with the J2EE*, Disponible en: http://java.sun.com/blueprints/guidelines/designing\_enterprise\_ap plications\_2e/DEA2eIX.html.
- 20.Seshadri G., diciembre 1999, *Understanding JavaServer Pages Model 2 architecture*, Disponible en: http://www.javaworld.com/javaworld/jw-12-1999/jw-12-ssjjspmvc.html.
- 21.Bergin J., septiembre 2007, *Building Graphical User Interfaces with the MVC Pattern*, Disponible en: http://pclc.pace.edu/~bergin/mvc/mvcgui.html.

# **APENDICE A**

## **MANUAL DEL USUARIO**

#### **INTRODUCCION**

El Sitio WAP de ESPOL es una rápida vía de acceso a los servicios informáticos existentes cuando no se tiene un computador cerca.

Puede realizar búsquedas rápidas al directorio, leer y enviar correos electrónicos e incluso consultar sus calificaciones y citas de registro sin importar la hora o ubicación en la que se encuentre.

#### **REQUERIMIENTOS MÍNIMOS**

El requerimiento mínimo para la utilización del sistema es poseer un dispositivo móvil con capacidad WAP, que soporte la visualización de imágenes JPEG y que tenga configurado el servicio de Internet Móvil vía GPRS o la que les facilite la operadora de telefonía móvil.

#### **INSTALACIÓN**

No se requiere que se instale aplicación alguna en el dispositivo móvil, puesto que el acceso al sistema se realiza con el navegador que viene incorporado en el equipo.

#### **MODO DE USO**

#### **Ingreso**

Dependiendo del modelo de su dispositivo móvil, desde el menú principal seleccione la opción: *"Internet", "Browser", "Navegador", "Web"* o *"Servicios"*, tal como se indica en la Figura 4.1.1.

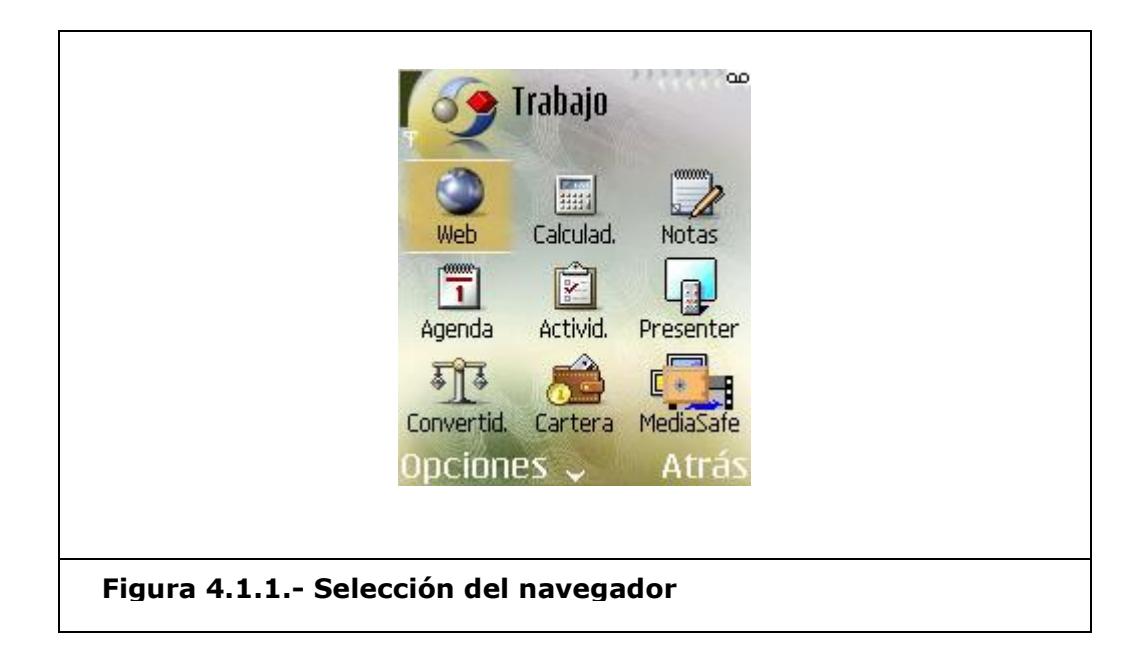

Luego, seleccione la opción: *"Ir a dirección", "Go to address", "Ir a url"*  o *"Go to url"* y digite **http://www.wap.espol.edu.ec**, tal como se muestra en la figura 4.1.2.

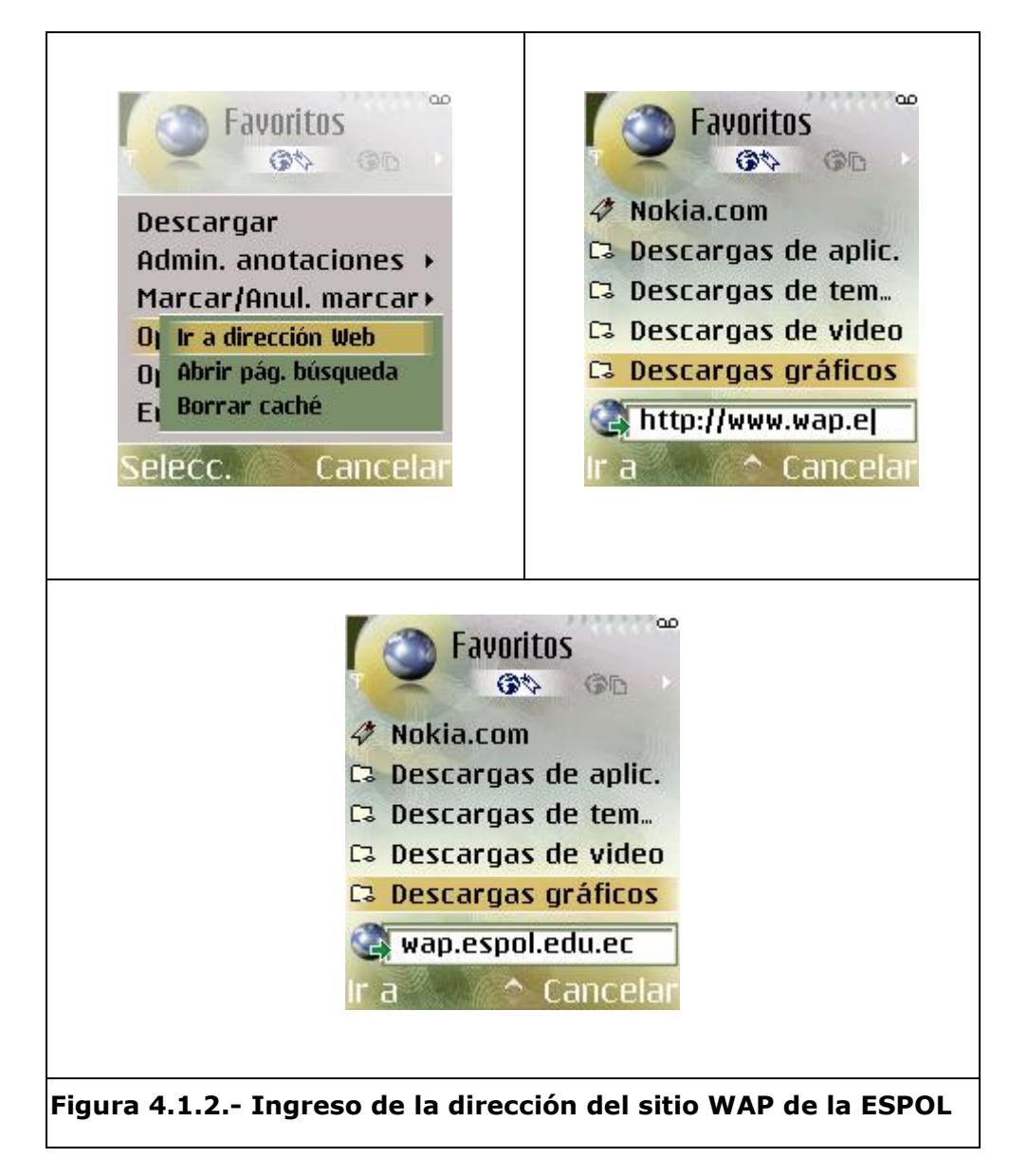

Una vez ingresada la dirección seleccione nuevamente *"Ir a"* para que inicie la conexión. Ver figura 4.1.3.

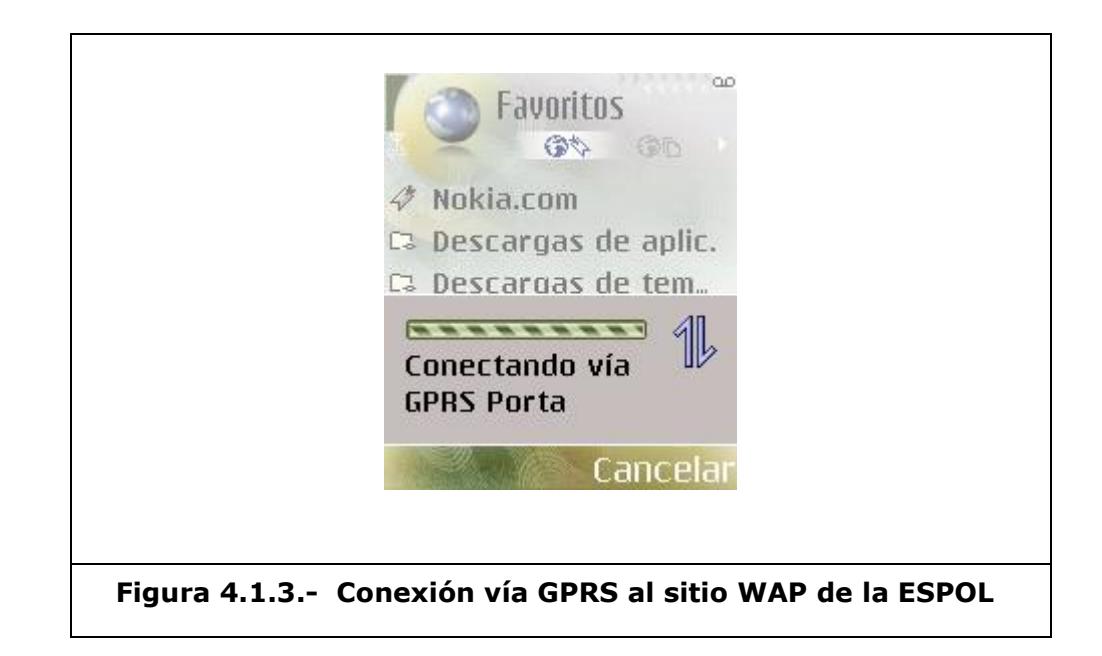

Debido a los mecanismos de seguridad que se han implementado en el sistema, le aparecerá el mensaje de aceptar o no el cerificado de seguridad creado para el sitio WAP tal como se muestra en la figura 4.1.4. Este certificado permite que la información transmitida entre el dispositivo móvil y el sistema no pueda ser interpretada por un tercero.

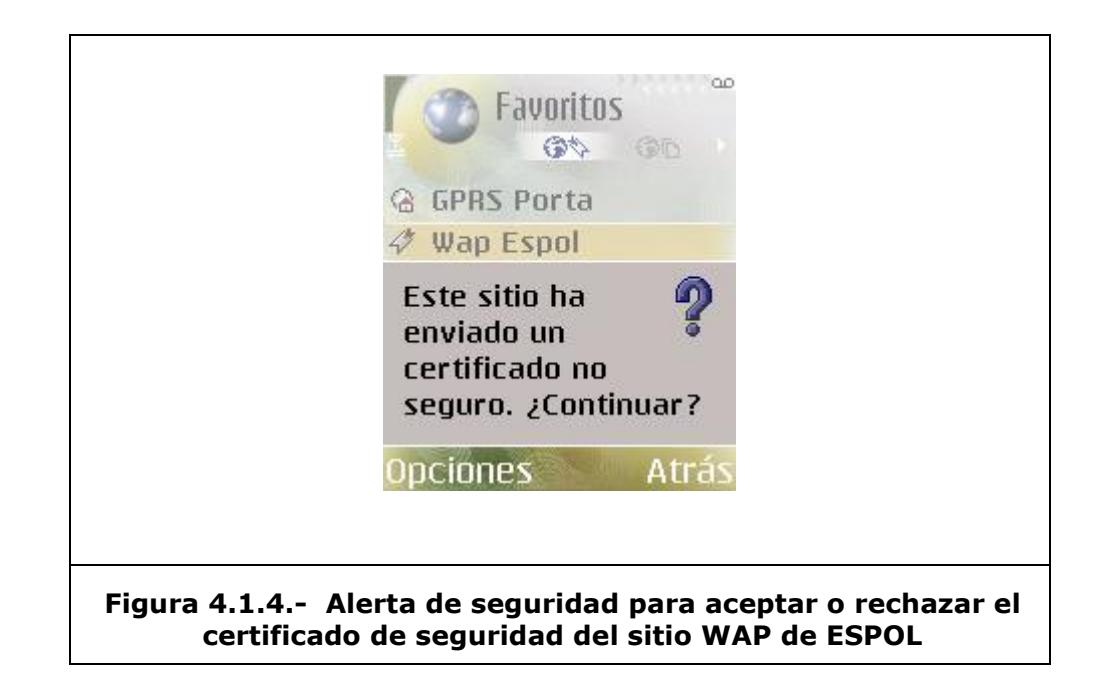

En este punto, puede elegir entre la opción *"Detalles certificado"* para ver la información referente al certificado como se muestra en la figura 4.1.5 o directamente, puede escoger la opción *"Continuar"* para ingresar al Sitio Wap de la ESPOL como se muestra en la figura 4.1.6.

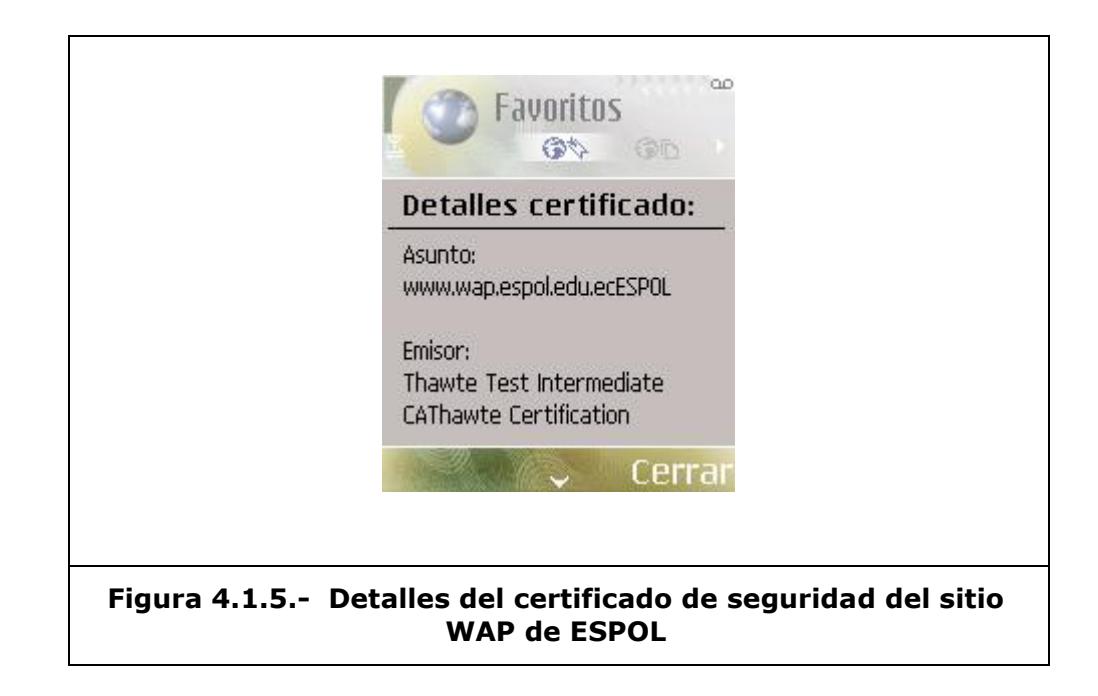

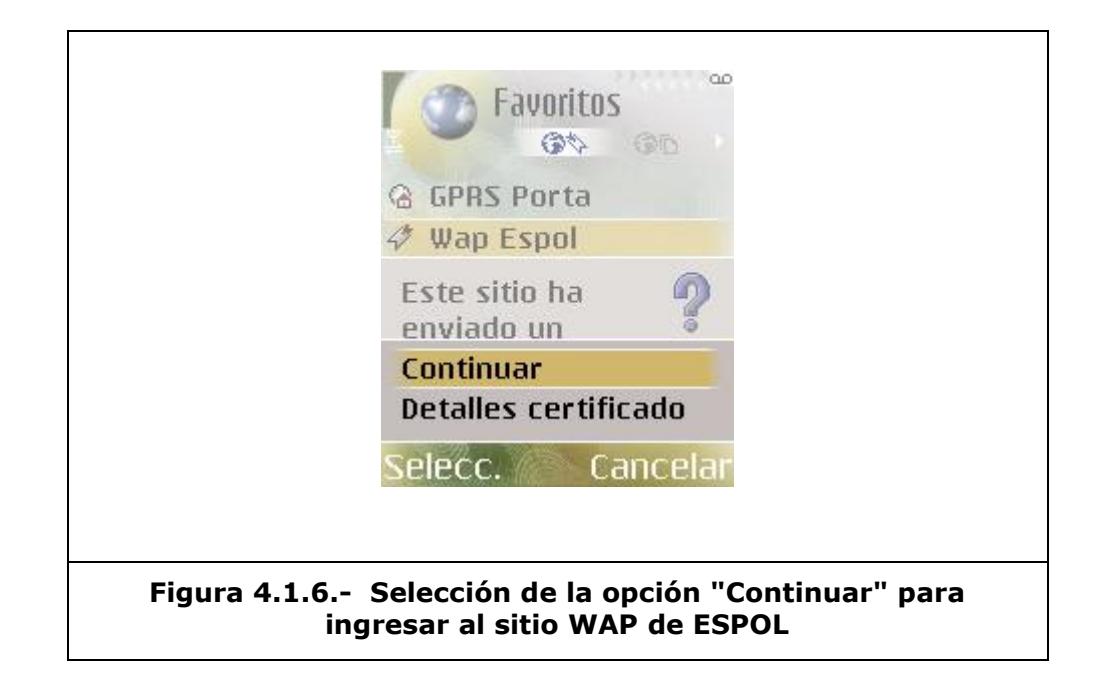

En la figura 4.1.7 se muestra la página principal de WAP-ESPOL, en donde encontrará un menú para el acceso al directorio telefónico, correo, entre otros. Para desplazarse entre las opciones utilice las teclas de desplazamiento de su dispositivo móvil.

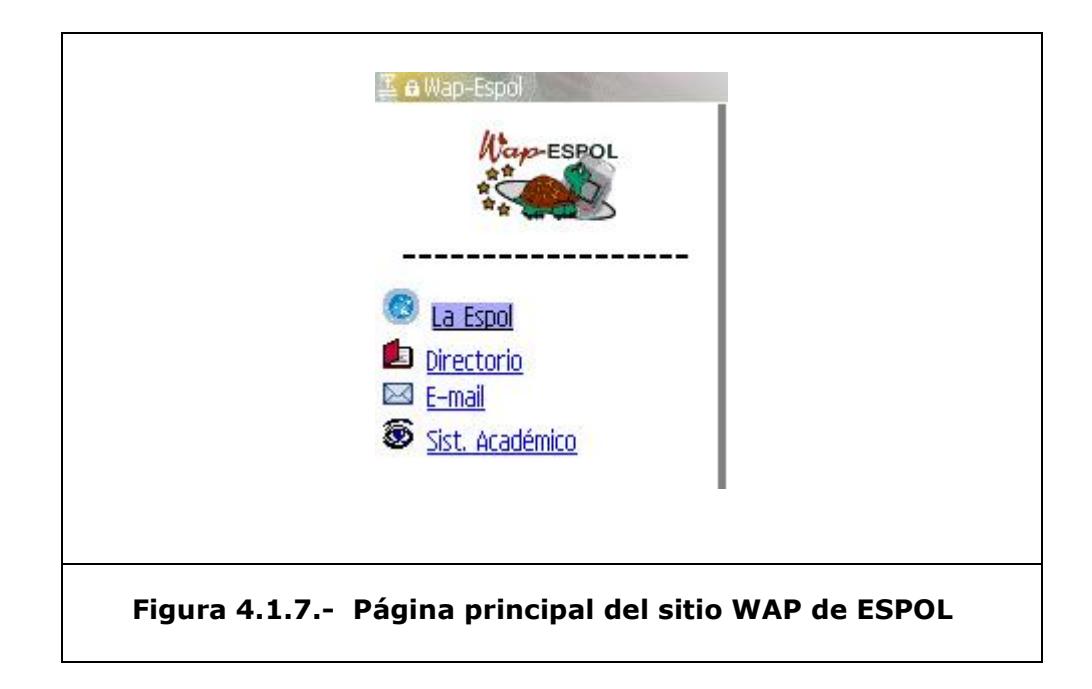

Una vez que ha ingresado a la página principal, puede agregar la dirección en los enlaces *Favoritos* de su dispositivo móvil para contar con un acceso directo al Sitio WAP de ESPOL. Ver figura 4.1.8.

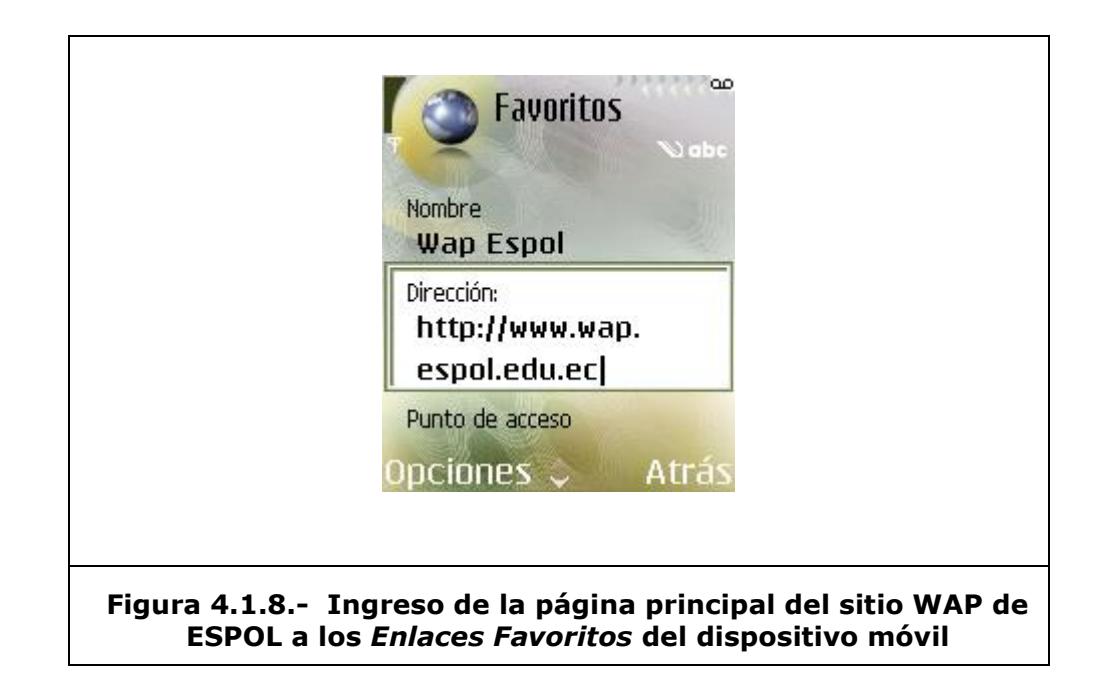

#### **Sección Informativa**

El sitio WAP cuenta un una sección en donde podrá encontrar información relacionada a la universidad, sus facultades, carreras y títulos que ofrece así como direcciones y teléfonos de contacto. Para esto debe seleccionar *"La ESPOL"*, en el menú de la página principal y luego escoger entre las opciones que se muestran. Ver ejemplo en la figura 4.2.1.

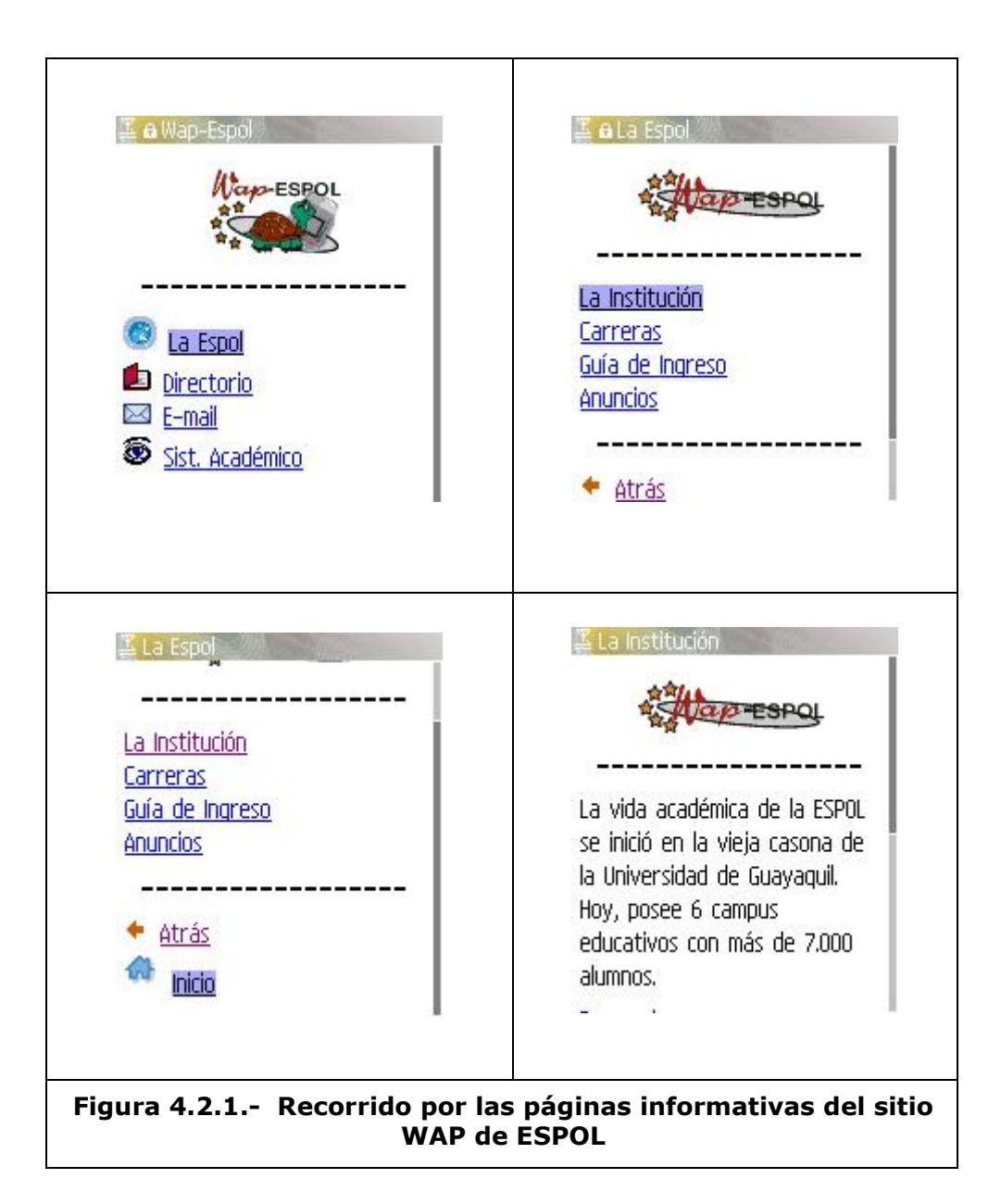

El sistema le permitirá realizar llamadas a los teléfonos de contacto, para esto debe seleccionar el teléfono a marcar, y con el botón de acceso de su celular escoger *"Opciones"* y luego *"Llamar".* Ver figura 4.2.2.

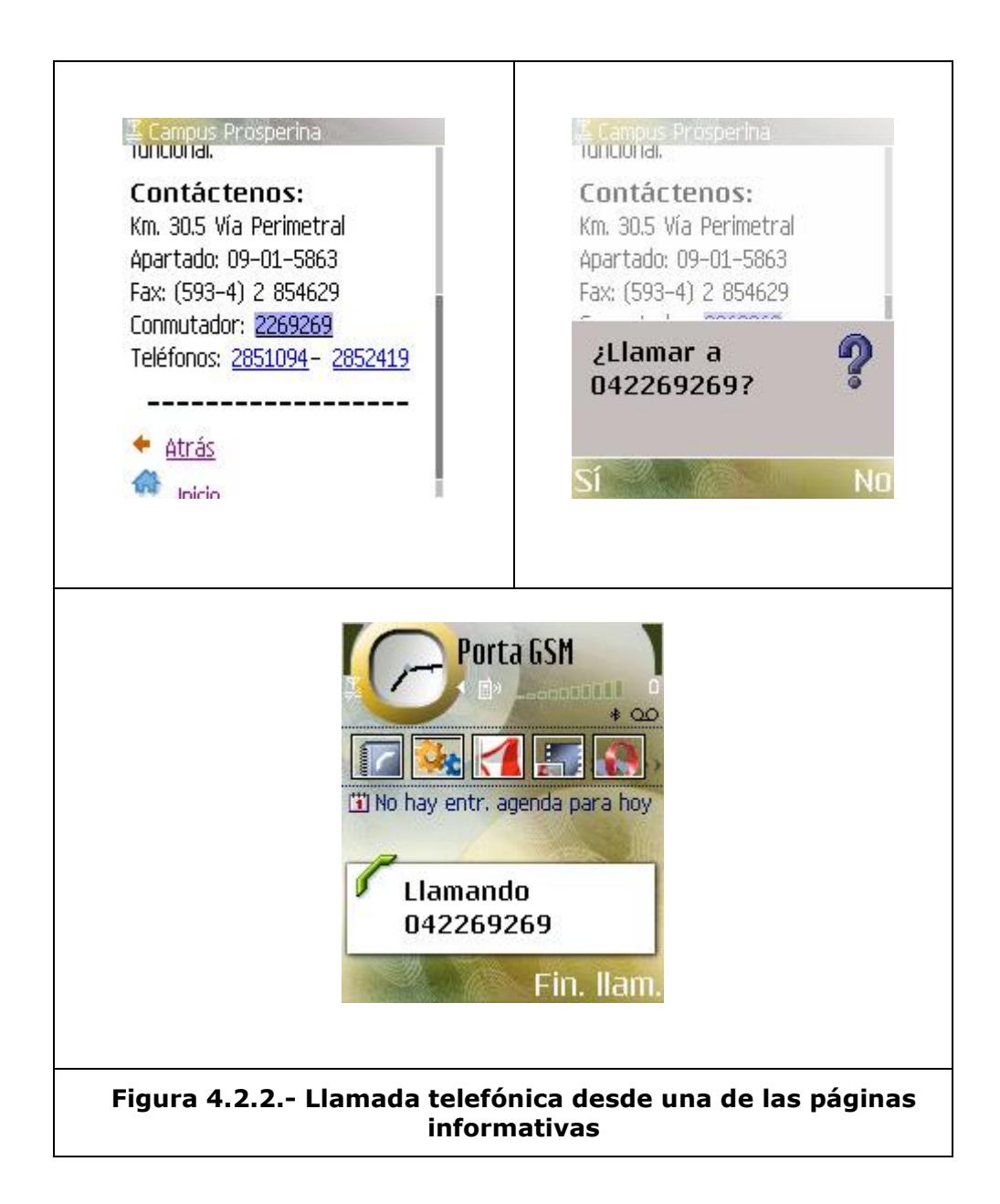

Para regresar al menú anterior o al menú principal, puede seleccionar "Atrás" o "Inicio" respectivamente, tal como se muestra en la figura 4.2.3.

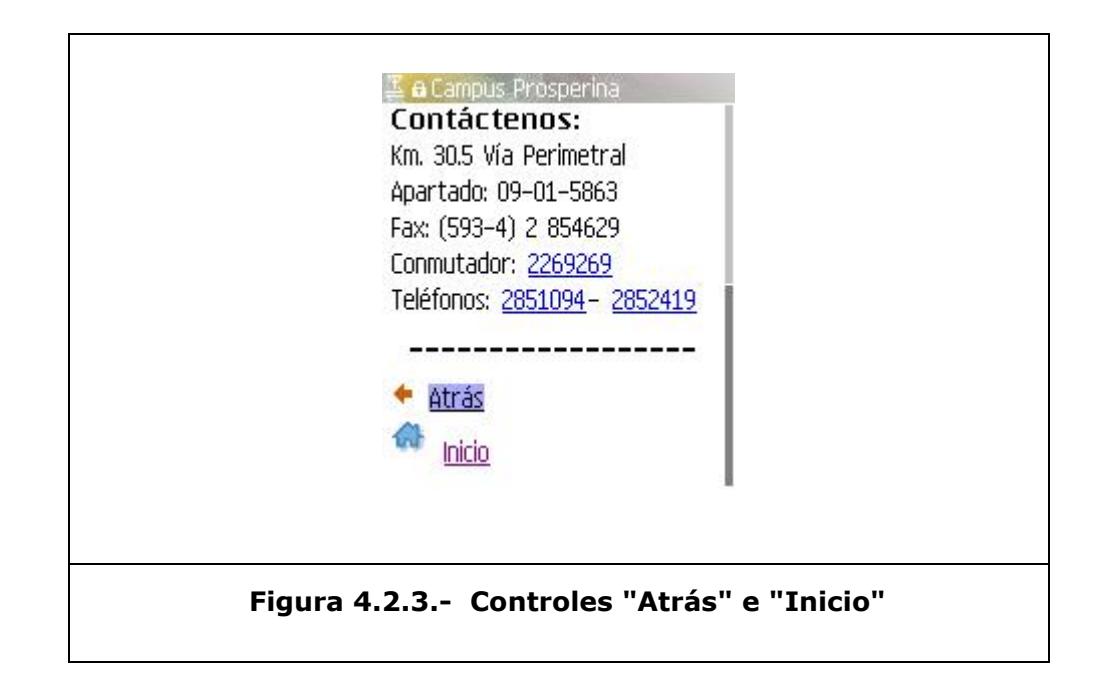

#### **Consultas al Directorio**

Al seleccionar la opción *"Directorio"* del menú principal, como se muestra en la figura 4.3.1, aparecerá la página del directorio.

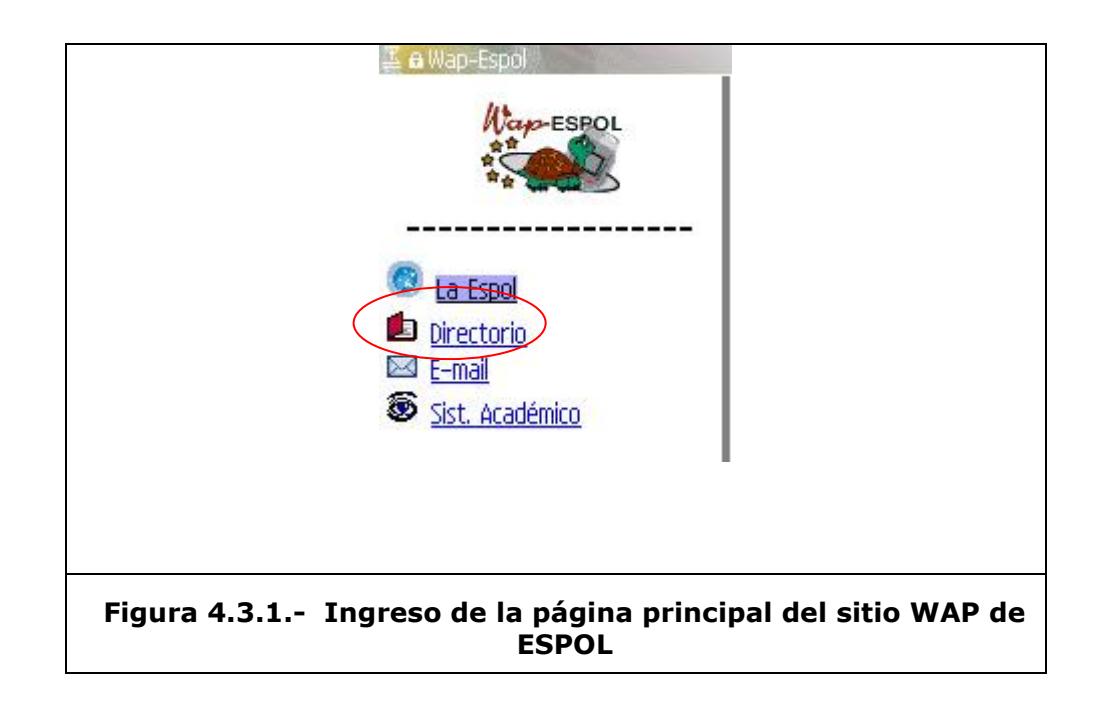

En esta sección encontrará lo criterios que deberá definir para la consulta así como una pequeña ayuda de cómo realizar la búsqueda. Ver figura 4.3.2.

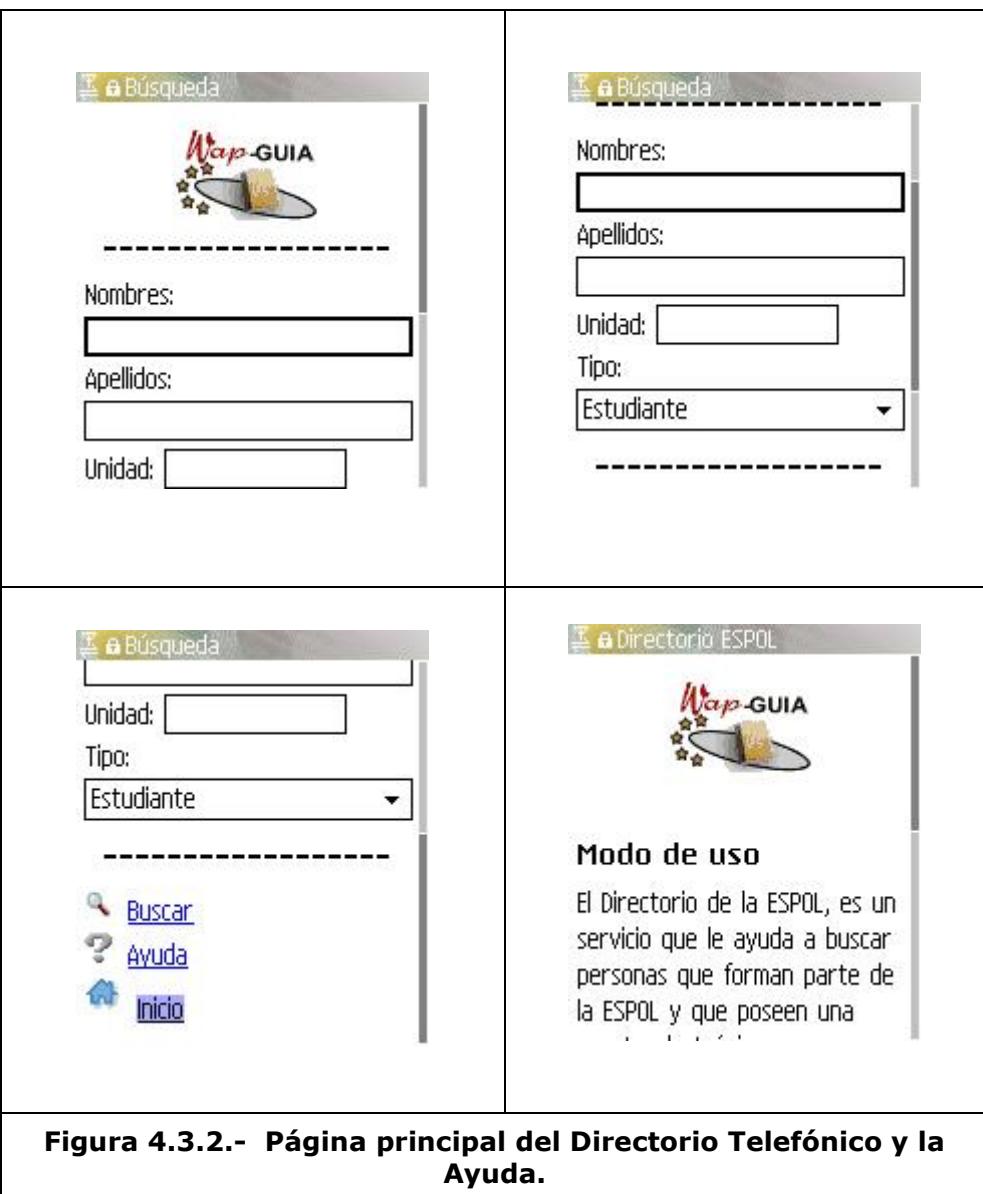

Llene al menos uno de los campos de búsqueda nombre y apellido como se muestra en la figura 4.3.3. Para esto deberá ubicarse en el cuadro de ingreso y escoger la opción *"Editar"* de su dispositivo móvil.

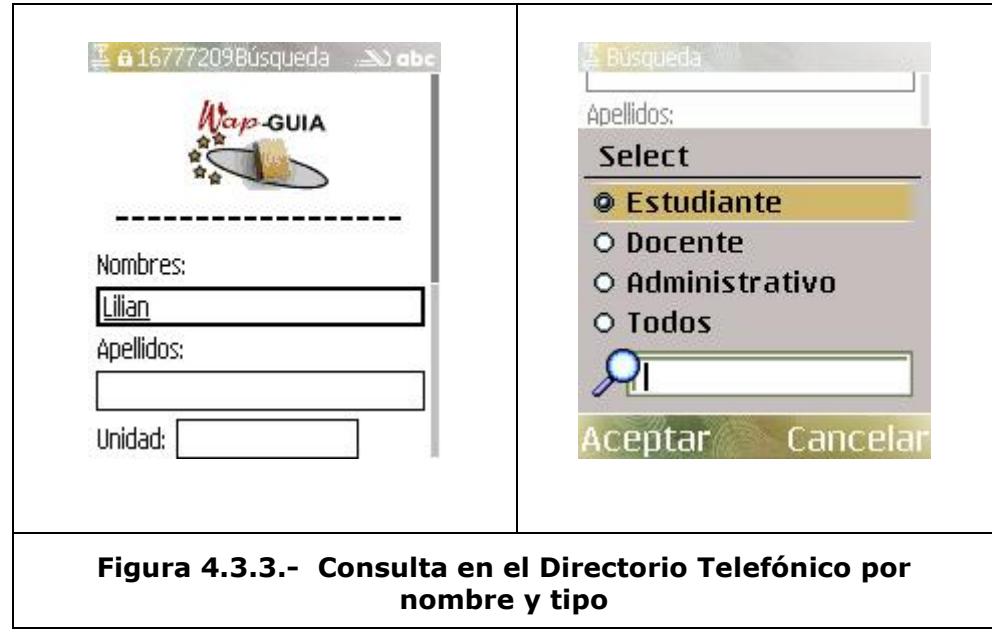

Seleccione la opción *"Buscar"* y obtendrá un listado con las coincidencias, como el que se encuentra en la figura 4.3.4, en donde se mostrará el nombre completo, la unidad a la que pertenece, la dirección de correo y el número telefónico correspondiente a la oficina o lugar de trabajo.

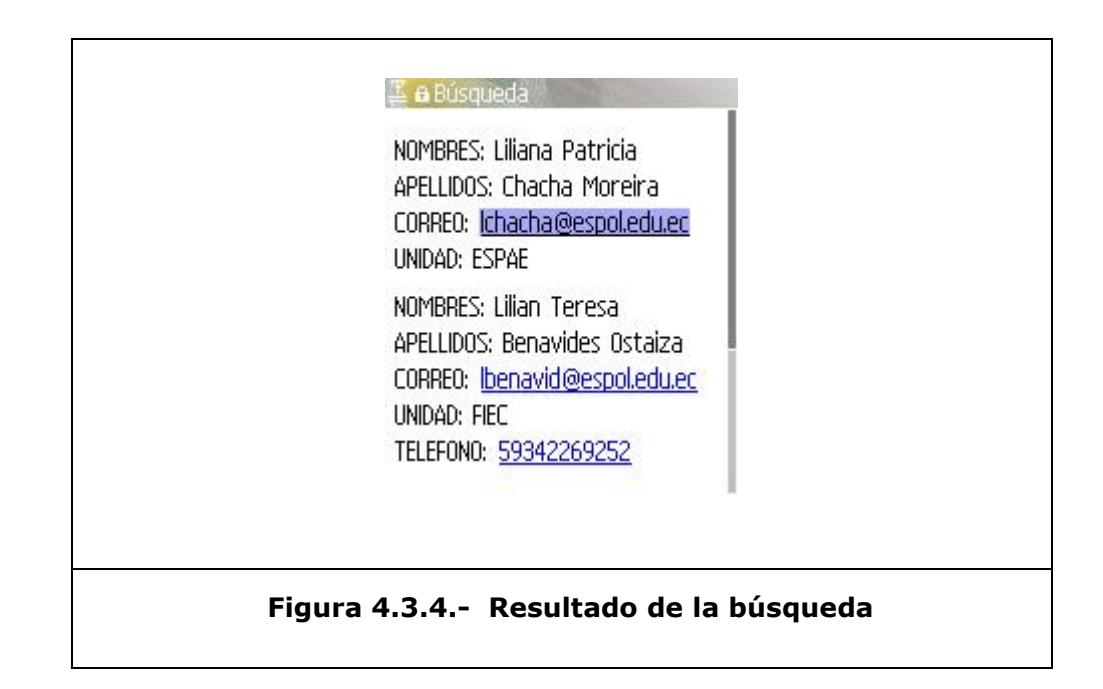

Con la información mostrada usted podrá realizar llamadas al número telefónico obtenido como resultado de la búsqueda, como se muestra en la figura 4.3.5.

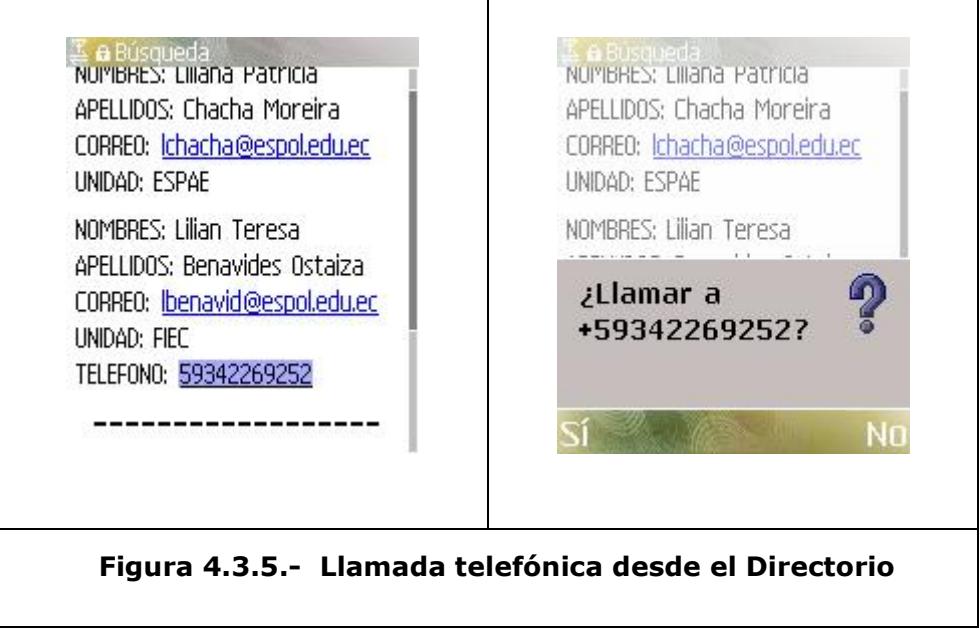
Además, si posee una cuenta en los servidores de correo de ESPOL o FIEC, podrá mandar un mail a la dirección de correo obtenida.

Para esto deberá seleccionar la dirección de correo a la que desee enviar el mail, escoger del menú de su dispositivo móvil la opción *"Enviar".* Luego, deberá ingresar su usuario y contraseña en ESPOL o FIEC. Ver figuras 4.3.6 y 4.3.7.

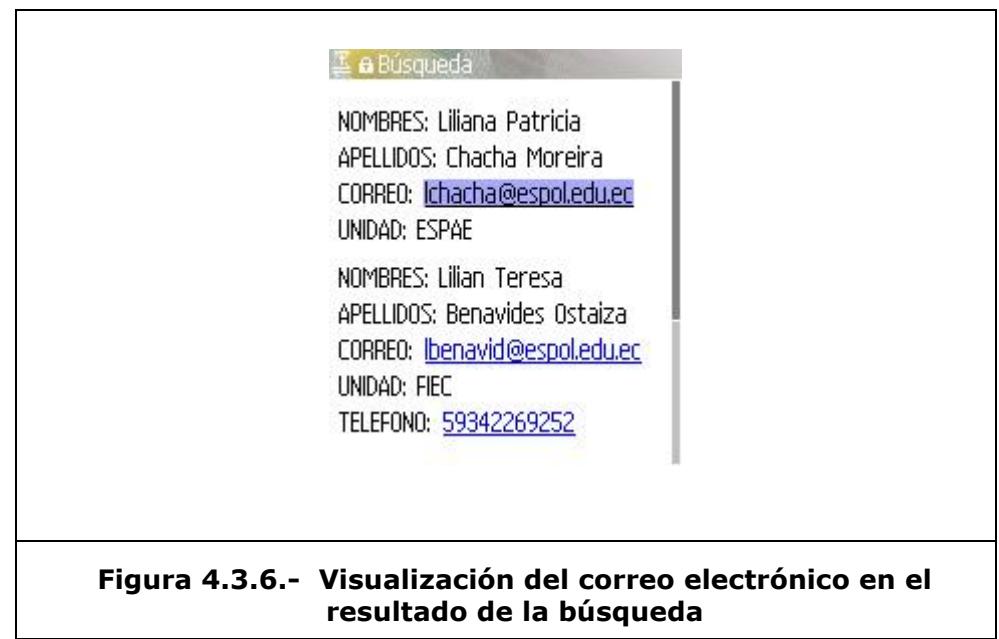

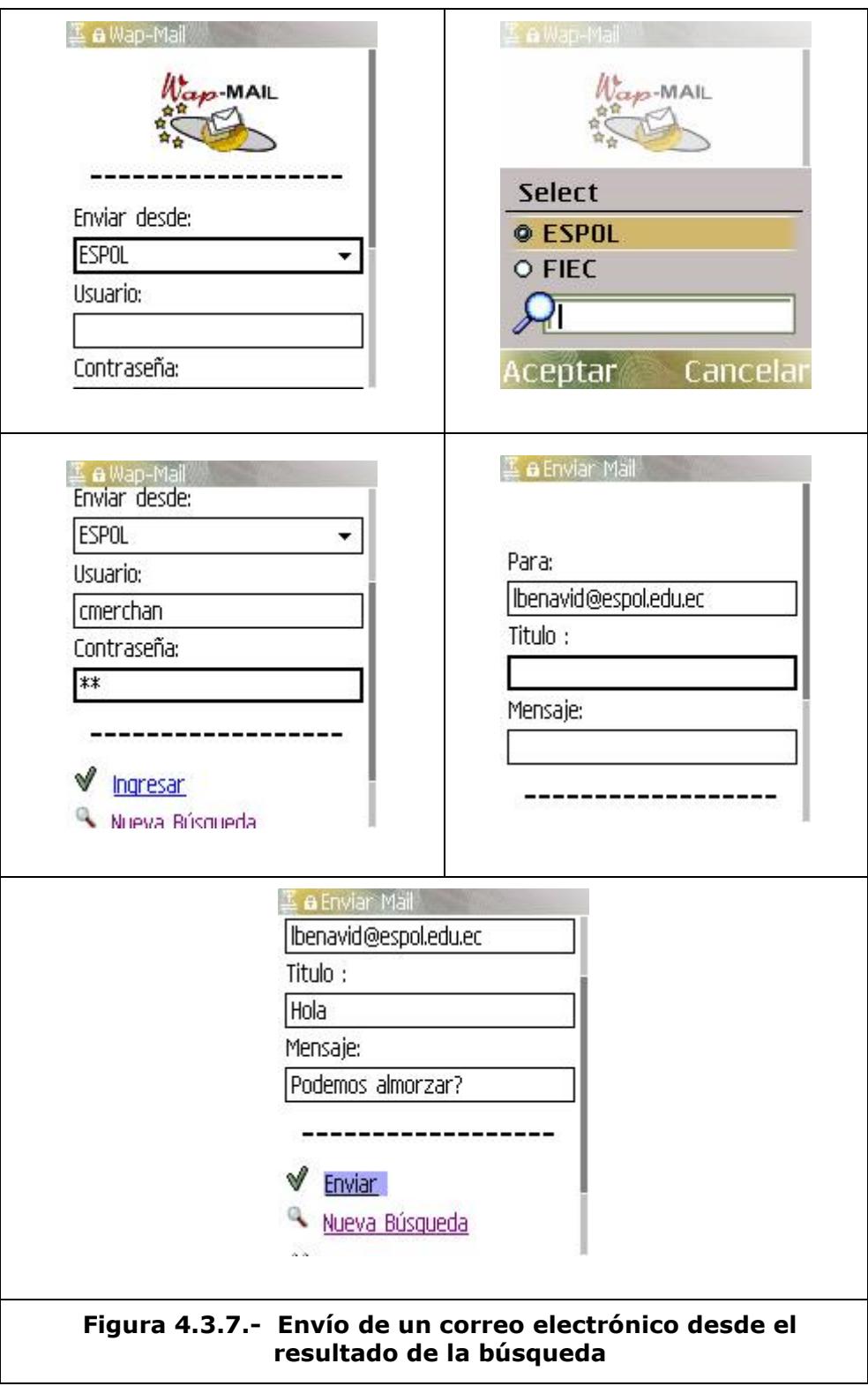

Una vez enviado el mensaje podrá realizar una nueva búsqueda como vemos en la figura 4.3.8.

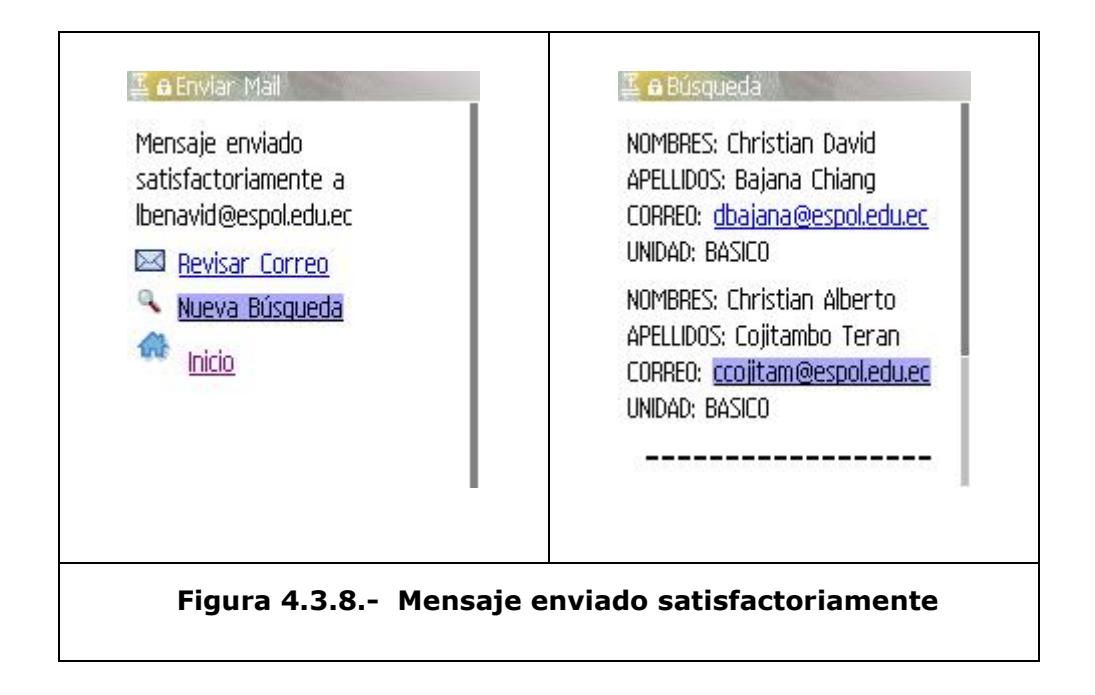

Si desea mandar otro correo con los resultados de la nueva búsqueda puede hacerlo sin necesidad de ingresar nuevamente el usuario y contraseña a menos que requiera hacerlo desde otra cuenta de correo. Ver figura 4.3.9.

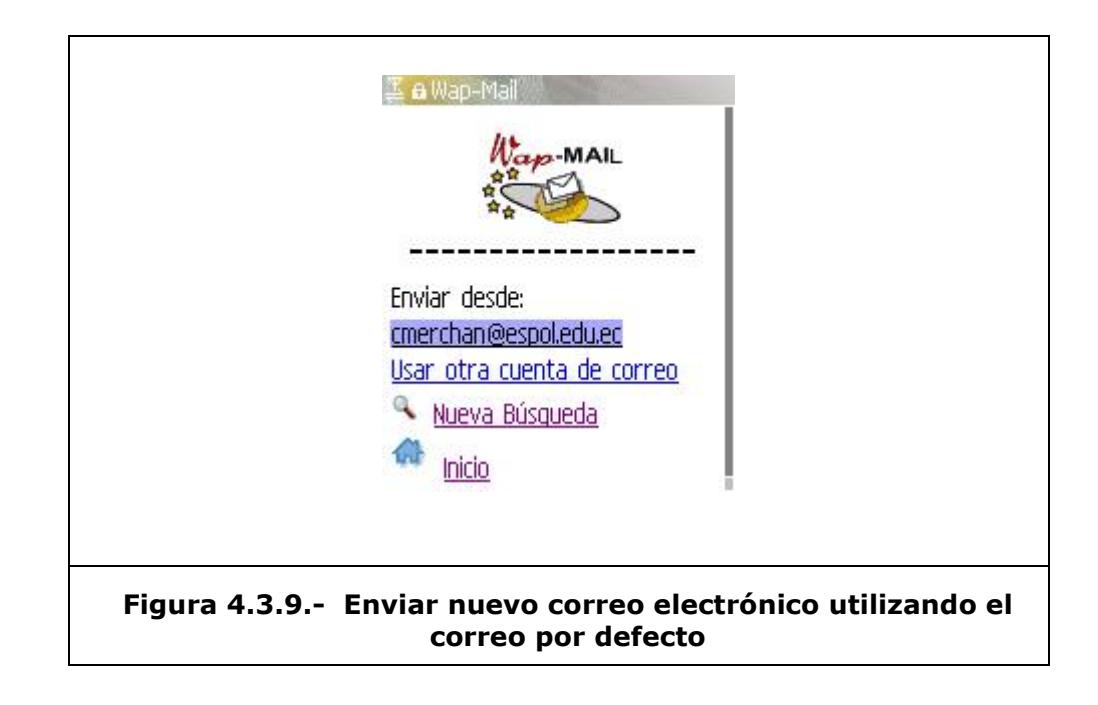

# **Correo Electrónico**

En el menú principal seleccione *"E-mail"* para visualizar a la página de ingreso al correo electrónico, como se muestra en la figura 4.4.1.

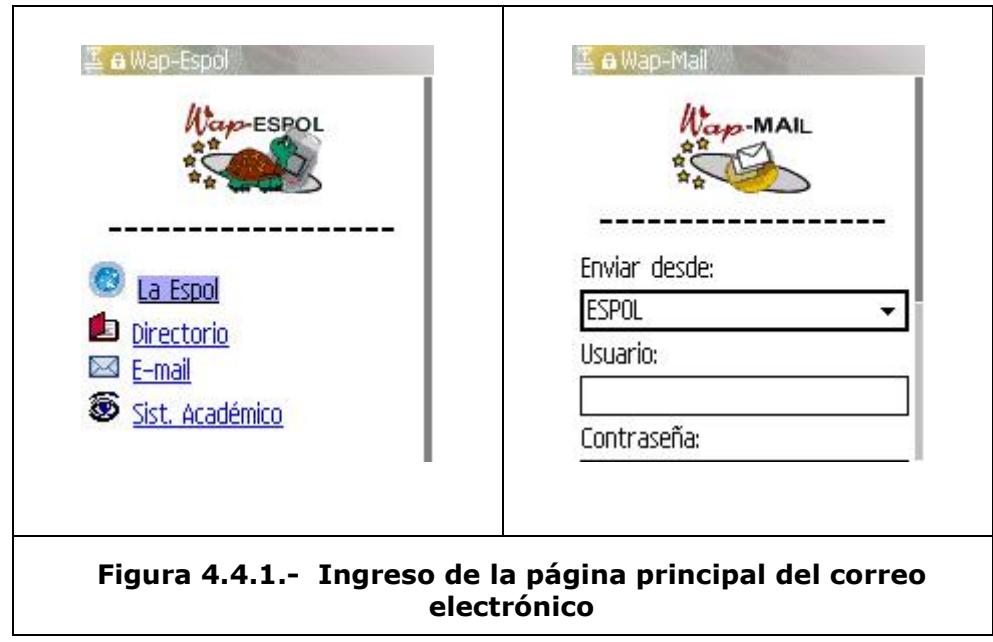

Seleccione el servidor del correo al que desea ingresar (ESPOL/FIEC). Ver figura 4.4.2.

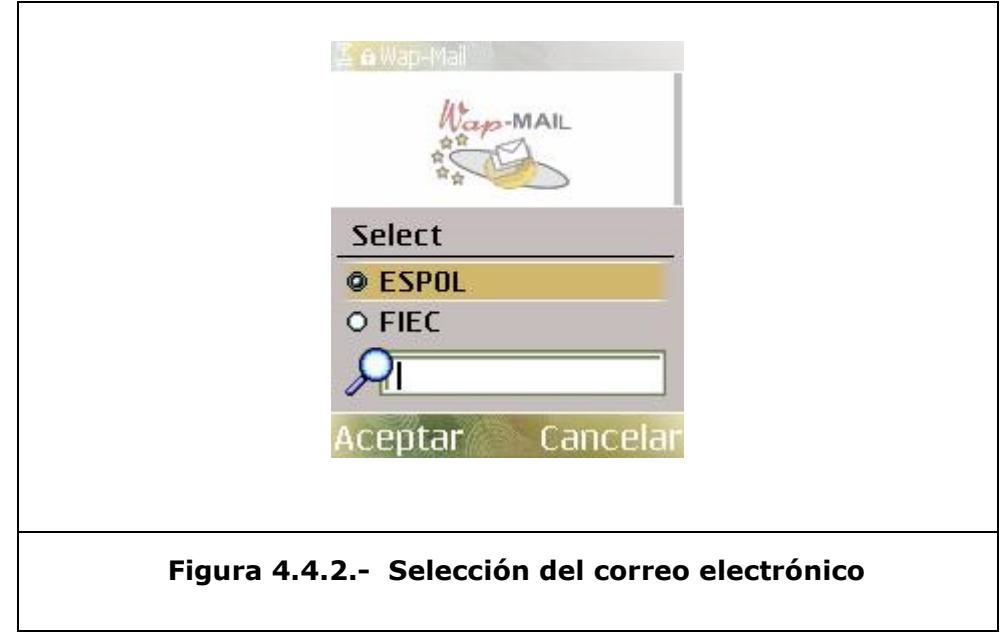

Ingrese su usuario y contraseña y finalmente escoja la opción ingresar, como se muestra en la figura 4.4.3.

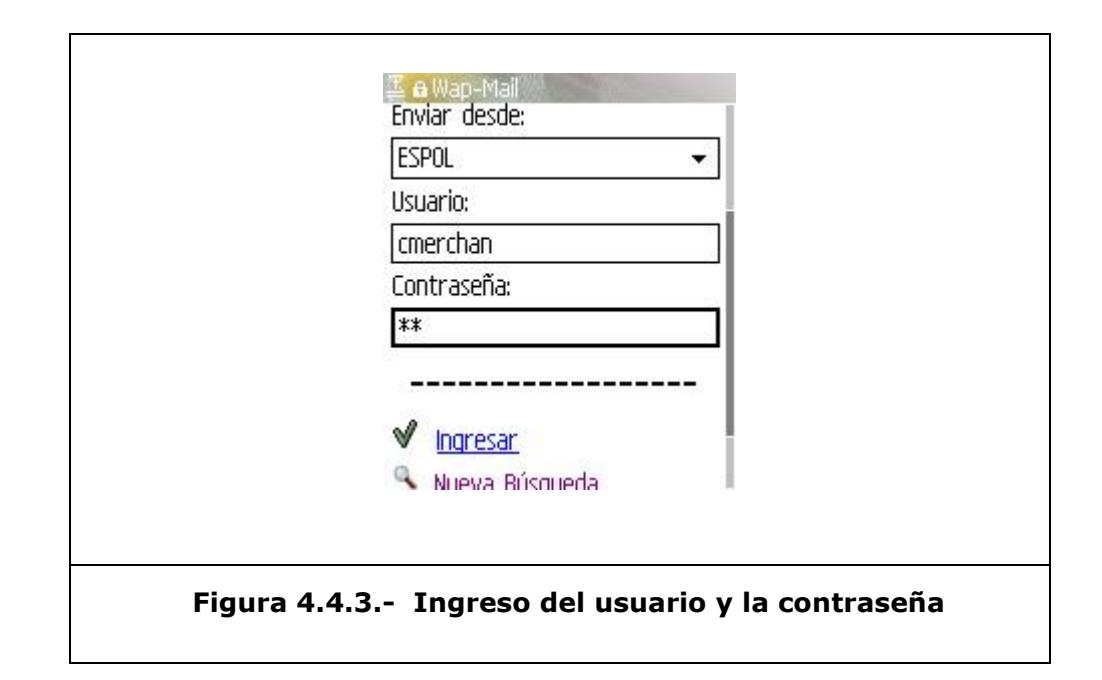

Si el usuario y contraseña son correctos, le aparecerá la página principal del correo electrónico y le dará las opciones de ver los correos de la bandeja de entrada, enviar un mail o leer los correos que tenga almacenados en diferentes carpetas (Enviados, Borradores, carpetas personales, etc.) como se muestra en la figura 4.4.3.

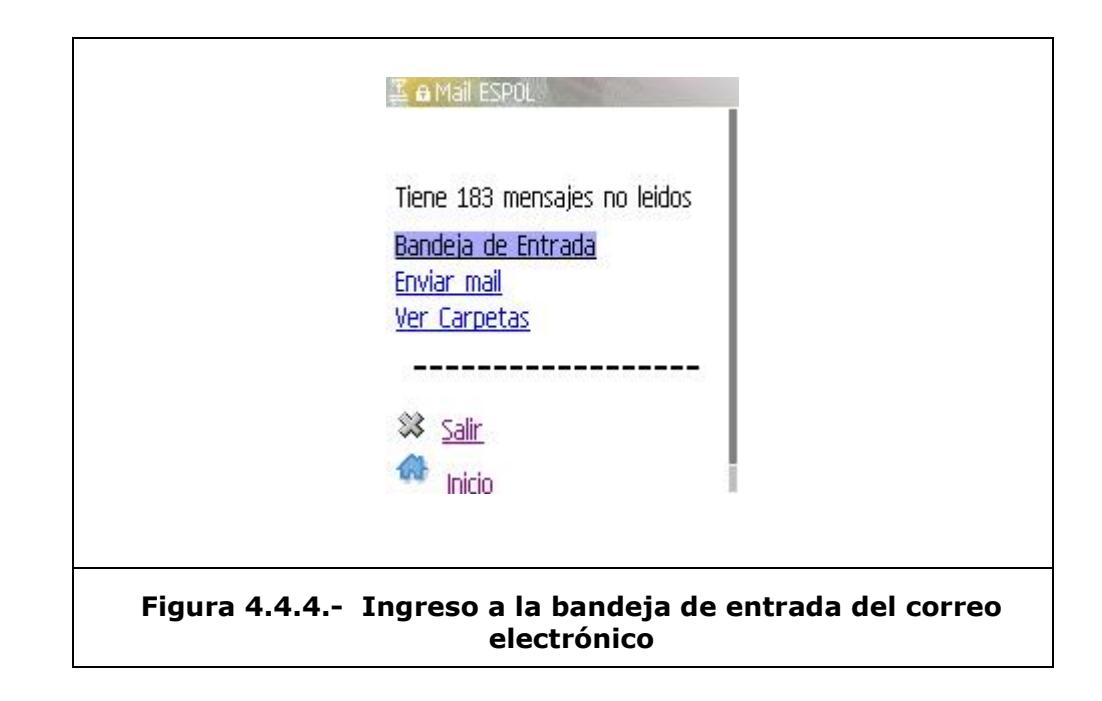

Para leer los correos de la bandeja de entrada seleccione *"Bandeja de Entrada",* luego de esto se listarán los dos correos más recientes indicando quien lo envía y el título del mensaje. Ver figura 4.4.5.

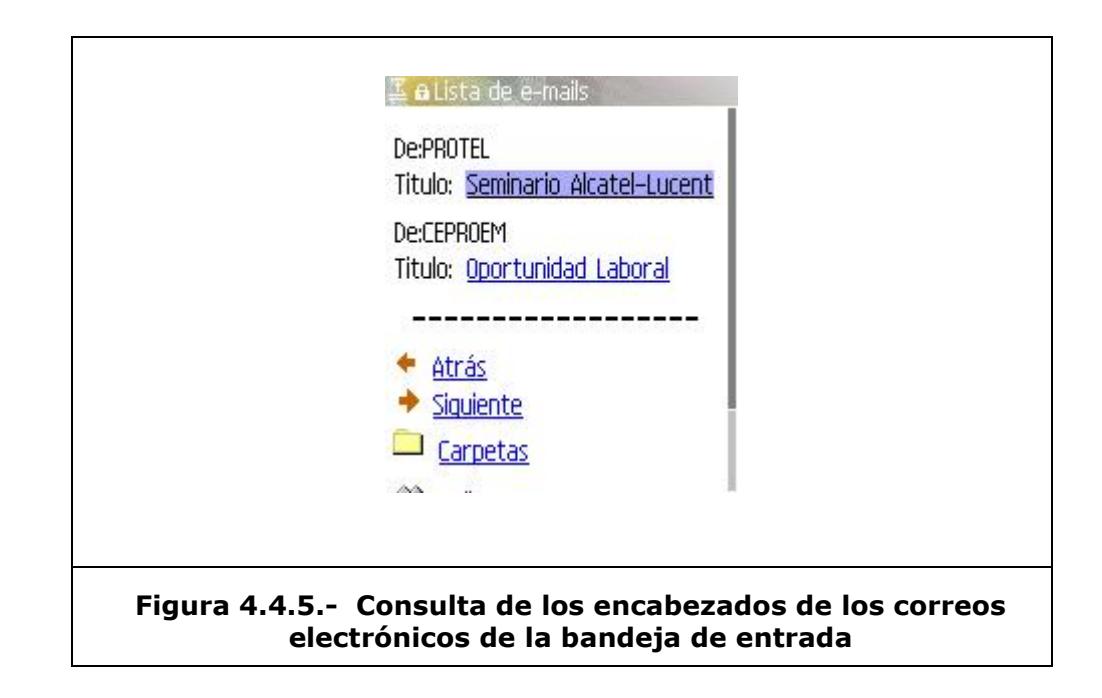

Para ver los próximos dos correos, seleccione "siguiente", como se muestra en la figura 4.4.6.

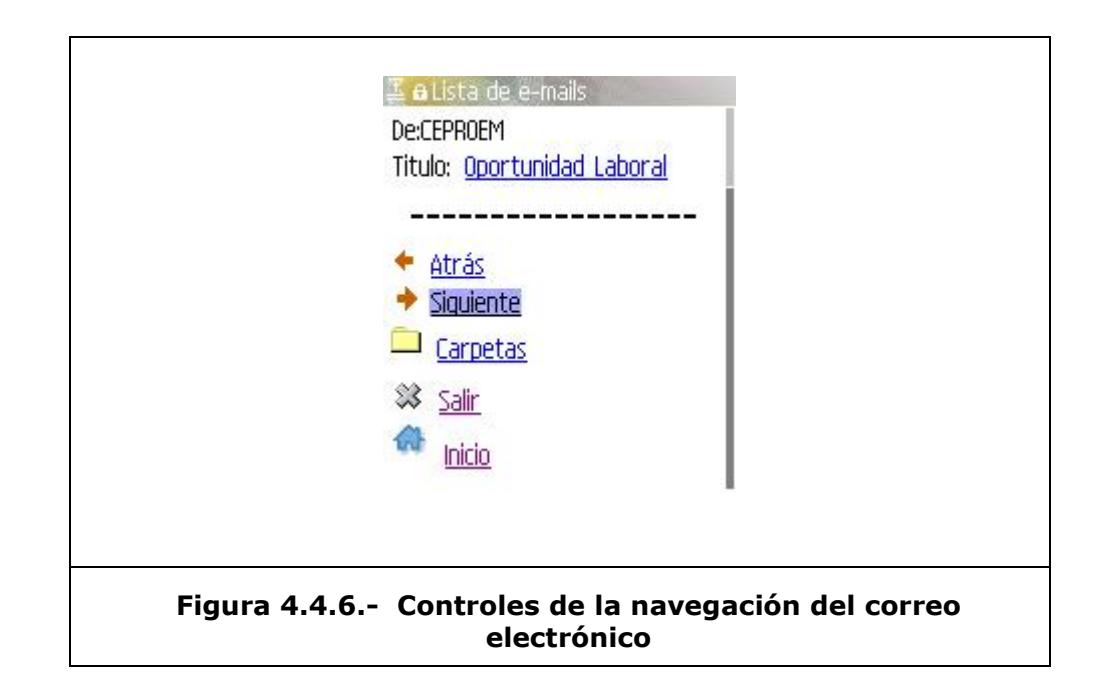

Para leer el mail electrónico de nuestro interés basta con seleccionar el titulo del mail y a continuación el sistema nos muestra el contenido del mail completo o fraccionado dependiendo del tamaño del mismo. Podemos ver un ejemplo en la figura 4.4.7.

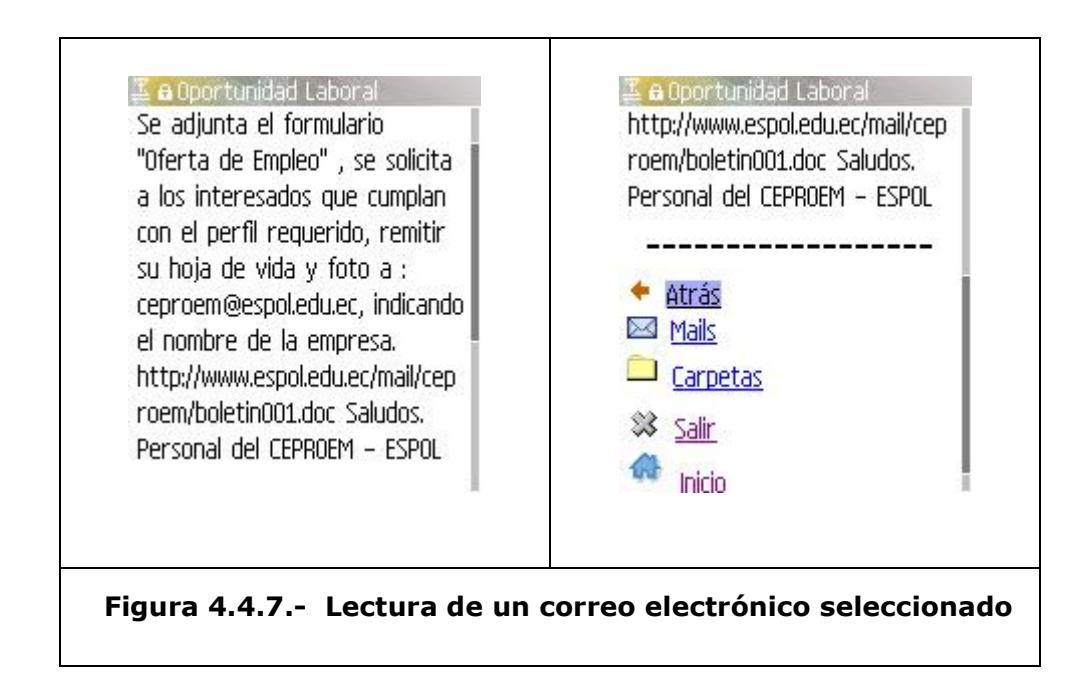

Un mail electrónico puede contener archivos adjuntos. Los dispositivos móviles, en su gran mayoría, no soportan grandes tamaños de archivos ni tampoco un visor para ellos por lo cual no es conveniente descargar los archivos adjuntos al dispositivo

móvil. Sin embargo, el sistema provee un listado de los archivos adjuntos, como se muestra en la figura 4.4.8 y da la posibilidad de descargarlos si son imágenes cuyo tamaño sea inferior a los 10KB.

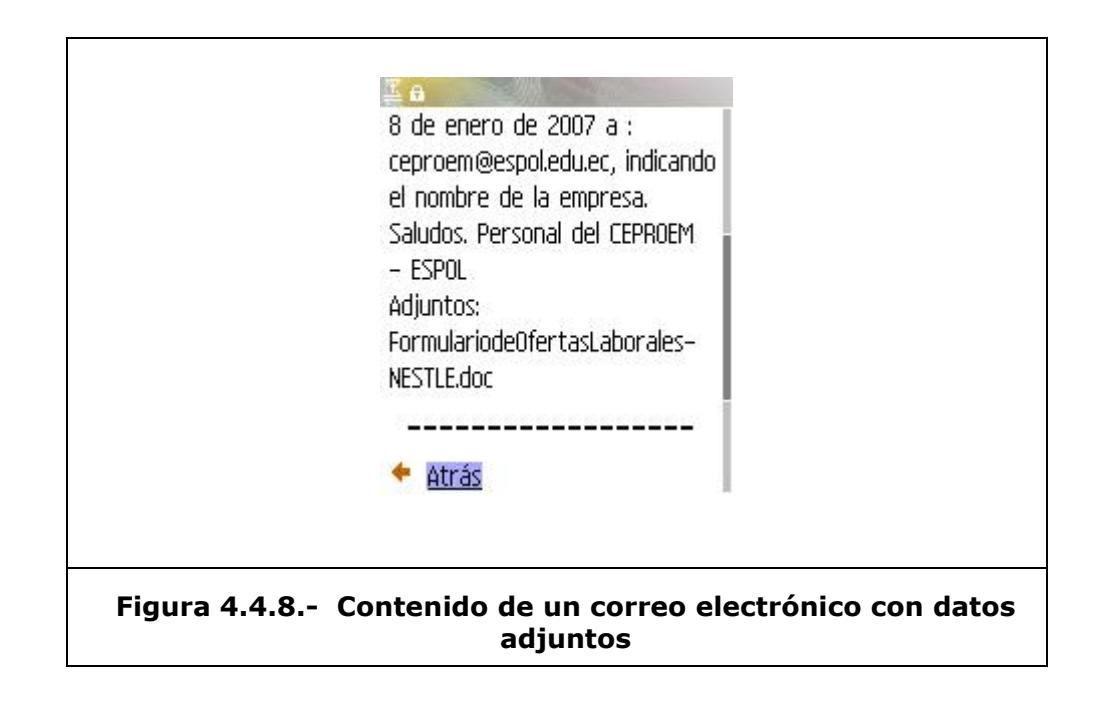

Para descargar la imagen adjunta, como la que se encuentra en la figura 4.4.9 seleccionamos la opción con el nombre de la imagen.

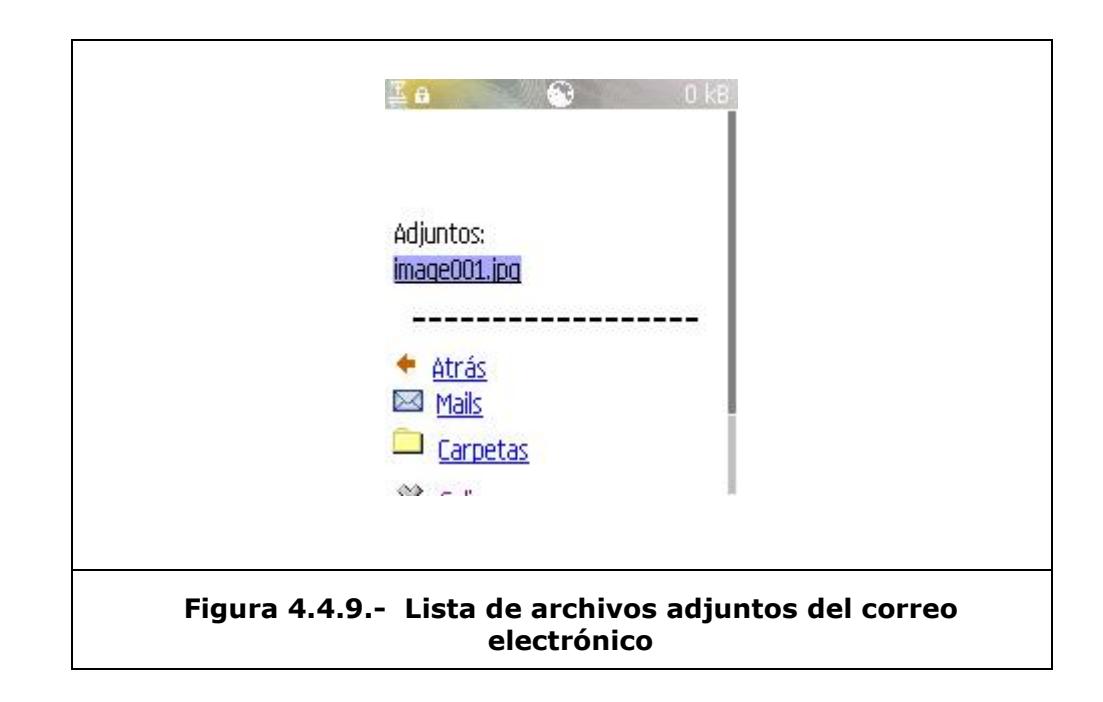

Luego aparecerá una vista preliminar de la imagen junto a la opción *"Descargar"* el cual lo seleccionamos para guardar la imagen en el dispositivo móvil. Ver figura 4.4.10.

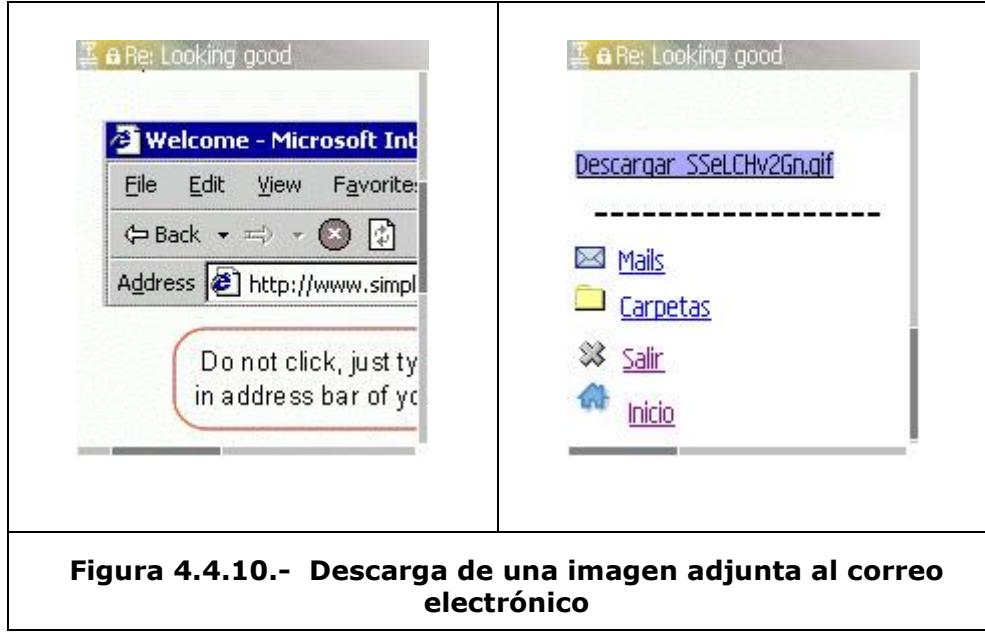

Finalmente al terminar el proceso de descargar de la imagen aparecerá un cuadro de dialogo (figura 4.4.11), que depende del modelo de dispositivo móvil que se tenga, indicando donde desea guardar la imagen.

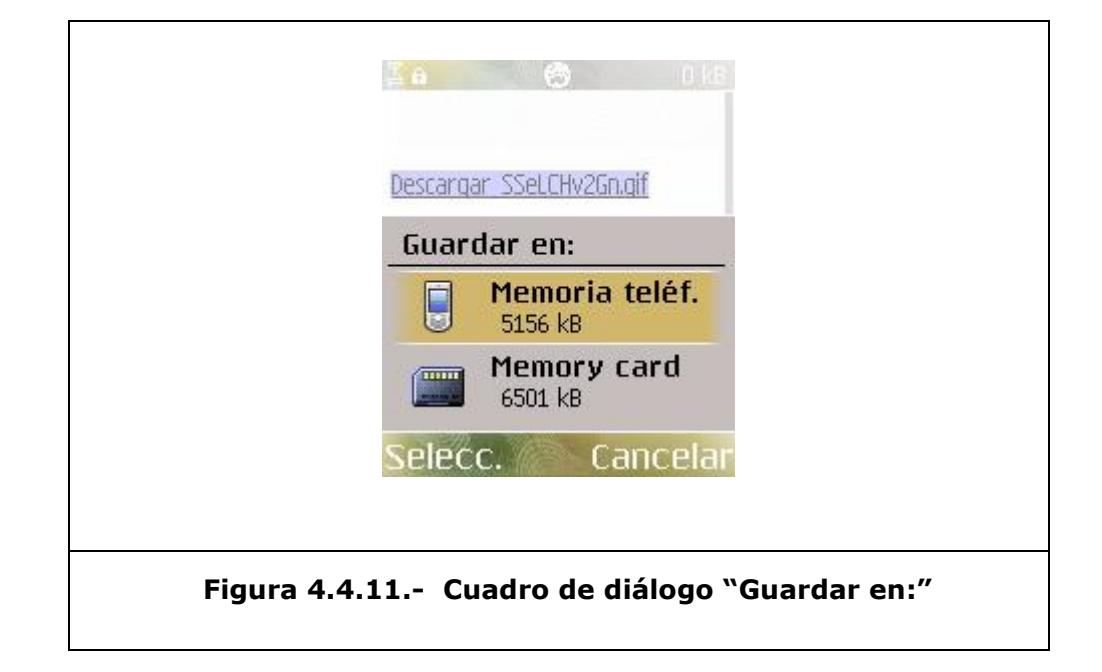

Cuando intentamos descargar una imagen cuyo tamaño excede el límite permitido, aparecerá un mensaje de error, como el que se muestra en la figura 4.4.12, indicando el motivo por el cual no se puede descargar de la imagen.

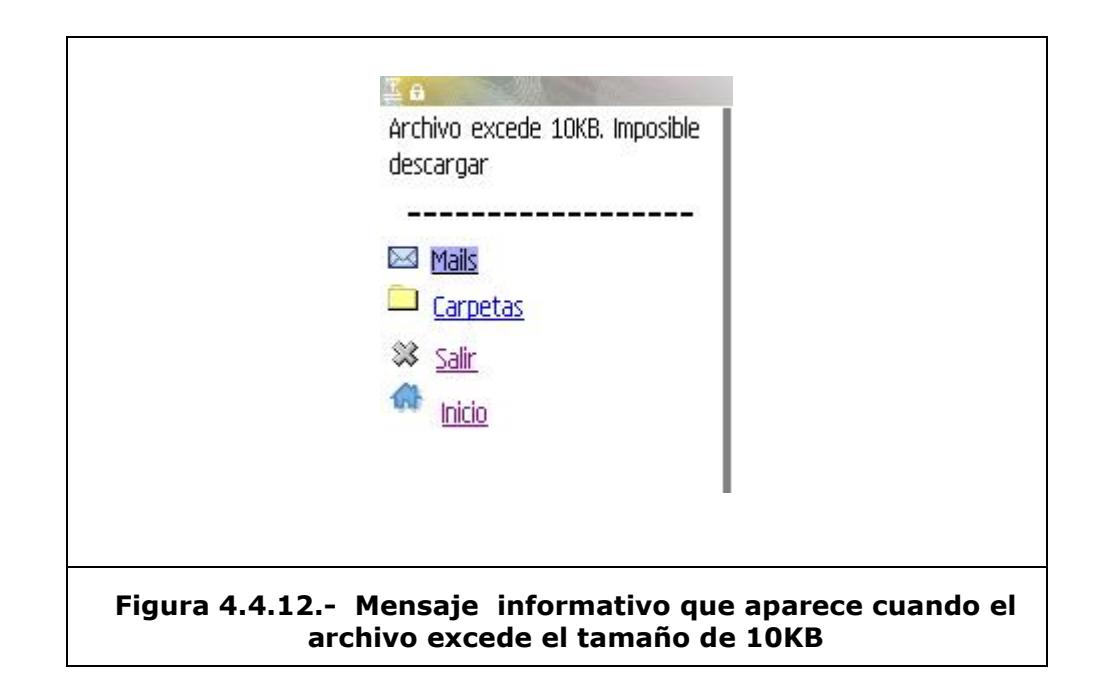

Si desea revisar otro correo, debe escoger la opción *"Mails"*. Para volver a la pantalla principal del correo, escogemos la opción "Carpetas". Ver figura 4.4.13.

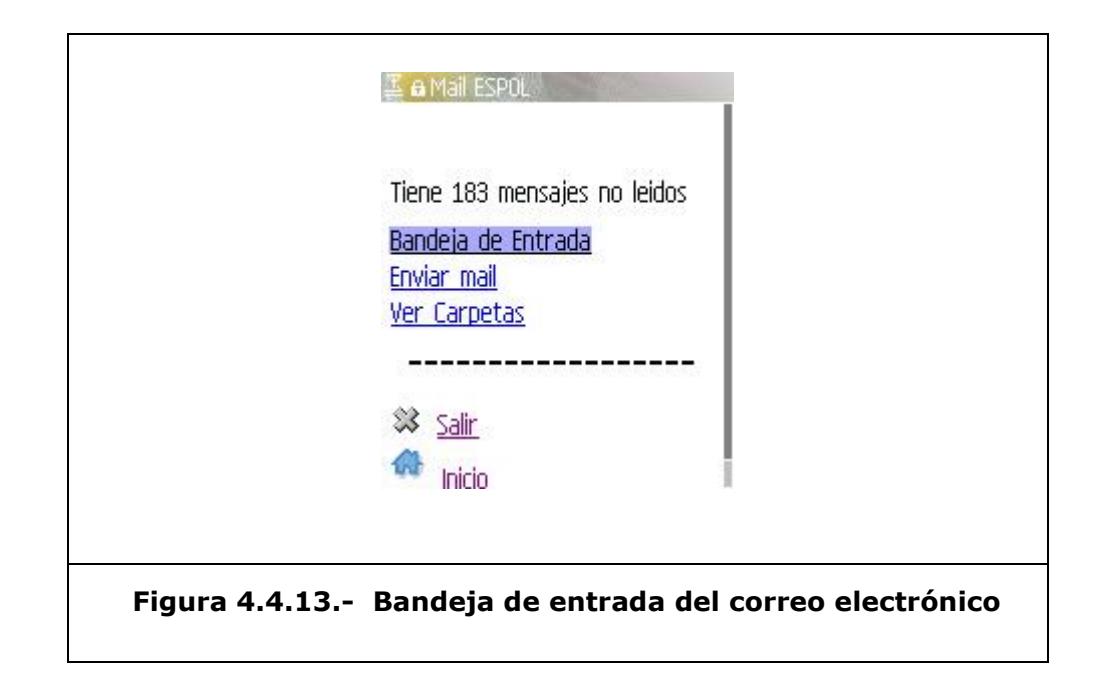

Para enviar un mail electrónico seleccionamos la opción de *"Enviar mail"* de la ventana de inicio del correo electrónico. Aparecerá una ventana con los campos: Para, Título y Mensaje. Ver figura 4.4.14.

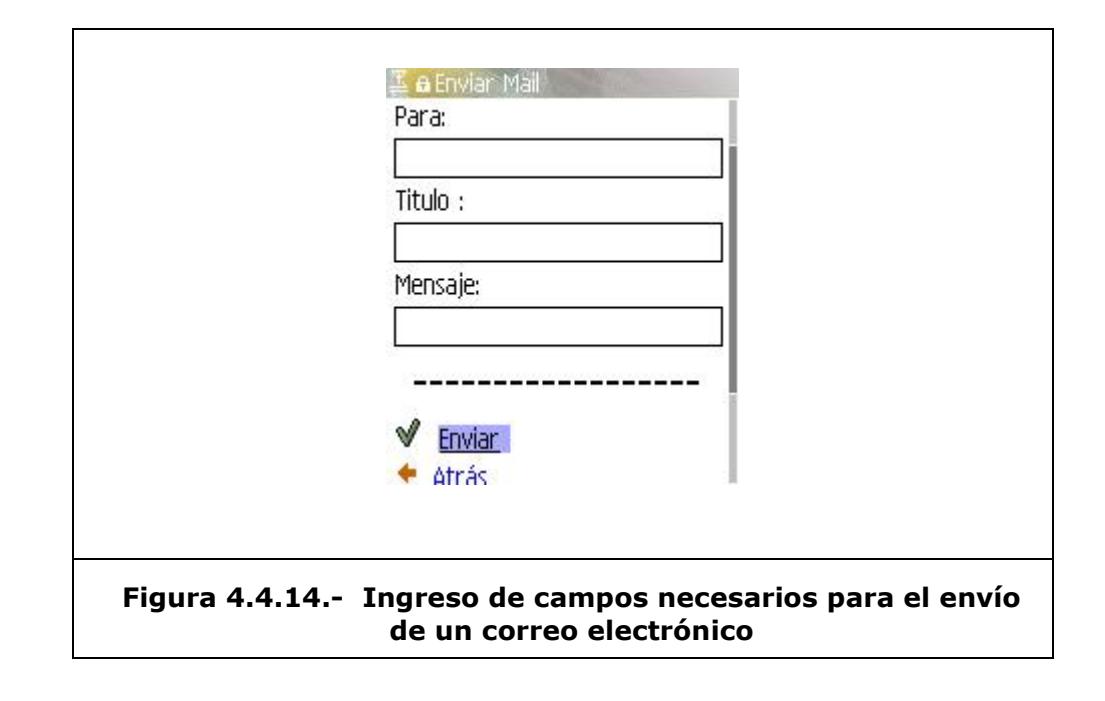

En la figura 4.4.15 podemos observar que en el campo *"Para:"* se ingresa la dirección de correo electrónico del destinatario del mail. El campo *"Título:"* permite el ingreso del título del mail, y finalmente el campo *"Mensaje:"* está destinado para el ingreso del cuerpo del mensaje del mail electrónico.

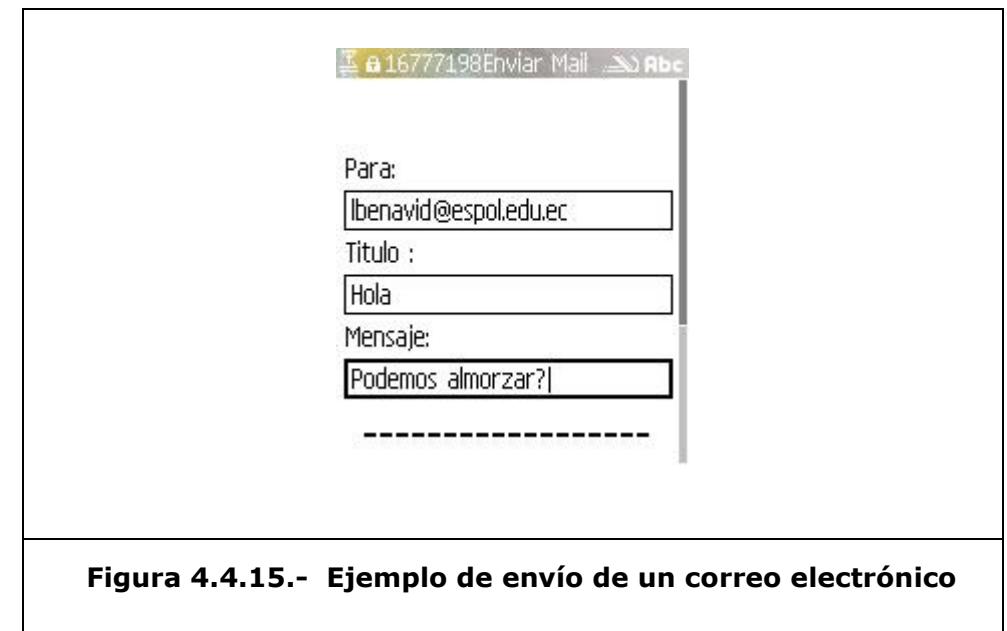

Las carpetas del correo electrónico se pueden listar seleccionando la opción de *"Carpetas"* de la ventana de inicio del correo. Se lista todas las carpetas disponibles. Ver figura 4.4.16.

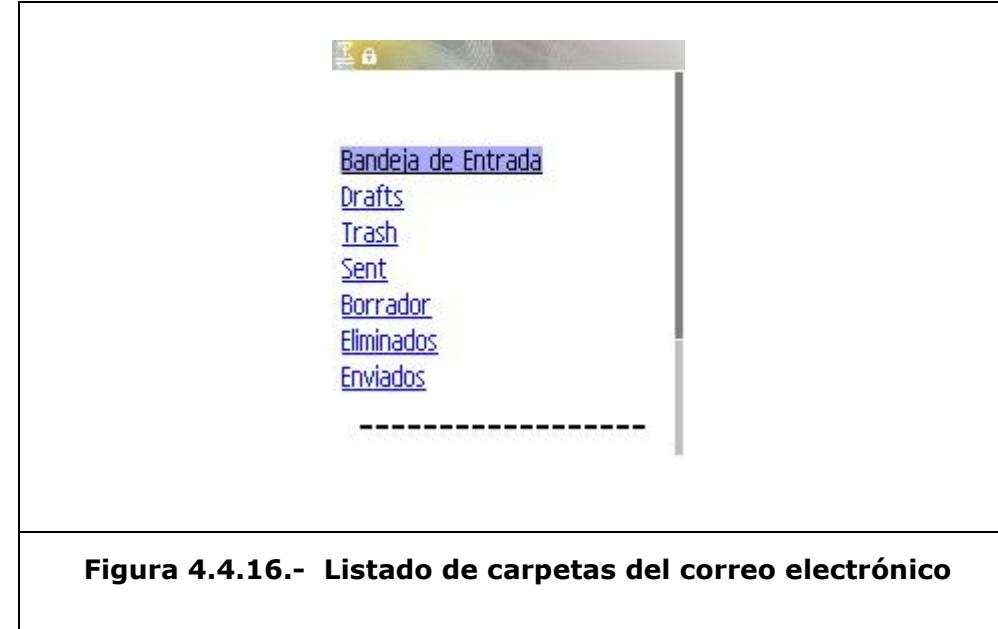

# **Sistema Académico**

El ingreso al sistema académico Wap se realiza seleccionando del menú principal la opción *"Sist. Académico"*. A continuación aparecerá una ventana para el ingreso del número de matrícula del usuario, como se muestra en la figura 4.5.1.

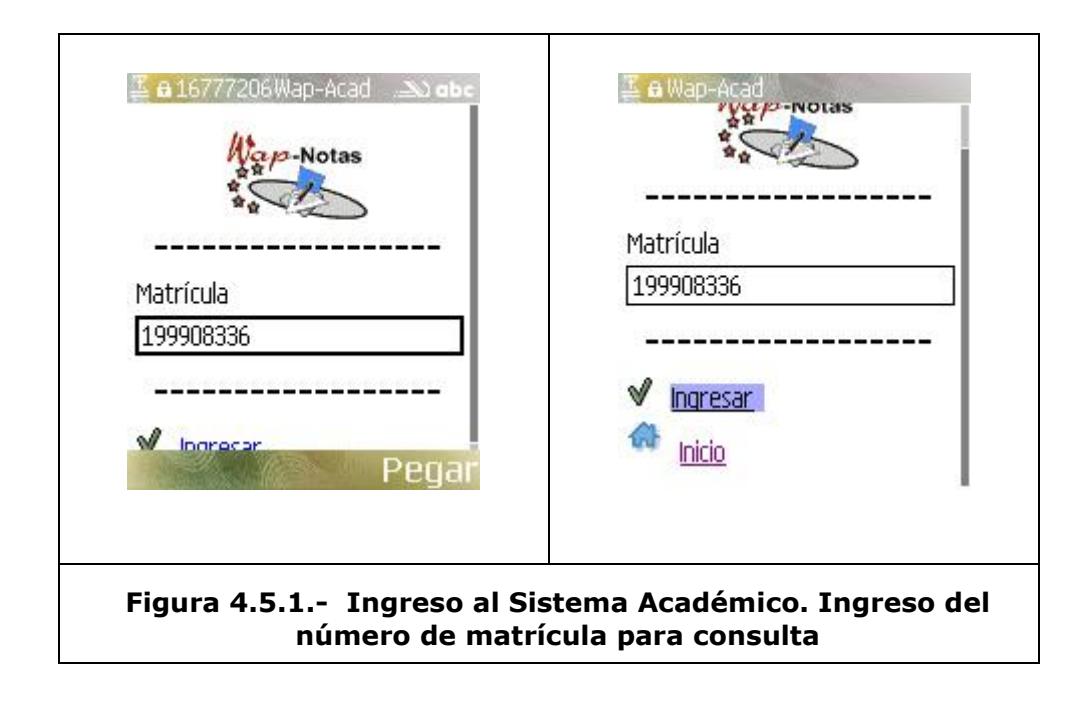

Si el ingreso es correcto aparecerá una ventana con el nombre del usuario y una lista de opciones disponibles. Ver figura 4.5.2.

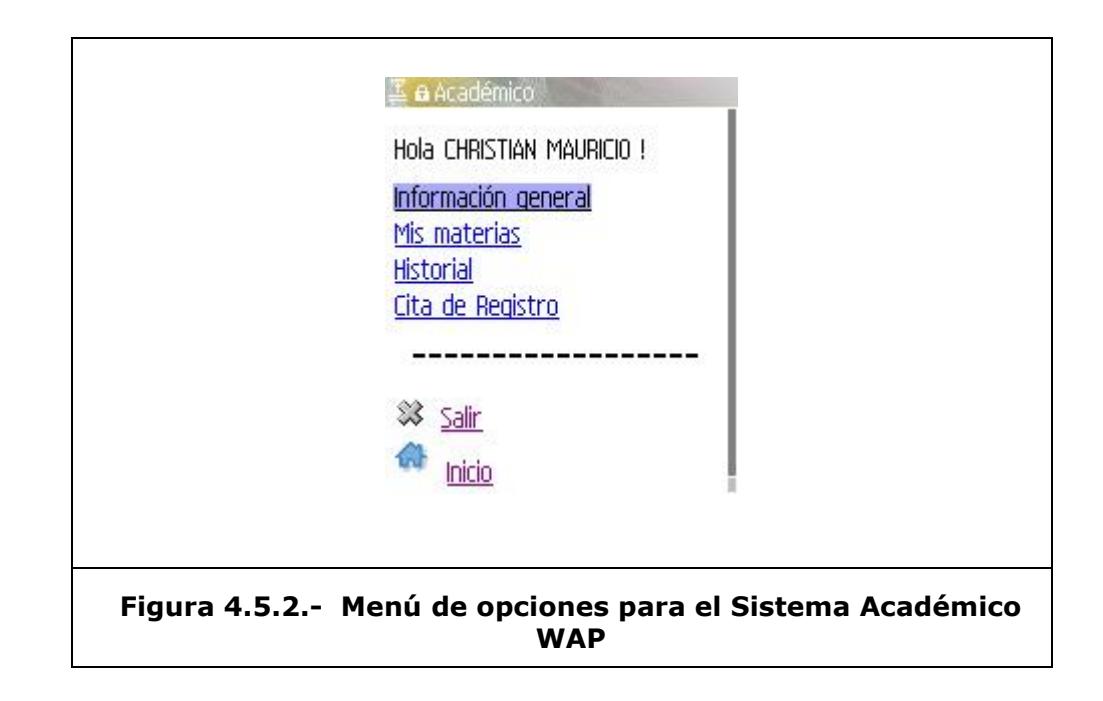

Seleccionando la opción *"Información general"* nos mostrará datos importantes de nuestro interés. La unidad académica a la que pertenece, la carrera, la especialización y el promedio como el ejemplo en la figura 4.5.3.

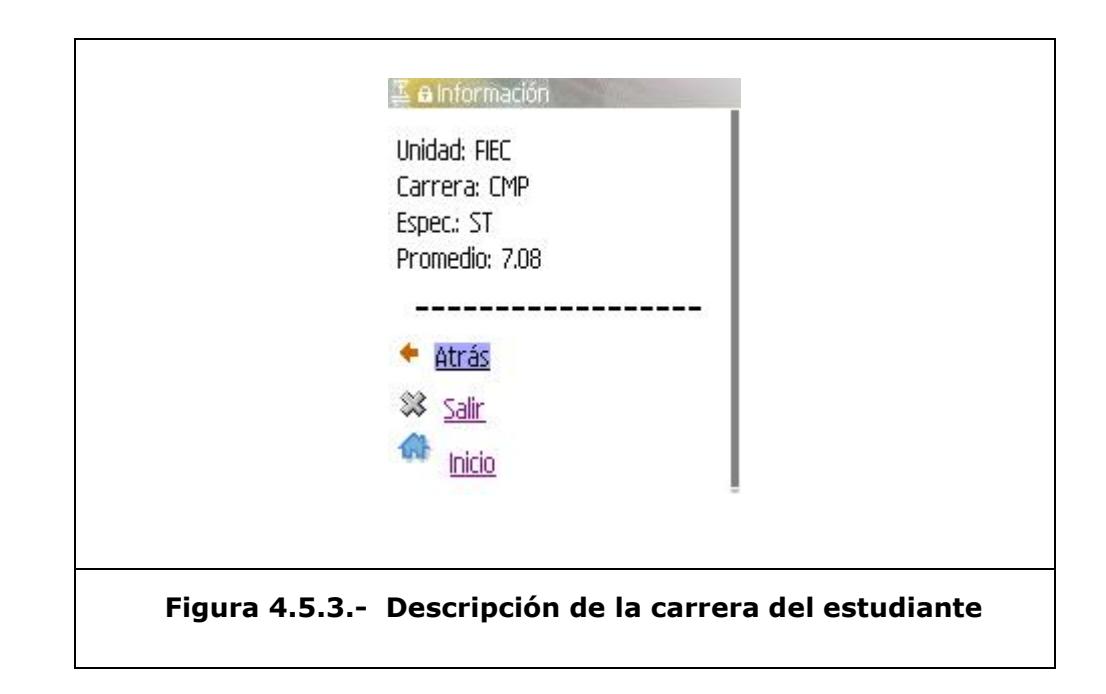

En la opción *"Mis materias"* podremos observar las materias tomadas en el término actual y serán listadas como se muestra en la figura 4.5.4.

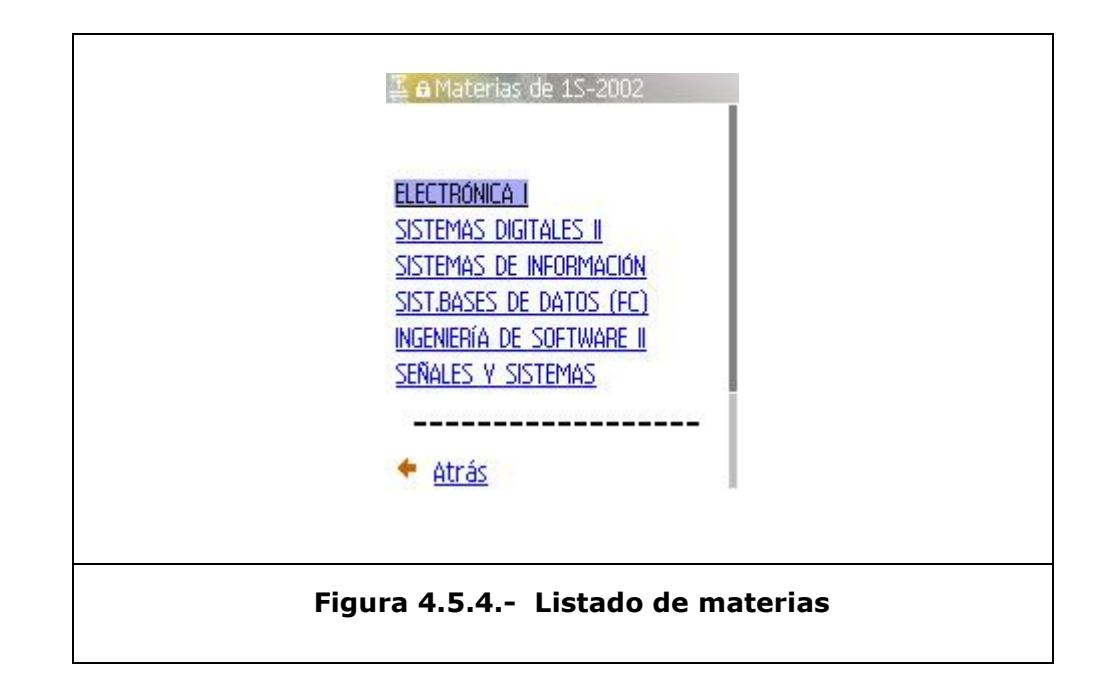

En el caso de que no haya tomado materias aparecerá un mensaje de información indicando que no hay materias registradas que presentar. Ver figura 4.5.5.

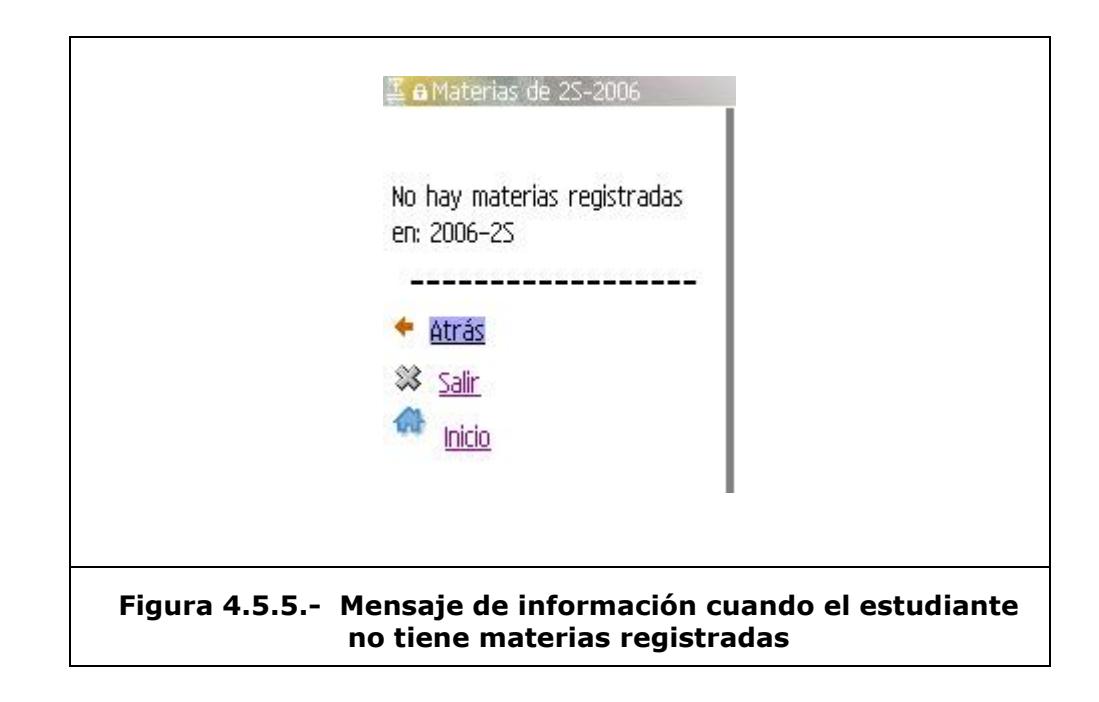

La opción "Historial" es muy útil porque permite revisar en detalle las materias tomadas en años anteriores. Se debe ingresar el año y el término que deseamos consultar y al instante aparecerá el listado de materias tomadas. Ver figura 4.5.6.

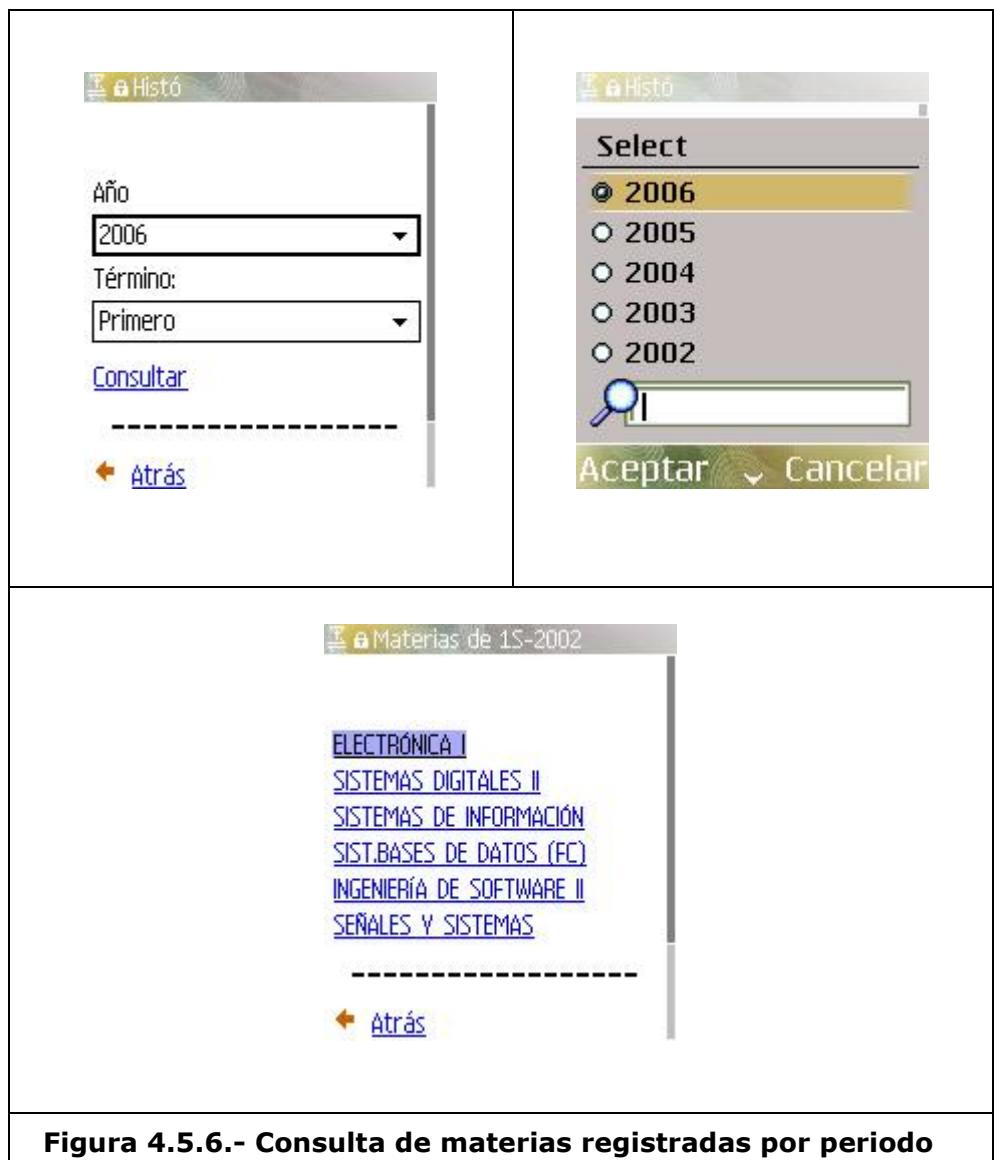

Si seleccionamos una de las materias que se listan podemos ver el nombre de la materia, el paralelo, el aula y el profesor. También podemos ver las calificaciones obtenidas en todos los exámenes rendidos tal como se muestra en la figura 4.5.7.

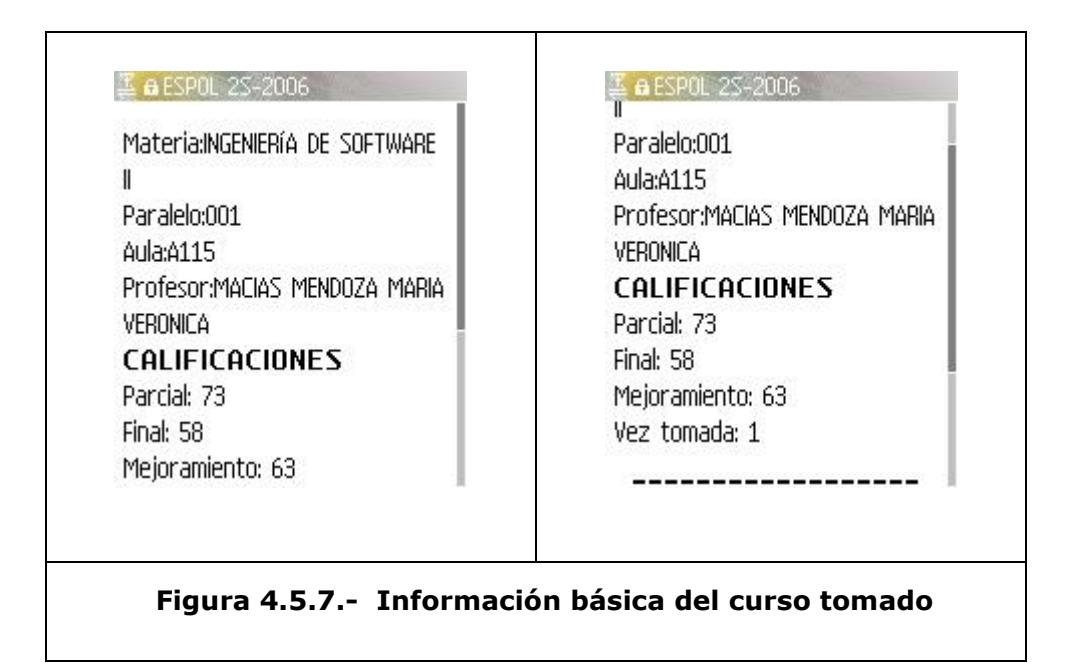

#### **Preguntas frecuentes**

# *¿Cómo configurar un dispositivo móvil para acceso WAP?*

La configuración depende del modelo de dispositivo y de la operadora de telefonía móvil a la que esté suscrito. Puede acercarse a cualquier servicio al cliente de su operadora y solicitar que le activen el servicio.

# **¿Cuáles son los costos del servicio?**

El costo por la navegación WAP está definido por la operadora de telefonía a la que esté suscrito y éste puede ser considerado por cada KB transmitido o por el tiempo que dure la conexión.

Las páginas del sitio WAP de ESPOL están compuestas por imágenes de pequeño tamaño y la mayor parte del contenido es texto lo que hace que cada página pese 2KB en promedio.

# **APENDICE B**

# **MANUAL DEL ADMINISTRADOR**

# **Detalles Generales**

#### **Descripción**

Este Sistema WAP consiste en la creación de un portal que pueda ser visualizado desde dispositivos móviles permitiendo el acceso a ciertos servicios informáticos de la ESPOL.

# **Objetivo**

Este documento tiene por objetivo ofrecer una visión global de cómo está construido el sistema y explicar los métodos principales que se utilizan para generar de manera dinámica el contenido WAP.

#### **Visión General**

El sistema WAP está construido de manera modular, en donde cada módulo opera de manera independiente.

Estos módulos fueron construidos en dos fases. La primera fase está centrada en una estructura estática e involucra al módulo Informativo, en donde podemos encontrar páginas escritas íntegramente en código WML.

La segunda fase, se caracteriza por generar páginas WML de manera dinámica. Aquí se encuentran los módulos Directorio, Correo y Académico.

Es en esta segunda fase donde se han concentrado nuestros esfuerzos ya que el desarrollo incluye el tomar información de sistemas existentes en ESPOL sin descuidar las respectivas medidas de seguridad.

En todo el desarrollo se ha empleado el modelo conceptual MVC (Modelo – Vista - Controlador) con el afán de seguir un estándar que pueda simplificar su mantenimiento y se ha tomado Java como lenguaje para la programación del mismo.

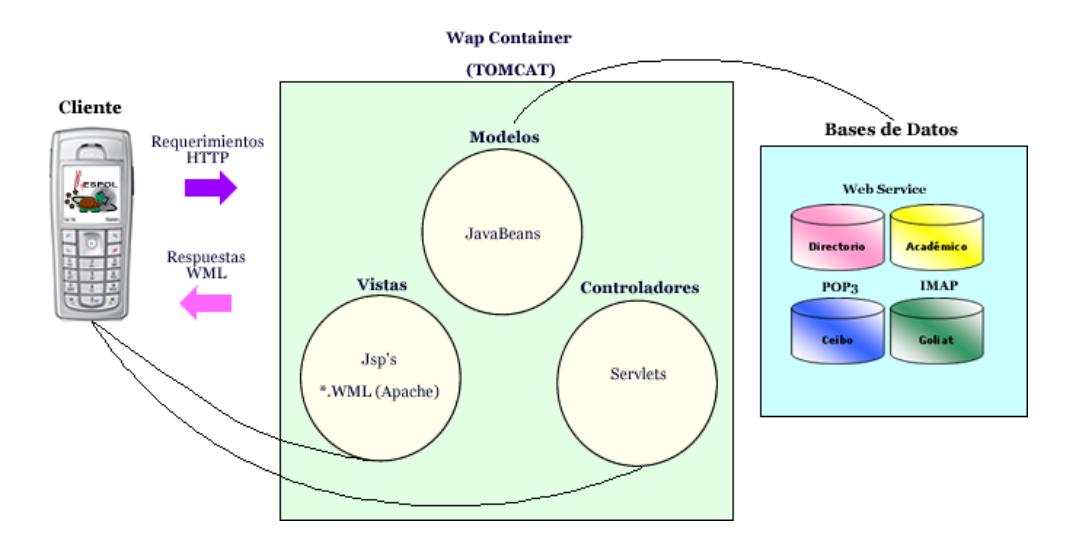

**Comunicación con repositorio de datos**

Las vistas consistirán en páginas estáticas o WML puro atendidas directamente por el Servidor WAP o Servlets que generan páginas WML sencillas que recogen datos del usuario o les presenta información previamente obtenida.

Los controladores serán Servlets encargados procesar la información a presentar en las páginas WML dinámicas.

Los modelos serán Beans de Java que extraerán la información directamente de los repositorios de datos y se la facilitarán a los controladores.

Los módulos están agrupados en el archivo estático INDEX.WML y desde ahí pueden ser invocados por el usuario.

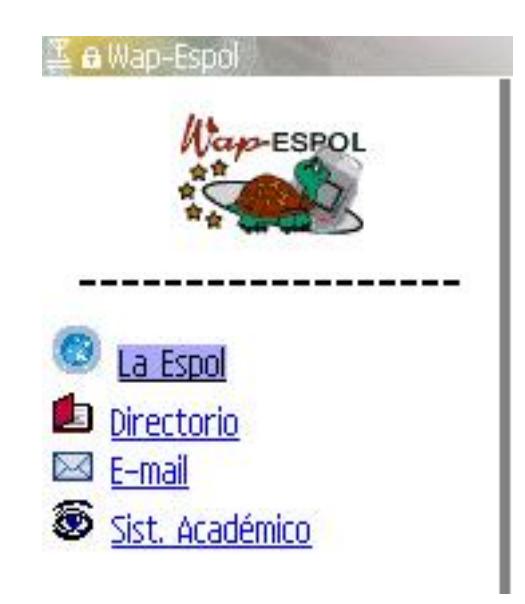

#### **Página de bienvenida al sistema WAP de la ESPOL**

Finalmente, con el código fuente, se ha generado un archivo con extensión WAR que incluye las librerías necesarias para su funcionamiento. Con esto se consigue que este sistema se pueda ejecutar bajo cualquier plataforma de Servidor que interprete código JAVA.

# **Plataforma de desarrollo**

- $-$  JDK 5
- Eclipse
- Sistema Operativo: Independiente, Linux preferido
- Wap Container: Independiente, Tomcat 5.5 preferido

# **Módulo Informativo**

## **Descripción**

El modulo informativo consiste en un conjunto de páginas estáticas con información general de la ESPOL y sus Facultades e institutos.

Estos archivos pueden ser encontrados en la siguiente ruta:

wap\WebContent\la\_espol

La cual está organizada en la siguiente estructura:

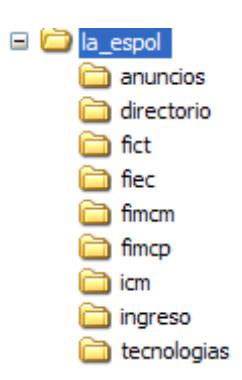

#### **Estructura de directorios de información general**

Un ejemplo de estas páginas es la principal de La Espol:

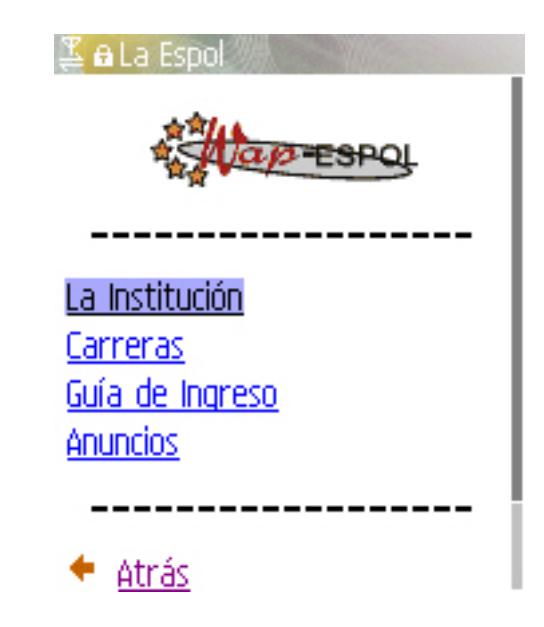

#### **Página de bienvenida al sistema WAP de la ESPOL**

La misma que es generada con el siguiente código:

```
<?xml version="1.0" encoding="utf-8"?>
  <!DOCTYPE wml PUBLIC "-//WAPFORUM//DTD WML 1.3//EN" 
"http://www.wapforum.org/DTD/wml13.dtd" >
  <wml>
         <card title="La Espol">
                 <p align="center"><img src="../imagenes/logoQuieto.gif" alt="Load.."/></p>
                 <p align='center'><b>------------------</b></p>
                 <p align="left"><a href="la_institucion.wml">La Instituci&#x00F3;n</a><br/>>hr/>
                 <a href="carreras.wml">Carreras</a><br/>>br/>
                 <a href="quia_ingreso.wml">Gu&#x00ED;a de Ingreso</a><br/>
                 <a href="anuncios.wml">Anuncios</a></p>
                 <p align='center'><b>------------------</b></p>
                 <p align="left"><img src="../imagenes/atras.gif" alt="Load.."/>
        <a href="../index.wml">Atr&#x00E1;s</a><br/>
                 <img src="../imagenes/casa.gif" alt="Load.."/><a 
href="../index.wml">Inicio</a></p>
                 </card>
  </wml>
```
Estas páginas son de fácil mantenimiento y se recomienda su uso estrictamente para texto informativo.

# **Módulo Directorio**

#### **Descripción**

El módulo Directorio es dinámico y comienza con una VISTA que es un Servlet (Busqueda.java) que pide al usuario el ingreso de los parámetros de búsqueda. Además abre una sesión en donde se almacenarán los resultados de la búsqueda.

Luego, los datos son enviados a la VISTA de resultados, la cual es un Servlet (Resultados.java) que despliega un número limitado de registros a la vez.

La información que se presenta, la cantidad de registros, los enlaces a las páginas para mostrar los siguientes registros es la función del CONTROLADOR, que es un Servlet (HandlerDirectorio.java) que utiliza los bean de conexión con el web service (ConexionWebServices.java) del directorio para obtener los datos y prepararlos para ser presentados en la VISTA correspondiente.

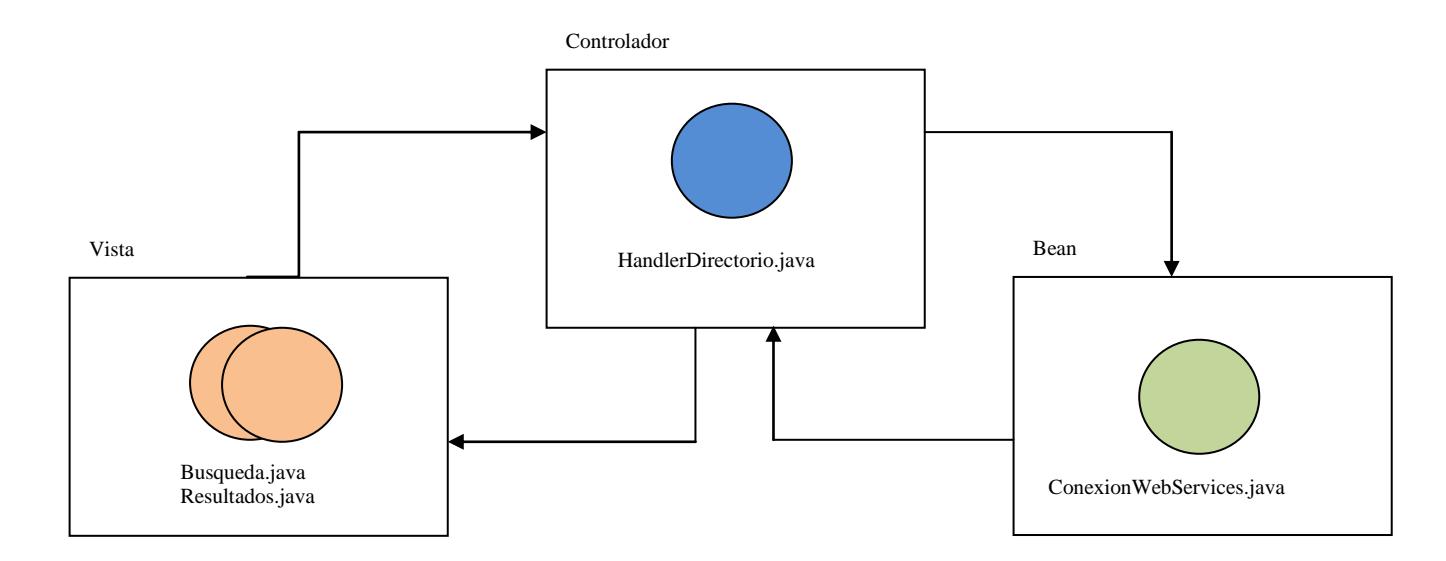

**Modelo MVC del módulo Directorio**

#### **Modulo Correo**

#### **Descripción**

El módulo Correo es dinámico y comienza con la VISTA de Login (Login.java) que pide al usuario el ingreso de los parámetros necesarios para la conexión: servidor de correos, usuario y contraseña. Además abre una sesión en donde se almacenarán los datos de conexión.

Una vez que el usuario ingresa la información solicitada, ésta es enviada a la Vista de Bienvenida (MailHome.java) la cual, con ayuda del controlador HandlerCorreo.java autentica al usuario y crea la conexión al servidor de correos.

Una vez que la validación haya sido exitosa el usuario podrá disponer de las siguientes vistas:

- ListaMail.java, presenta un listado de los correos
- Mail.java, muestra el contenido del correo
- Carpeta.java, muestra un listado de las carpetas de usuario en el servidor de correos
- EnviarMail.java, permite ingresar los datos para enviar un mail desde el dispositivo móvil.

 MailEnviado.java, envía el correo y muestra si el envío fue satisfactorio o no.

La información que se presenta, la cantidad de correos a listar, la cantidad de palabras en cada correo presentado, el envío del mail es la función del CONTROLADOR, HandlerCorreo.java que utiliza los APIS de JAVAMAIL para realizar la conexión al servidor de correos, obtener las carpetas, los mensajes y darles el formato necesario al texto y adjuntos para ser presentados en la VISTA correspondiente.

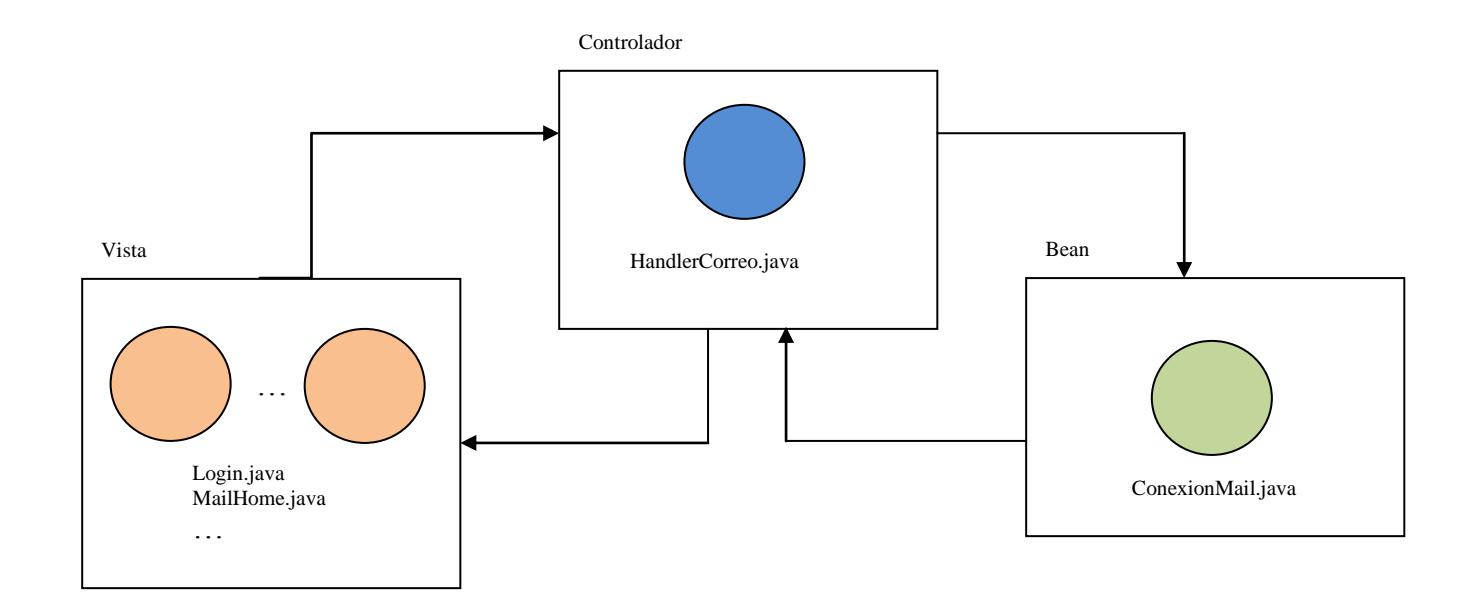

**Modelo MVC del módulo del Correo**

#### **Modulo Académico**

#### **Descripción**

Al igual que los módulos anteriores, el módulo Académico está formado por vistas y su funcionalidad empieza con la VISTA (AcademicoLogin.java) que pide al usuario el ingreso de la matrícula del estudiante. Además abre una sesión en donde se almacenarán los datos que se necesiten tener de manera persistente.

Luego, los datos son enviados a la VISTA de bienvenida (AcadHome.java) en donde se despliega la funcionalidad de Sistema Académico, siempre y cuando haya pasado la validación del controlador (HandlerAcademico.java) el cual verifica que se haya ingresado una matrícula válida y de un estudiante en estatus activo.

Este módulo tiene las siguientes Vistas:

- AcadInfoGeneral.java: presenta datos generales del estudiante
- AcadMaterias.java: presenta un listado de materias en el Año y término especificado
- AcadMateria.java: presenta las notas obtenidas
- AcadHistorico.java: permite el ingreso de año y termino de materias a consultar.
AcadRegistro.java: presenta la fecha y hora de la cita de registros

La información que se presenta, las materias, el historial académico, las calificaciones, etc. es la función del CONTROLADOR, que es un Servlet (HandlerAcademico.java) que utiliza los bean de conexión con el web service (ConexionWebServices.java) del académico para obtener los datos y prepararlos para ser presentados en la VISTA correspondiente.

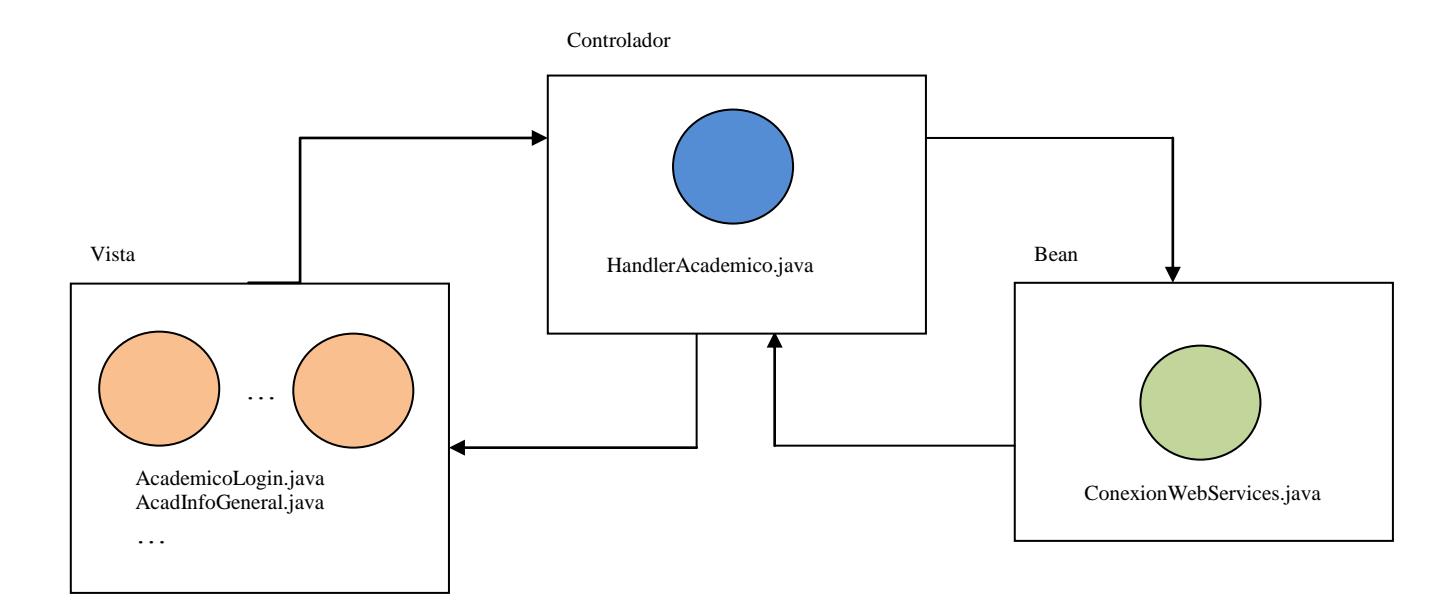

**Modelo MVC del módulo del Académico**